## **Busch-***priOn*®

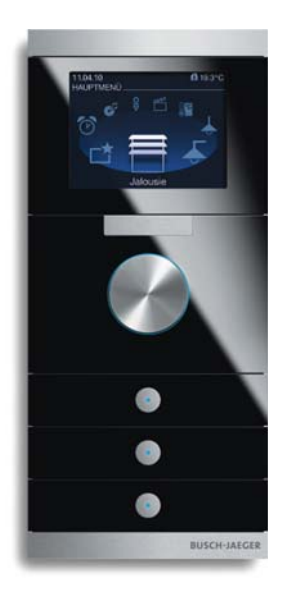

### innovativ und intuitiv

Bedienelemente, die so noch nie da waren. Ebenso formschön wie leistungsfähig präsentiert sich beispielsweise das neue 8,9 cm (3.5") TFT-Display als informativer Bestandteil einer Unterputzkombination. Sein Menü lässt sich jedem Gebäude individuell anpassen und ermöglicht jederzeit einen Überblick über elektrische Verbraucher. Hier kann man die Heizung regeln, das Licht dimmen oder umfangreiche Szenen aufrufen, die gleich eine Vielzahl zuvor definierter Aktionen auslösen. Aussagekräftige Symbole führen auch den ungeübten Nutzer mit wenigen Schritten ans Ziel. Durch die Aufteilung der Funktionen in einzelne Bereiche wie Licht, Heizung oder Jalousie findet sich hier jeder intuitiv zurecht. Doch bei klassischer Gebäudetechnik hören die Möglichkeiten des **Busch-***priOn*® noch lange nicht auf. Auch für die Musiksteuerung kann das Display genutzt werden.

Die Kombination aus Drück- / Drehbedienknopf und Display beinhaltet eine durchgängige Bedienphilosophie. Die Definition einer Primärfunktion macht die Nutzung besonders einfach. Die Primärfunktion wird angezeigt, wenn man sich dem Display nähert (dafür gibt es einen speziellen Näherungssensor) oder aber bei Druck auf den Drehknopf. Prinzipiell kann jede beliebige Schalt-, Dimm-, Jalousie-, Szenen- oder Sequenzfunktion, die im Gerät hinterlegt ist, als Primärfunktion festgelegt werden. Erst wenn die Menütaste betätigt wird, wechselt die Anzeige in das Kreismenü. Hier können bis zu 8 Einträge über ein Symbol angezeigt werden. Durch Drehen des Drück- / Drehbedienknopfs kann der Anwender die gewünschte Funktion in den Vordergrund holen. Zum fokussierten Symbol wird ein zugehöriger Text unterhalb des Symbols eingeblendet (z. B. Systemeinstellungen, Raumsteuerung Büro, Raumsteuerung, Wohnzimmer, etc.). Durch eine Drückbetätigung des Drück- / Drehbedienknopfs wechselt die Anzeige in das jeweilige Listenmenü, das aus bis zu 15 unterschiedlichen Funktionen bestehen kann. Der Anwender kann diese Funktionen durch Drehen des Drück- / Drehbedienknopfs durchscrollen. Durch eine Drückbetätigung wird dann die Funktion ausgewählt.

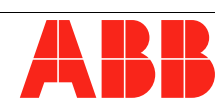

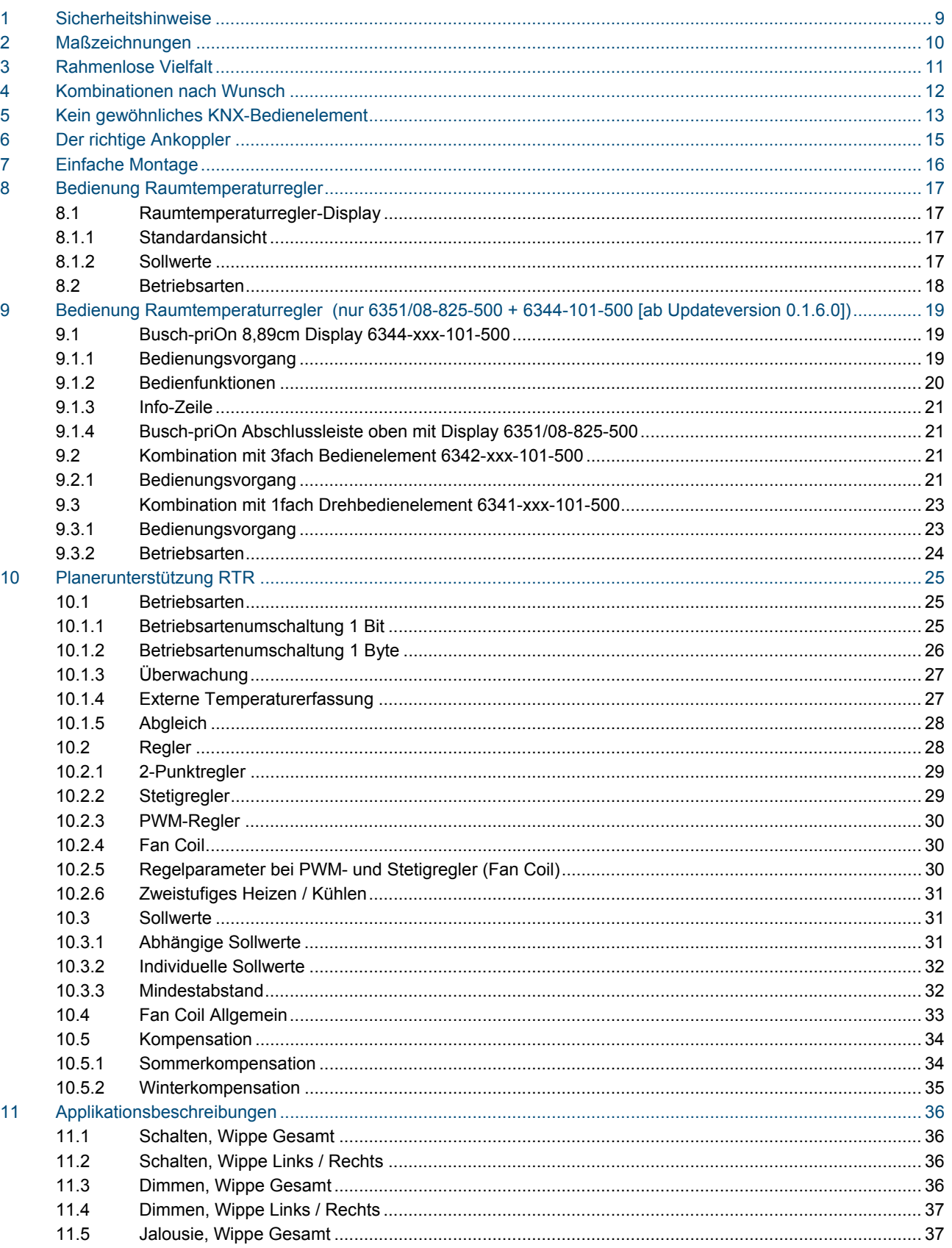

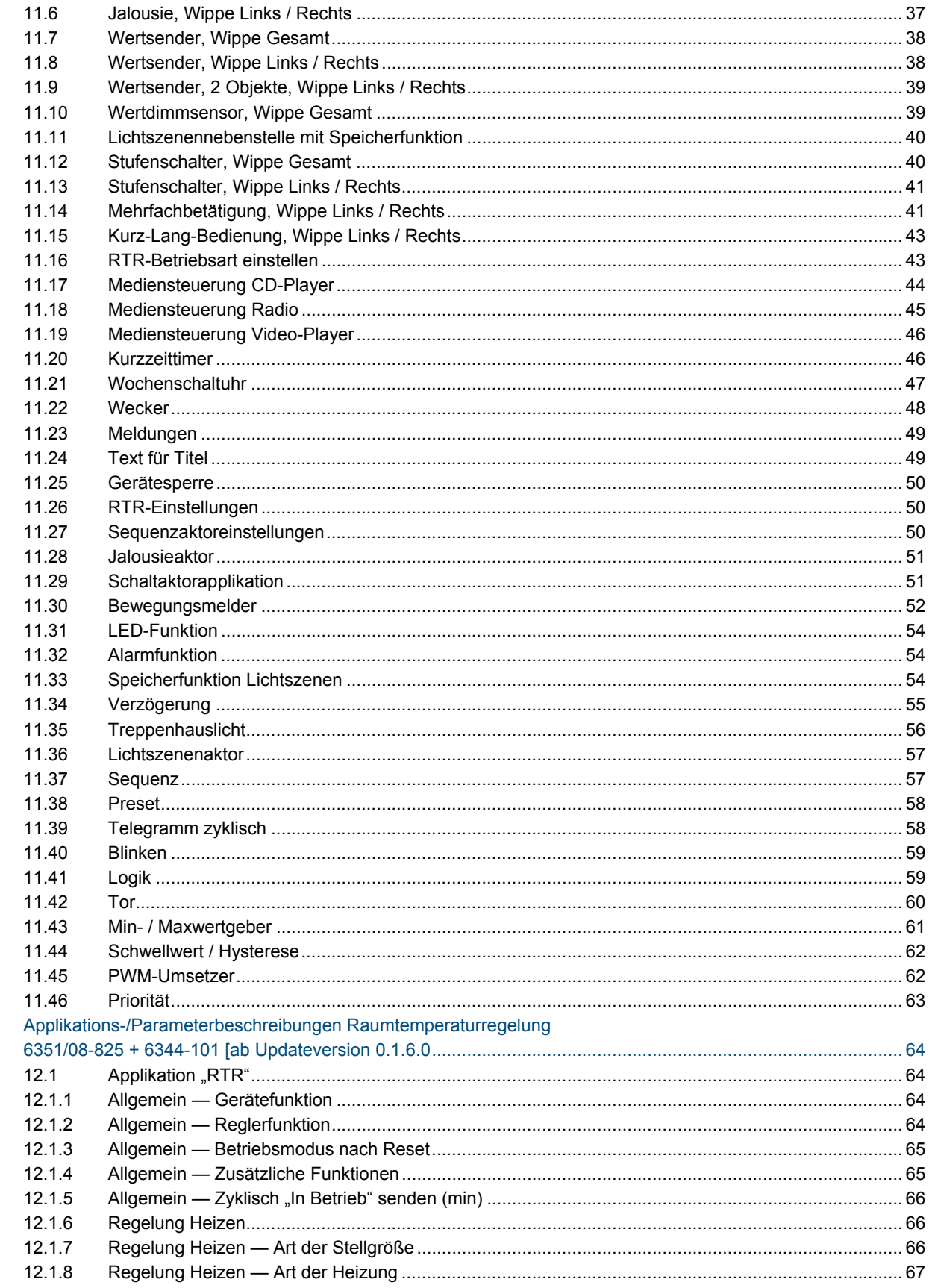

 $12$ 

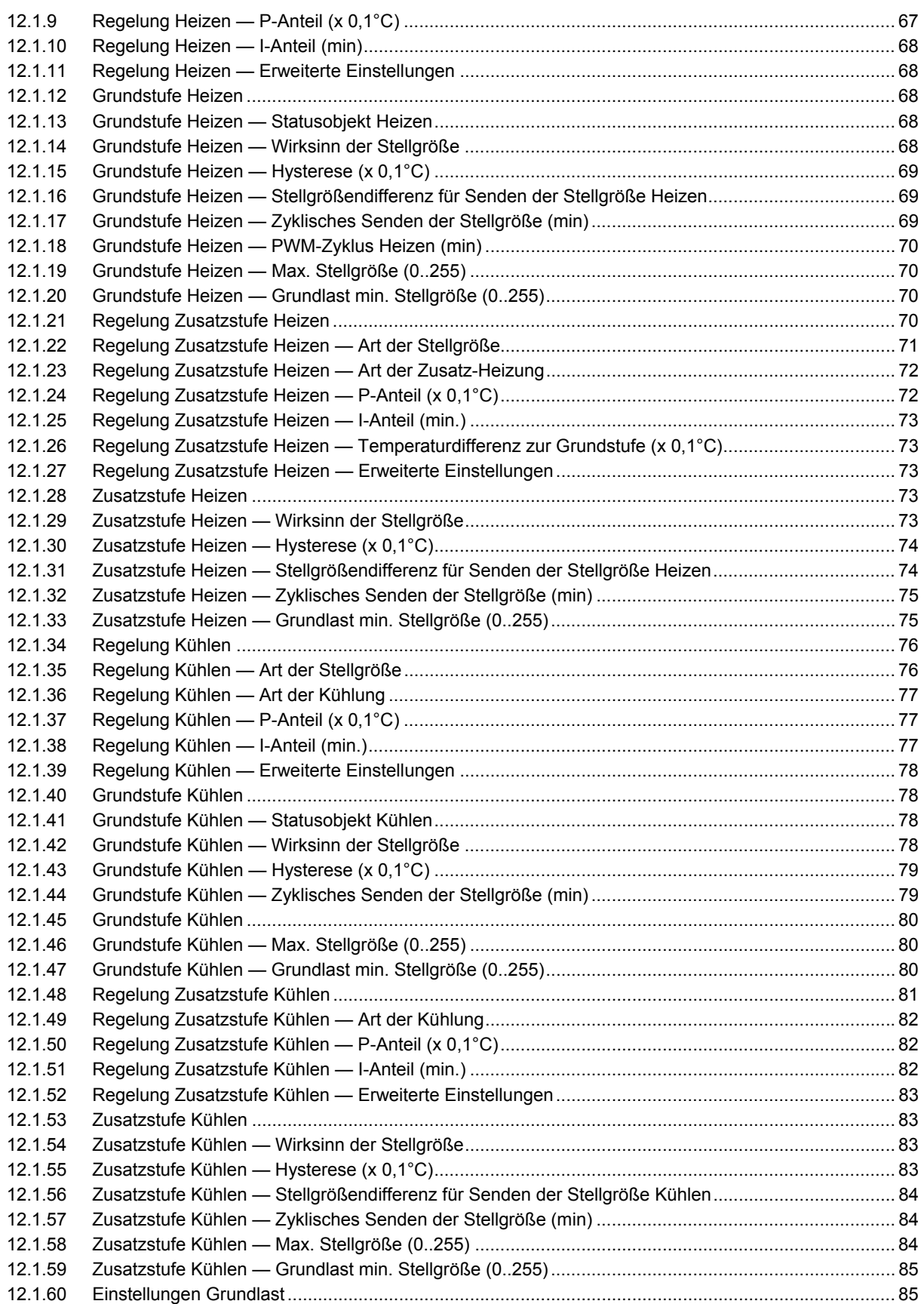

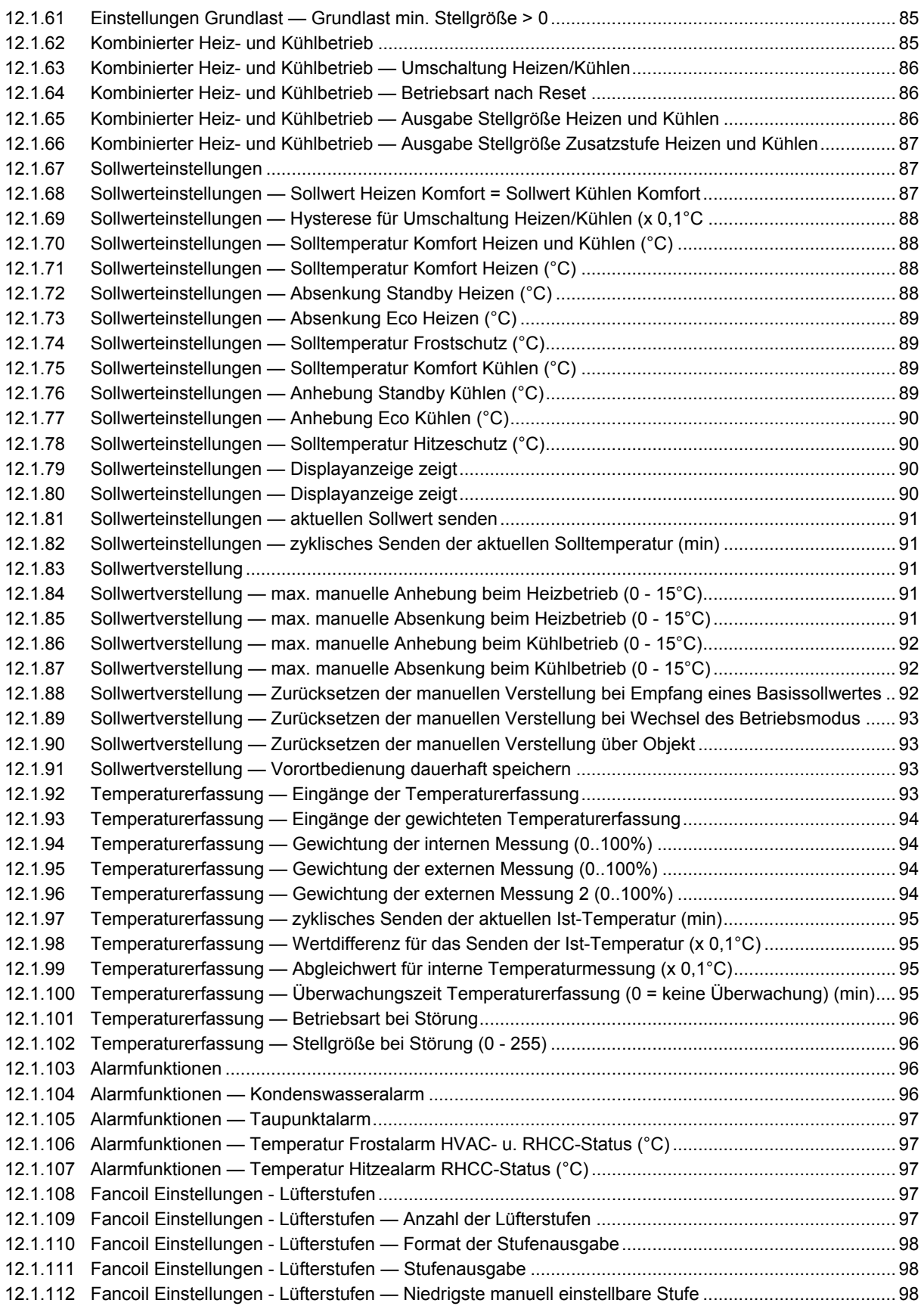

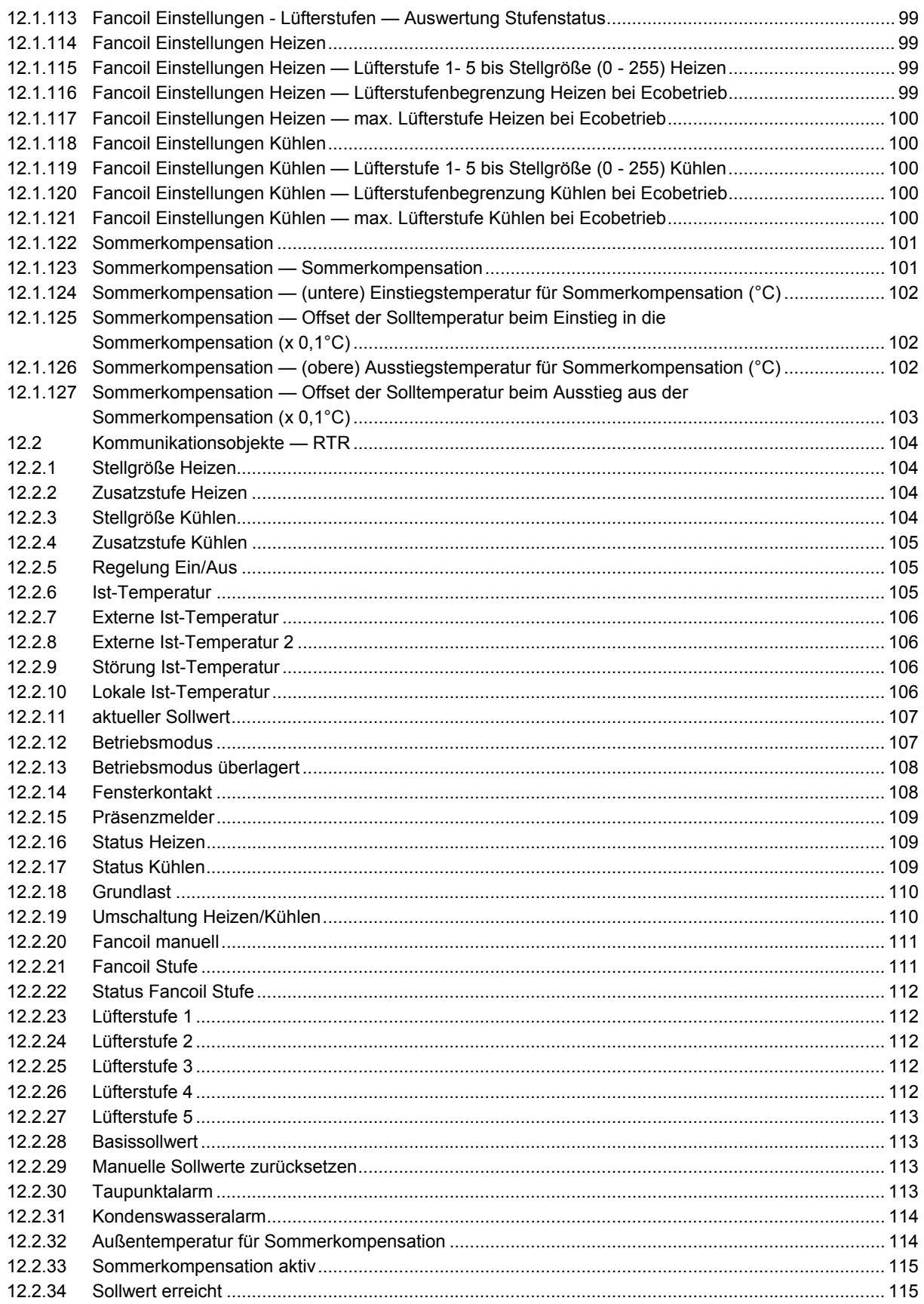

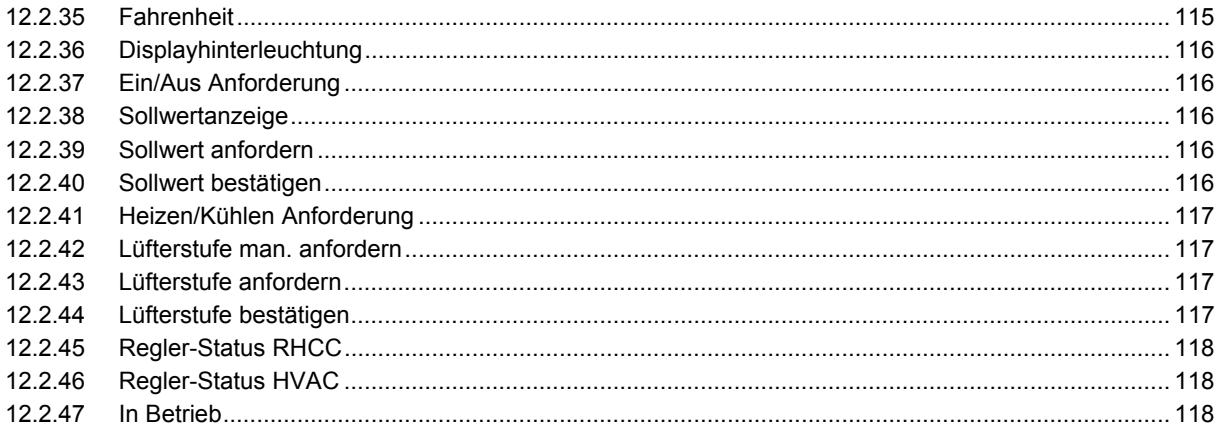

8 | 1373-1-8687 | KNX Technisches Handbuch

### 1 Sicherheitshinweise

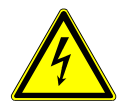

Arbeiten am 230 V-Netz dürfen nur von Fachpersonal ausgeführt werden. Vor Montage oder Demontage Netzspannung freischalten!

Durch Nichtbeachtung von Installations- und Bedienungshinweisen können Brände und andere Gefahren entstehen.

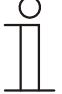

#### **Haftungsausschluss**

Trotz Überprüfung des Inhalts dieser Druckschrift auf Übereinstimmung mit der Hard- und Software sind Abweichungen nicht vollkommen ausgeschlossen. Daher können wir hierfür keine Gewähr übernehmen. Notwendige Korrekturen fließen in neue Versionen des Handbuchs ein. Bitte teilen Sie uns Verbesserungsvorschläge mit.

### 2 Maßzeichnungen

**UP-Display 8,9 cm mit Bedienelement, Busch-***priOn*®

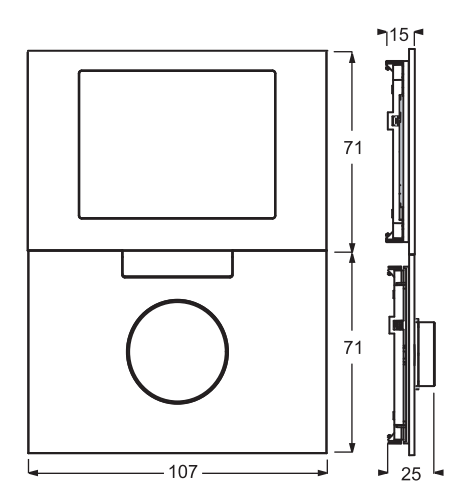

#### **Grundträger für Busch-***priOn*® **6346/12-101-500**

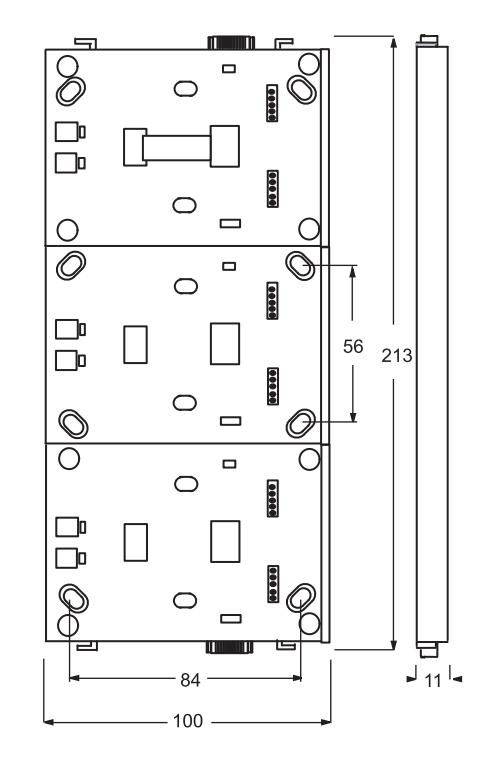

**UP-Bedienelement Busch-***priOn*® **6340-xxx-101-500** 

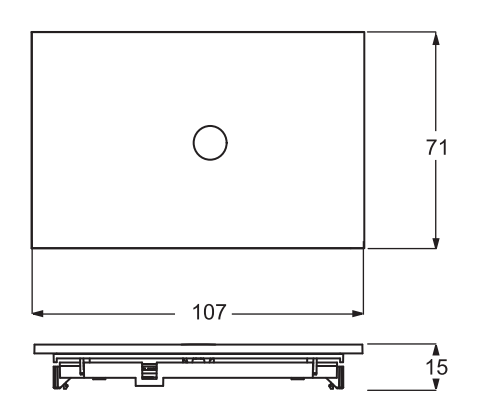

**UP-Bewegungsmelder Busch-***priOn*® **6345-xxx-101-500** 

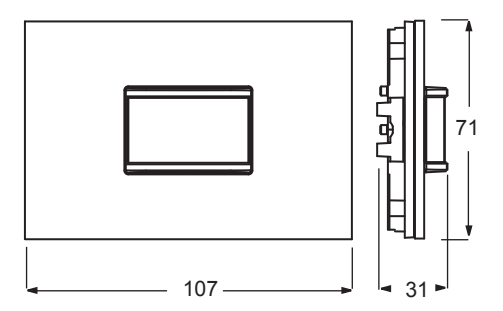

#### **UP-Drehbedienelement 6341-xxx-101-500**

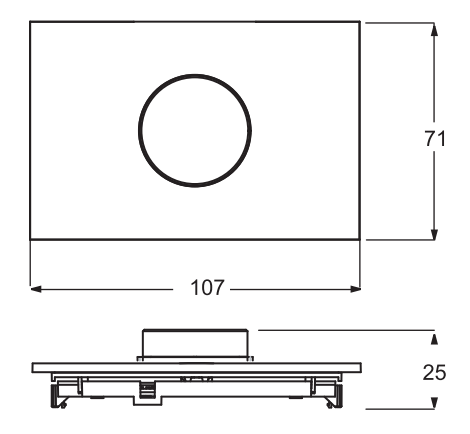

### 3 Rahmenlose Vielfalt

Individualität kennzeichnet **Busch-***priOn*® nicht nur bei der Programmierung der einzelnen Schaltflächen:

Auch die Zusammenstellung von **Busch-***priOn*® Kombinationen könnte kaum flexibler sein. Denn **Busch-***priOn*® ist nicht an Rahmen gebunden - vielmehr werden bis zu 3 einzelne Elemente auf einem Grundträger fixiert und ganz zum Schluss oben und unten mit Abschlussleisten versehen. Bei den Bedienelementen kann man zwischen 4 Farben wählen: Studioweiß, Glas weiß, Glas schwarz und Edelstahl stehen zur Verfügung. Auch die Abschlussleisten sind größtenteils in diesen Farbvarianten erhältlich. Bei der Displaydarstellung (Style Sheets) kann man zwischen schwarz, blau und silber wählen.

# **Modulares Konzept**

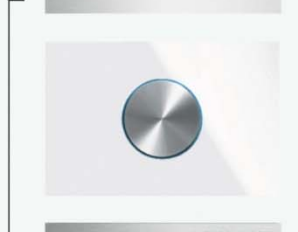

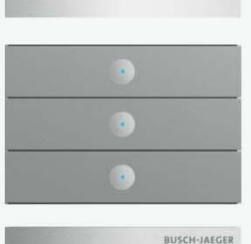

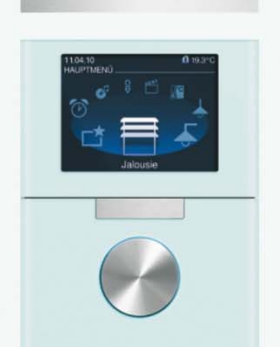

BUSCH-JAEGER

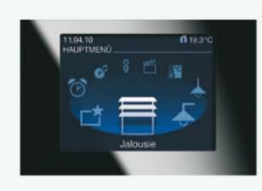

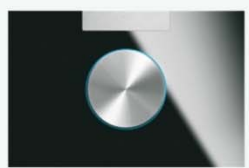

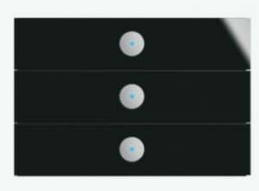

BUSCH-JAEGER

#### **Abschlussleisten**

Diese dienen nicht nur der schönen Form - sie enthalten wahlweise einen Temperaturfühler für die Raumtemperaturregelung, eine Infrarotschnittstelle für die Fernbedienung und einen Näherungssensor, um das Display oder die LED der Bedienelemente zu aktivieren, wenn man sich nähert. Diese IR / Näherungs-Variante gibt es allerdings nur in Glas schwarz - nicht in den anderen Farben. Weiterführende Informationen zur Raumtemperaturregelung mit **Busch***priOn*® finden Sie in unserer HKL-Broschüre.

### 4 Kombinationen nach Wunsch

Die Bedienelemente und Abschlussleisten lassen sich in ihren Farben und Funktionen bei **Busch-***priOn*® frei kombinieren. Bis zu 3-fach-Kombinationen sind möglich, wobei stets ein einziger Busankoppler ausreicht.

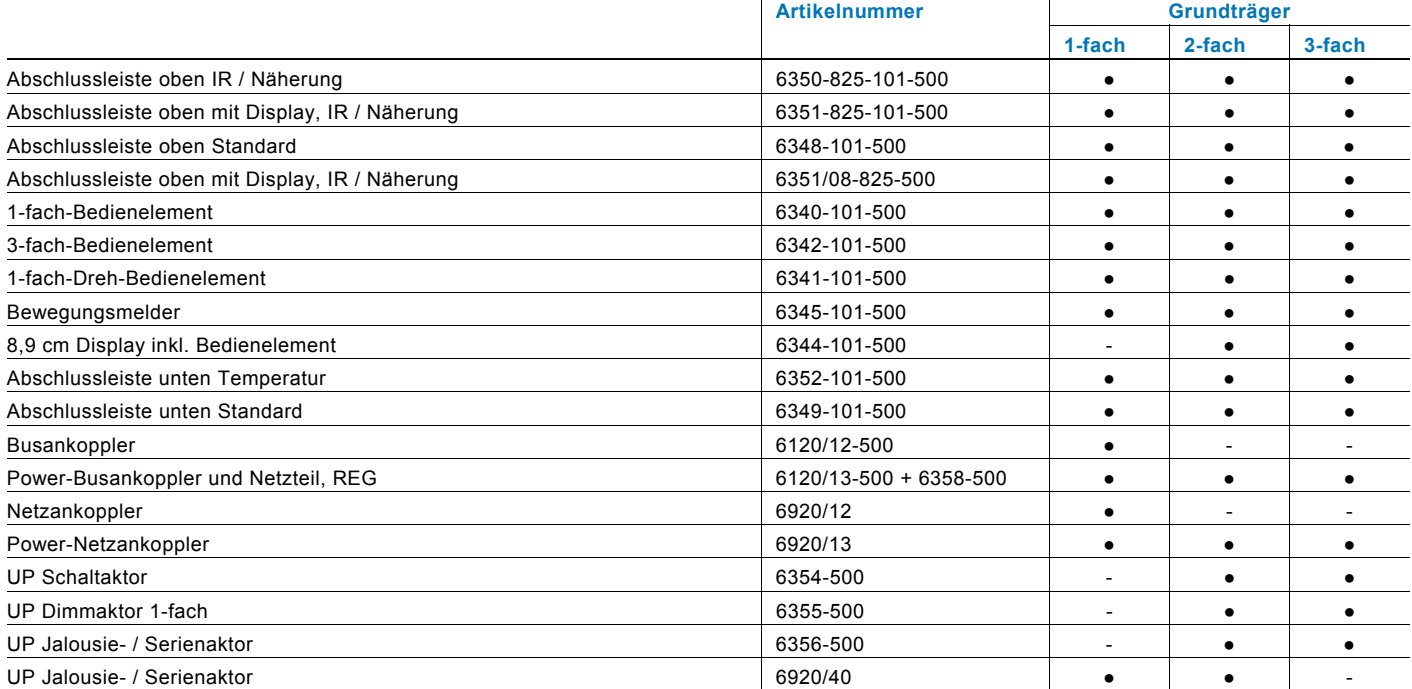

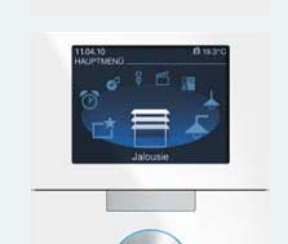

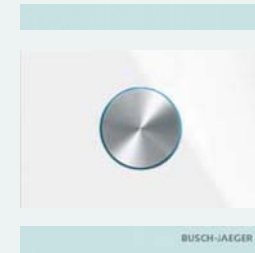

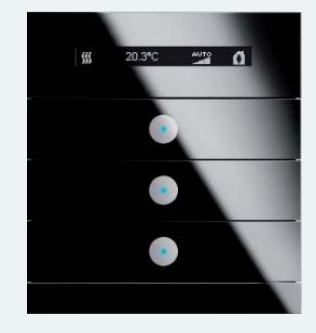

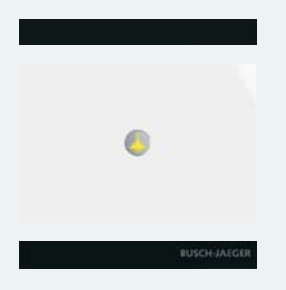

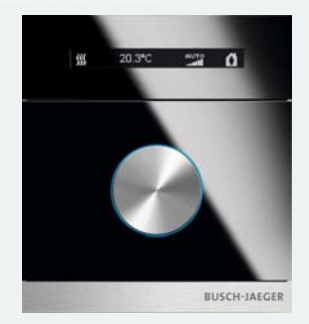

**BUSCH-JAEGER** 

### 5 Kein gewöhnliches KNX-Bedienelement

Die einzelnen Tasten des **Busch-***priOn*® können individuell programmiert werden, wie es bei KNX üblich ist. Die Applikationen reichen dabei über Schalten, Dimmen und Jalousie bis hin zu Szenen. Auch Logikfunktionen sind möglich. Setzt man das Display ein, werden dadurch weitere Funktionen möglich. Hier können beispielsweise Wochenschaltuhr-, Melde- und Multimediaanwendungen integriert werden. Außerdem lassen sich durch die Vergabe interner Gruppenadressen weitere Anwendungen realisieren. Das Benutzermenü ist in 19 Sprachen konfigurierbar.

#### **Applikationen**

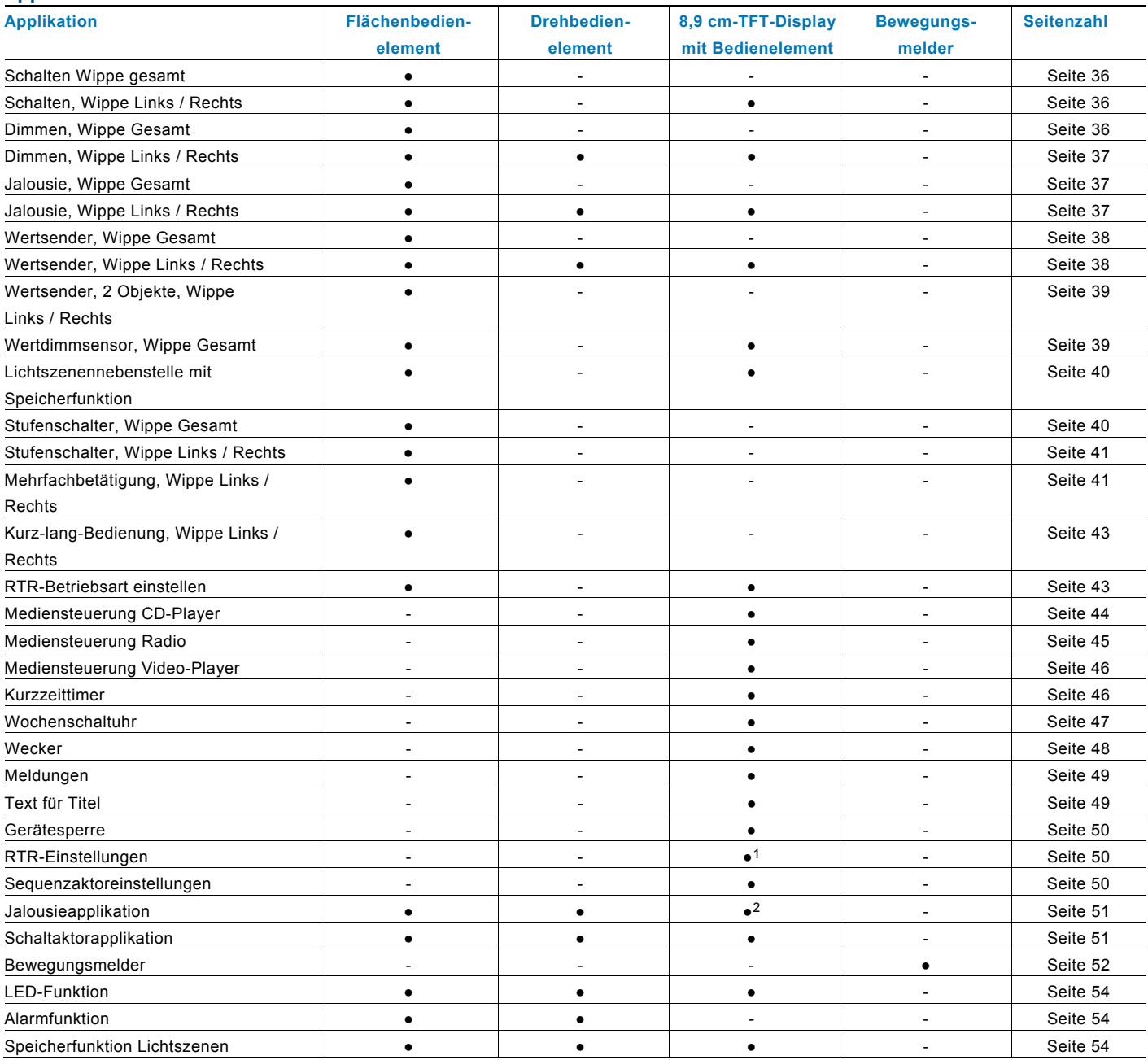

1 Nur in Verbindung mit Abschlussleiste unten "Temperaturfühler" oder anderem externen Fühler. *priOn*® verfügt über 1 internen Raumtemperaturregler.

2 Nur in Verbindung mit UP Jalousie- / Serienaktor 6356.

#### **Allgemeine Funktionen**

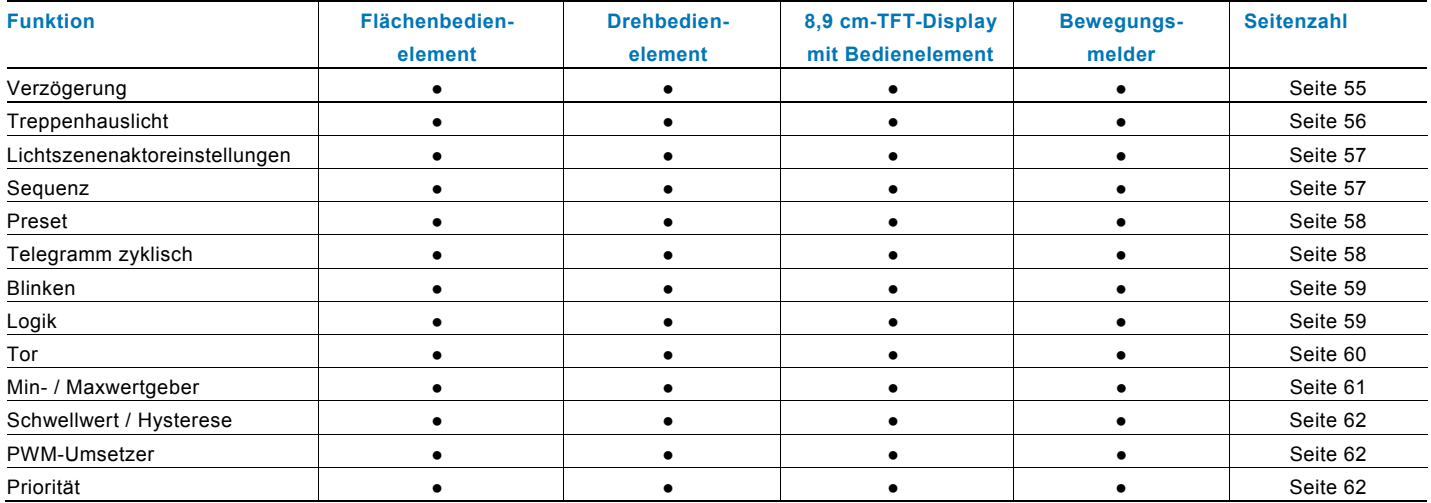

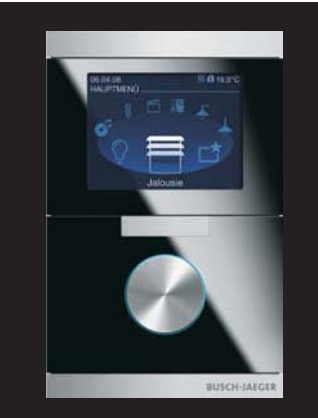

**Busch-***priOn*® 2fach-Kombination, Glas schwarz

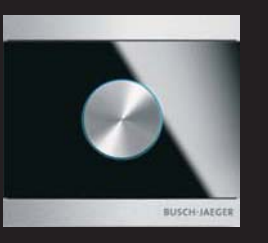

**Busch-***priOn*® Drehbedienelement, Glas schwarz

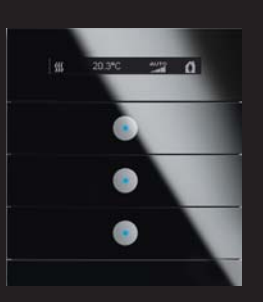

 **Busch-***priOn*® Abschlussleiste oben + 3fach-Bedienelement, Glas schwarz

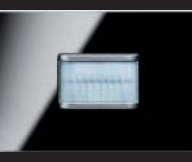

í

**Busch-***priOn*® Wächter 180 UP, Glas schwarz

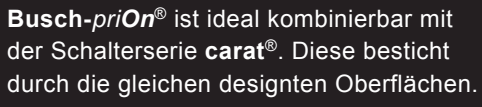

**Busch-***priOn*® 3fach-Bedienelement,

Glas schwarz

**Busch-***priOn*® Abschlussleiste oben Drehbedienelement Glas schwarz

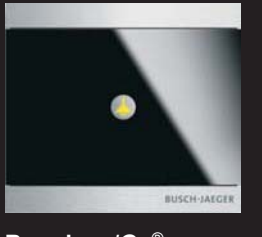

**Busch-***priOn*® 1fach-Bedienelement, Glas schwarz

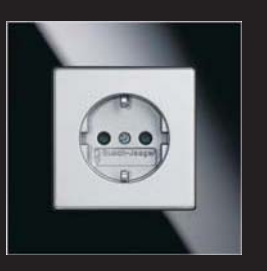

### 6 Der richtige Ankoppler

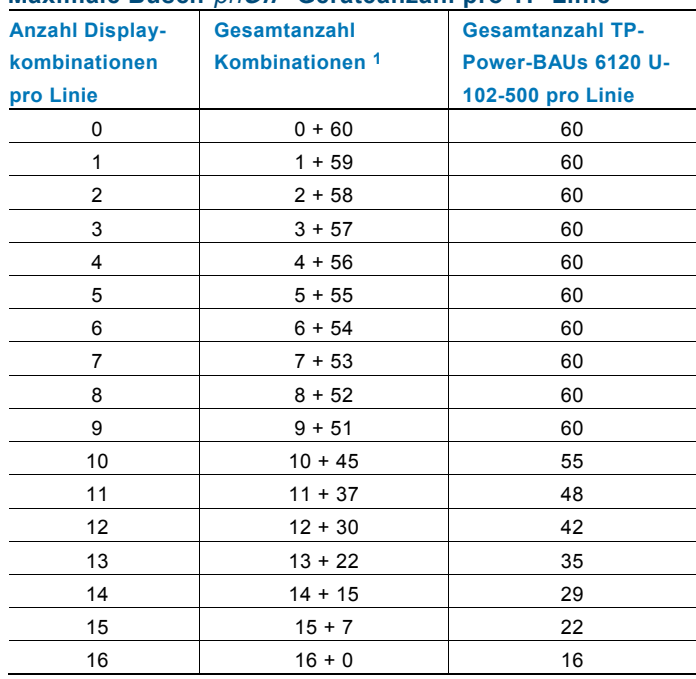

### **Maximale Busch-***pri***On® Geräteanzahl pro TP-Linie**

Hinter jeder **Busch-***priOn*® Kombination wird nur ein Busankoppler montiert. Bei einem 1-fach-Trägerrahmen reicht dafür ein Standardankoppler aus. Ab der Verwendung des 2-fach-Trägerrahmens ist der leistungsstärkere Power-Ankoppler zu verwenden.

Die Twisted-Pair-Variante benötigt dafür ein externes Netzteil. Die entsprechenden Gerätekombinationen sind der Tabelle links zu entnehmen. Die Powernet-Variante des Power-Ankopplers kommt ohne ein solches Netzteil aus und verfügt zur Spannungsversorgung und Datenkommunikation über einen 230 V-Anschluss.

1 Zusammengesetzt aus Displaykombinationen plus 1- bis 3-fach-Kombinationen ohne Display mit Abschlussleisten

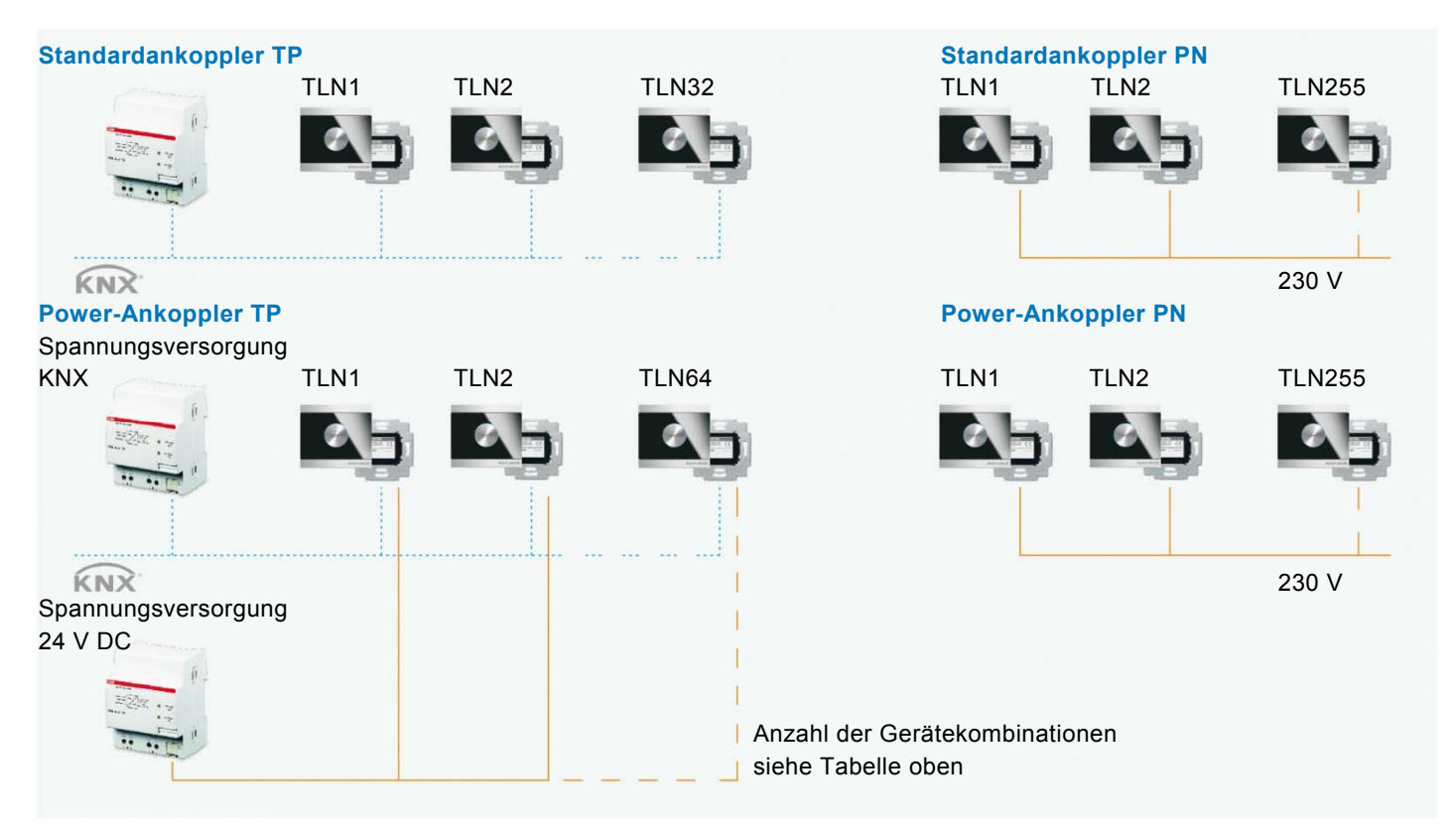

### 7 Einfache Montage

Der Trägerrahmen dient zur Aufnahme und Kontaktierung der einzelnen Bedienelemente, des 8,9 cm-TFT-Displays, der Abschlussleisten sowie der UP-Ankoppler. Die Positionierung der Bedienelemente bei Mehrfachkombinationen ist frei wählbar. Als Abschluss muss oben und unten eine spezielle Leiste montiert werden. Ihr Material kann von dem des Moduls abweichen. Die Montage des Trägerrahmens erfolgt durch Verschrauben mit dem UP-Ankoppler und bei Mehrfachkombinationen auch mit der Wand.

Durch die Anti-Fingerprint-Oberfläche ist **Busch-***priOn*® in Edelstahl besonders unempfindlich und behält seine edle Oberfläche auch im Einsatz. Glasoberflächen und Abschlussleisten entsprechen der Serie **carat**®.

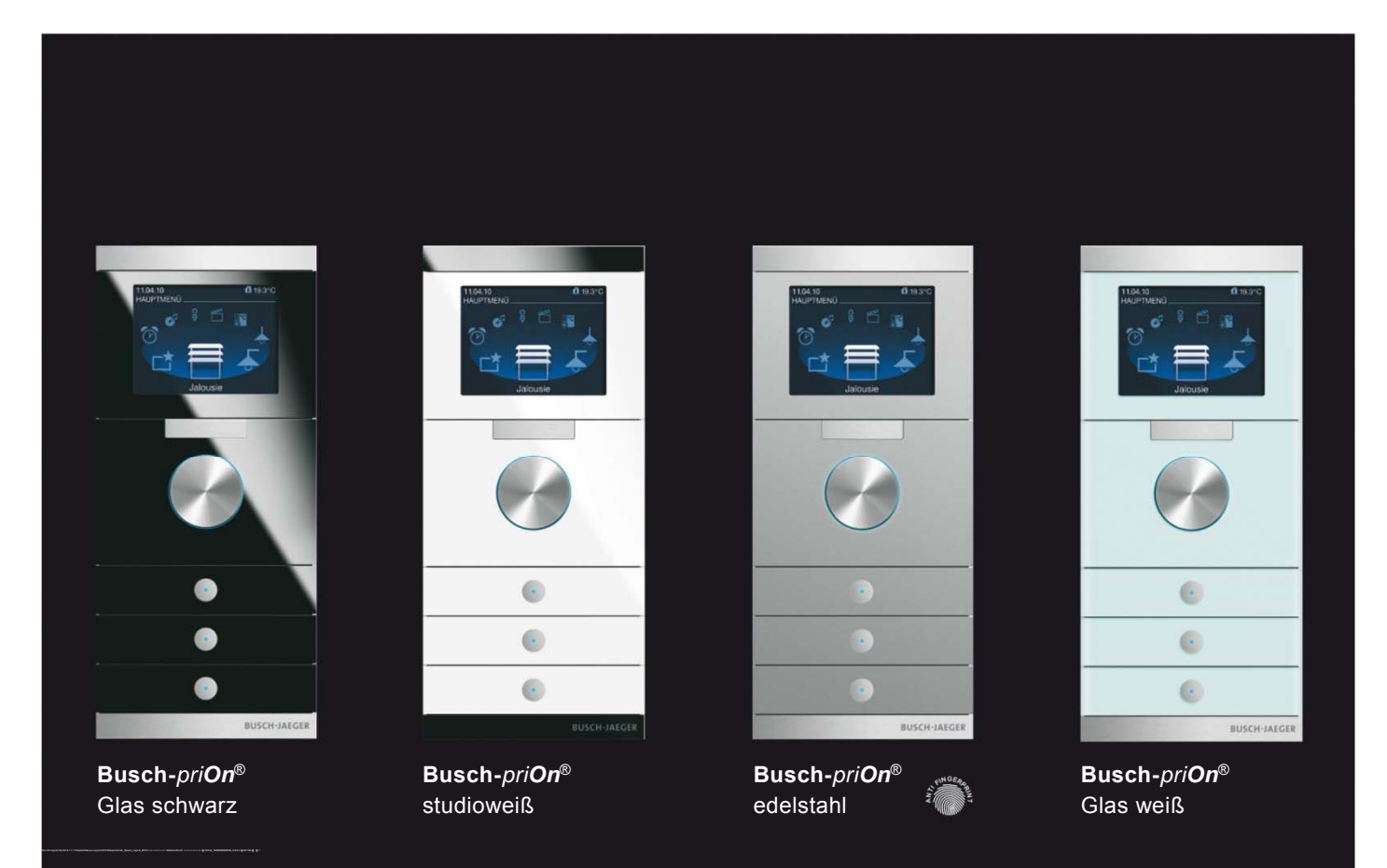

### 8 Bedienung Raumtemperaturregler

#### **8.1 Raumtemperaturregler-Display**

#### 8.1.1 Standardansicht

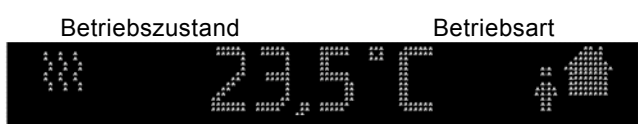

Ist- bzw. Solltemperatur

#### **8.1.2 Sollwerte**

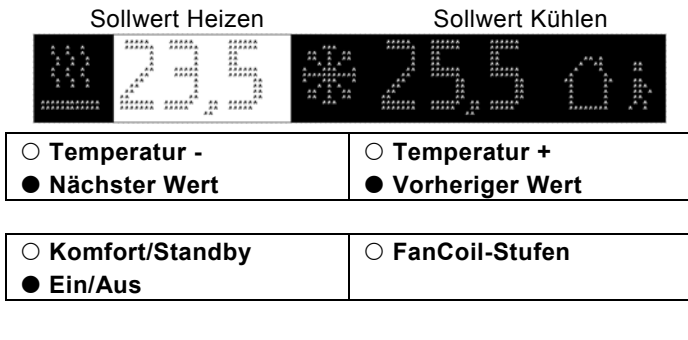

**Kurzer Tastendruck Langer Tastendruck**

Das Display des Raumtemperaturreglers zeigt je nach Parametrierung entweder die aktuelle Raumtemperatur oder den Sollwert für die Temperatur an. Im linken Bereich des Displays wird der aktuelle Betriebszustand und im rechten Bereich die aktuelle Betriebsart angezeigt.

In der Einstellebene, die durch einmaliges Drücken der Zusatztaste erreicht wird, können die Sollwerte für Heizen und / oder Kühlen verändert werden. Die entsprechenden Sollwerte stehen rechts des jeweiligen Symbols für Heizen und Kühlen. Der hell hinterlegte Wert kann geändert werden. Die Verstellung erfolgt mit der oberen Wippe des Bedienelements. Kurzes Drücken der linken Seite senkt den Sollwert, kurzes Drücken der rechten Seite erhöht den Sollwert. Durch einen langen Tastendruck springt die Auswahl auf den nächsten Sollwert. Dieser kann nun durch kurzen Tastendruck ebenfalls verstellt werden. Nach einer einstellbaren Zeit springt das Display zurück in die Standardansicht.

#### **8.2 Betriebsarten**

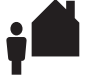

**Standby:** Der Standby-Betrieb senkt die Temperatur bei Abwesenheit unter das Niveau des Komfort-Betriebs. So kann Energie gespart werden. Gleichzeitig kühlt der Raum auch während längerer Abwesenheit nicht aus.

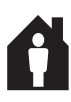

**Komfort:** Der Komfort-Betrieb regelt die Temperatur so, wie es dem Bewohner bei Anwesenheit am angenehmsten ist. Er kann zeitgesteuert oder durch ein Telegramm aufgerufen werden.

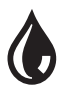

**Taupunkt:** Wird von einem Taupunktsensor ein entsprechendes Telegramm empfangen, wird der Raumtemperaturregler das entsprechende Symbol anzeigen und nicht weiter kühlen, sondern lediglich vor Hitze schützen.

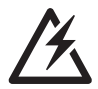

**Alarm:** Der Alarm kann frei parametriert werden. Er kann z. B. erscheinen, wenn ein externer Temperaturfühler keine Werte sendet.

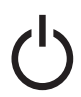

**An/Aus:** Der Raumtemperaturregler kann ein- und ausgeschaltet werden. Bei ausgeschalteter Regelung erscheint dieses Symbol im Display. Das Gerät arbeitet im Frostschutzbetrieb.

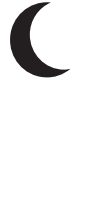

**Nachtabsenkung:** Während der Nacht kann die Temperatur heruntergeregelt werden. Das spart Energie und ist komfortabel für die Nachtruhe. Am nächsten Morgen wird wieder automatisch geheizt, so dass beim Aufstehen die Wohlfühltemperatur erreicht ist.

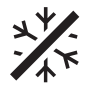

**Frostschutz:** Falls parametriert, wird der Frostschutz die Temperatur so regeln, dass sie einen gewünschten Wert nicht unterschreitet. Es ist der niedrigste Sollwert.

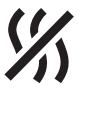

**Hitzeschutz:** Falls parametriert, wird der Hitzeschutz die Temperatur so regeln, dass sie einen gewünschten Wert nicht überschreitet. Es ist der höchste Sollwert.

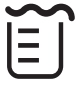

**Kondensat:** Im Betrieb eines Fancoils sammelt sich unter Umständen Kondenswasser an und wird in einem Behälter aufgefangen. Sollte der Fancoil ein Telegramm aussenden, wenn dieser Behälter gefüllt ist, erscheint das Symbol für den Kondensatbetrieb. Der Raumtemperaturregler schaltet automatisch in den Hitzeschutz-Betrieb.

### 9 Bedienung Raumtemperaturregler (nur 6351/08-825-500 + 6344-101-500 [ab Updateversion 0.1.6.0])

#### **9.1 Busch-priOn 8,89cm Display 6344-xxx-101-500**

Bei dem 8,89cm Display soll der bestehende RTR durch den neuen "Unified RTR" ersetzt werden. Das Update auf den neuen "Unified RTR" erfolgt über den SD-Katenslot des Gerätes.

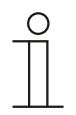

#### Hinweis

Die RTR-Funktionen sind nicht kompatibel, so dass der Anwender den RTR nach erfolgreichem Update neu parametrieren und in Betrieb nehmen muss.

#### **9.1.1 Bedienungsvorgang**

Die Bedienung des RTR erfolgt durch Aufrufen des gewünschten Reglers aus dem Listenmenü. Die Auswahl der Funktion erfolgt mit Hilfe des Drehbedienelementes. Bestätigung durch Drücken des Drehbedienelementes.

#### **9.1.2 Bedienfunktionen**

Dem Anwender stehen nachfolgende Funktionen zur Verfügung:

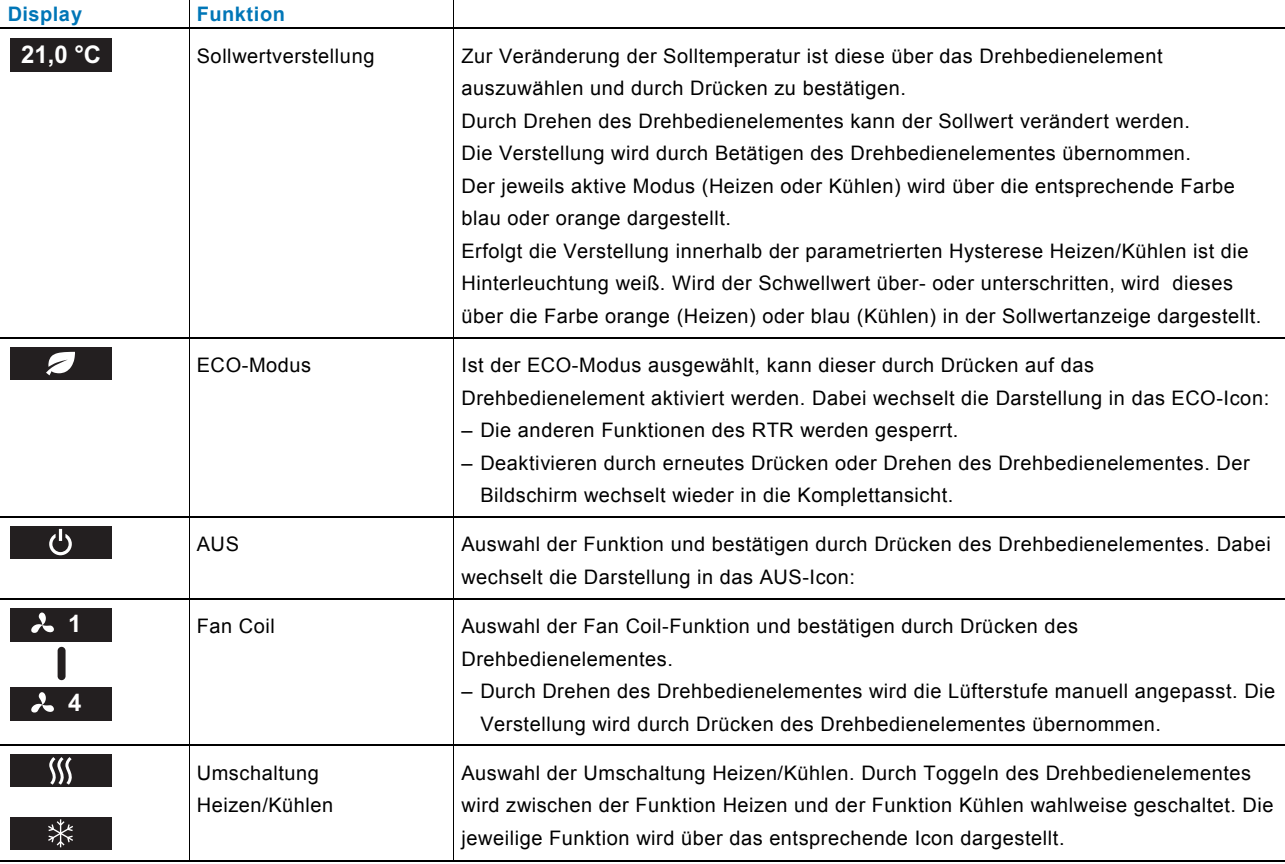

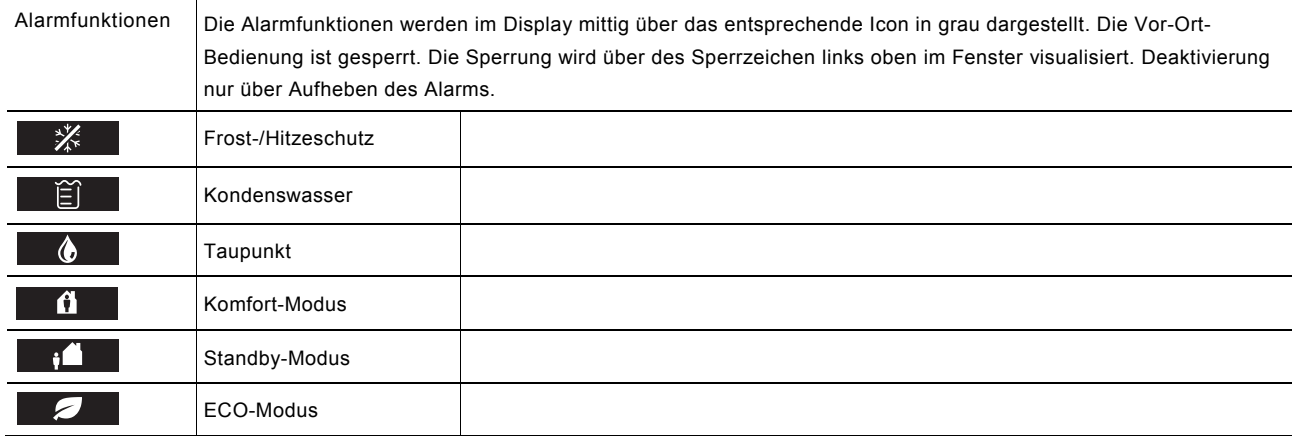

#### **9.1.3 Info-Zeile**

Links in der Info-Zeile wird der Status des internen Reglers dargestellt. Der aktive Betriebsmodus, z.B. ECO wird über das Symbol in grün dargestellt. Der Status Heizen oder Kühlen wird über die jeweilige Farbe blau oder orange abgebildet.

#### **9.1.4 Busch-priOn Abschlussleiste oben mit Display 6351/08-825-500**

Die Abschlussleiste ist um die Bedienung mit dem Drehbedienelement 1fach 6341-xxx-101-500 zur Raumtemperaturreglerbedienung ergänzt worden. Die Auswahl zwischen dem 3fach Bedienelement und dem 1fach Drehbedienelement erfolgt über die Parametereinstellung. Das Drehbedienelement 1fach kann ab einem 2fach Trägerrahmen mit andren Modulen aus der Busch-priOn Produktpalette kombiniert werden. Bei Verwendung des 1fach Trägerrahmens in Verbindung mit dem Drehbedienelement verfügt die Kombination nur über einen reinen Raumtemperaturregler mit Drehbedienung und Abschlussleiste mit Display. Zur Temperaturmessung vor Ort ist die Abschlussleiste unten mit Temperaturfühler zu verwenden.

#### **9.2 Kombination mit 3fach Bedienelement 6342-xxx-101-500 9.2.1 Bedienungsvorgang**

Die Bedienung erfolgt über die Betätigung der Zusatztaste an der Abschlussleiste. Das Gerät wechselt in die RTR-Verstellebene. Dieser Wechsel wird über eine inverse Darstellung der Solltemperatur (weiß mit schwarzer Zahl) dargestellt. Der Rücksprung in die erste Bedienebene erfolgt nach einer Wartezeit von 3 Sekunden oder durch erneutes Betätigen der Zusatztaste.

Dem Anwender stehen nachfolgende Funktionen zur Verfügung:

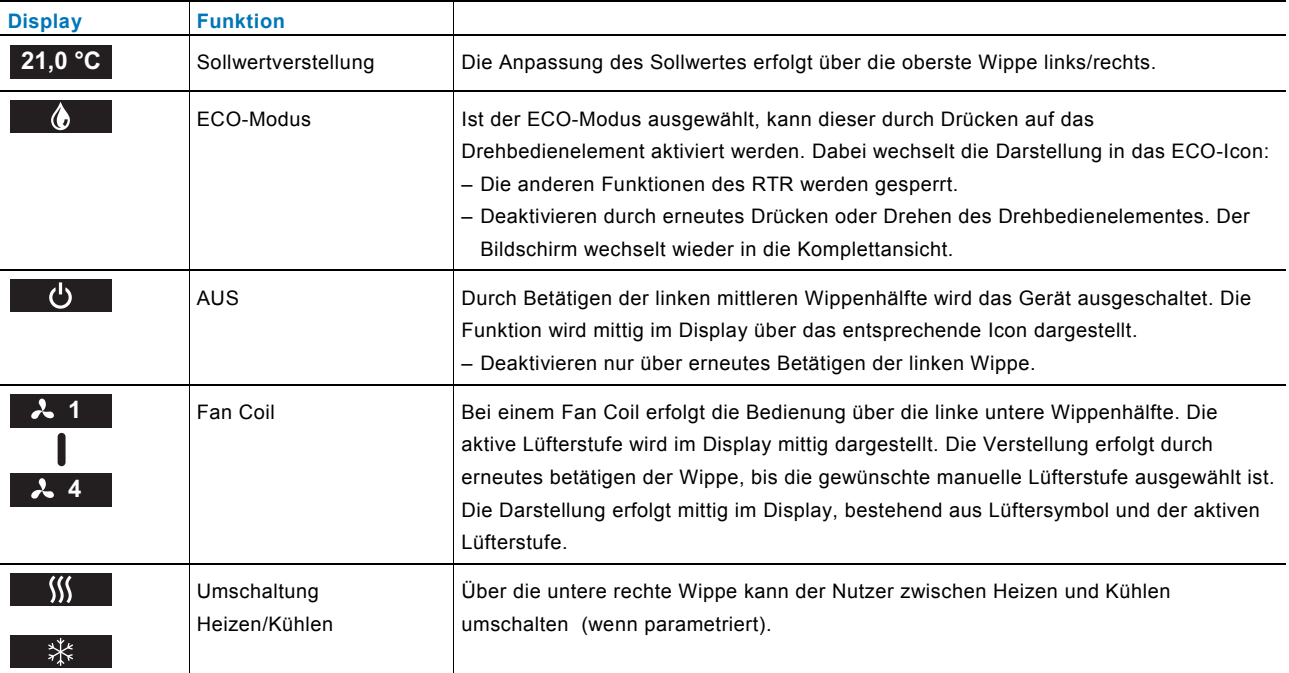

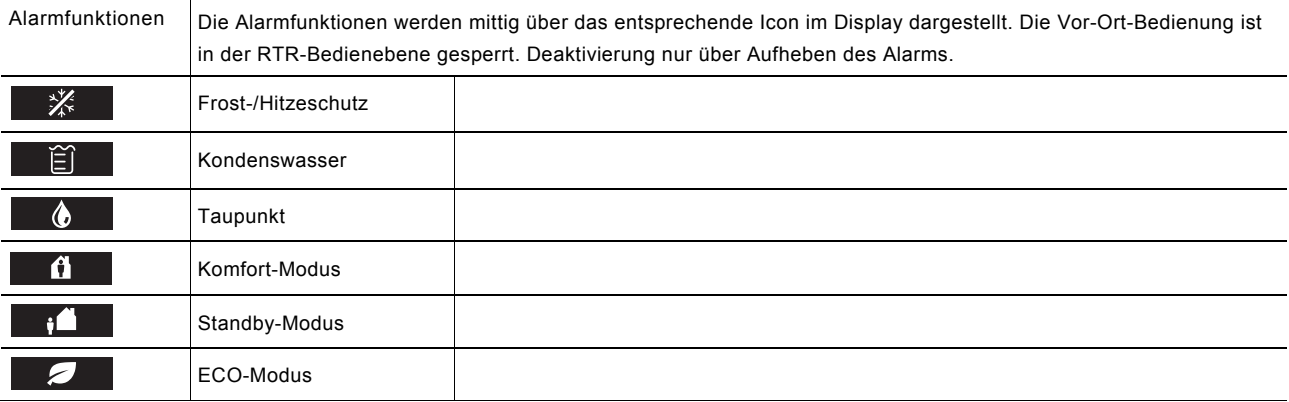

## **9.3 Kombination mit 1fach Drehbedienelement 6341-xxx-101-500**

#### **9.3.1 Bedienungsvorgang**

Die Bedienung des RTR erfolgt durch Aufrufen des gewünschten Reglers aus dem Listenmenü. Die Auswahl der Funktion erfolgt mit Hilfe des Drehbedienelementes. Bestätigung durch Drücken des Drehbedienelementes.

Dem Anwender stehen nachfolgende Funktionen zur Verfügung:

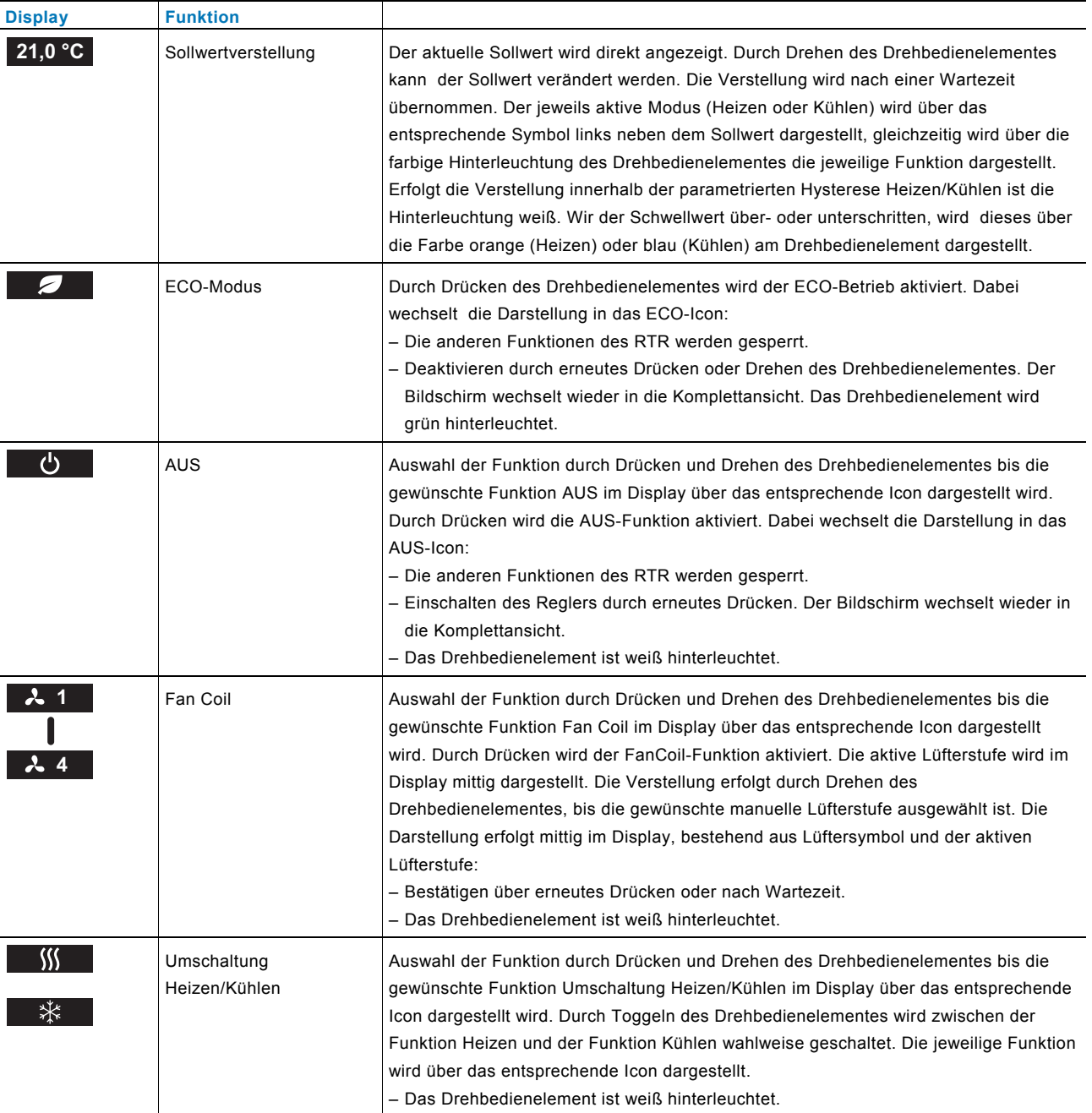

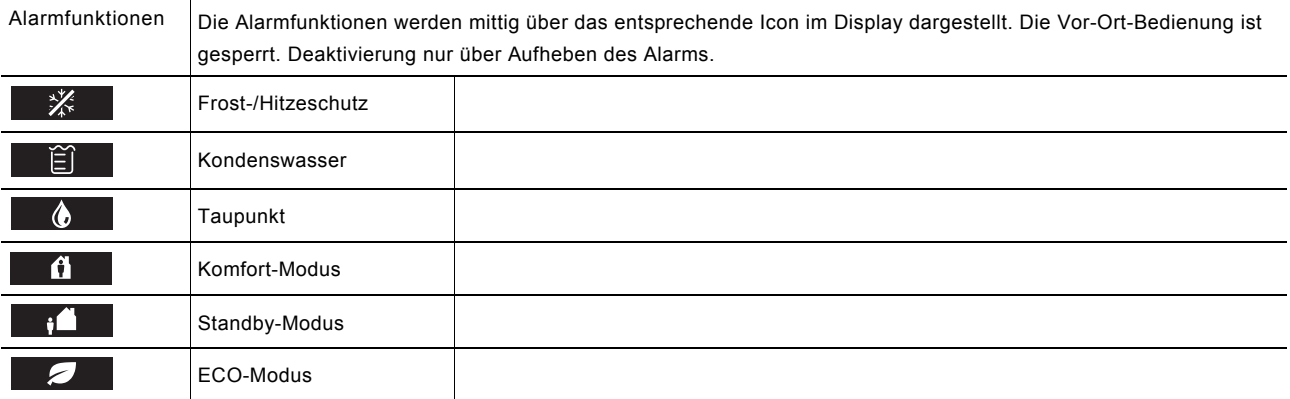

#### **9.3.2 Betriebsarten**

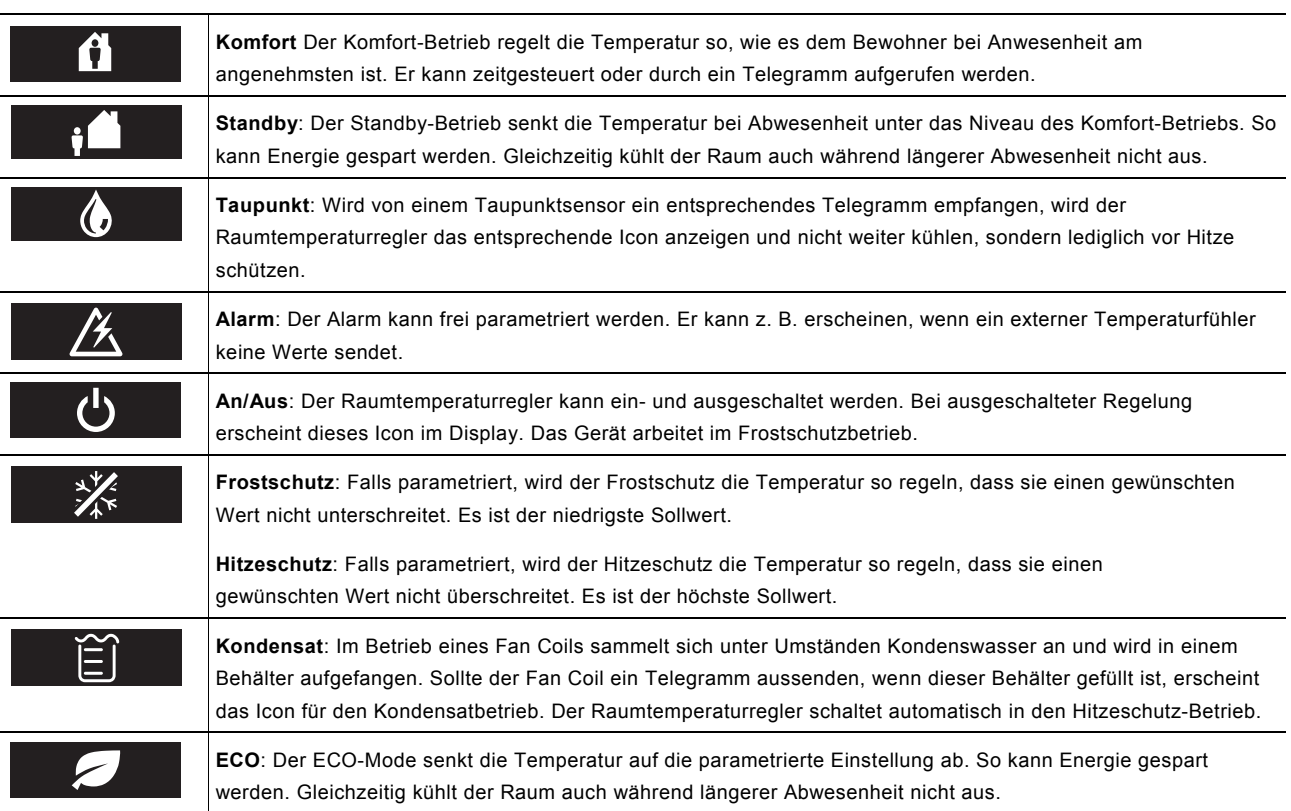

### 10 Planerunterstützung RTR

#### **10.1 Betriebsarten**

Der Raumtemperaturregler besitzt die vier Betriebsarten:

- **Frostschutzbetrieb** (bei Heizen): Die Raumtemperaturregelung ist außer Betrieb; es wird nur geheizt, wenn die Raumtemperatur so weit abgesunken ist, dass Gefahr für die Heizungsinstallation durch Einfrieren besteht. Hitzeschutzbetrieb (bei Kühlen): Die Raumtemperaturregelung ist außer Betrieb; es wird nur gekühlt, wenn die Raumtemperatur so stark angestiegen ist, dass die Benutzung des Raumes kaum noch möglich ist.
- **Komfortbetrieb** (bei Heizen und Kühlen): Der Sollwert für die Raumtemperatur ist auf einen Wert eingestellt, der die "normale Benutzung" der Räumlichkeit mit einer angenehmen Temperatur ermöglicht. 6351/08-825-500 + 6344-101-500 [ab Updateversion 0.1.6.0]:
- Der Komfortbetrieb ist bei manueller Bedienung immer aktiv (Primärfunktion).
- **Standby-Betrieb** (bei Heizen): Die Raumtemperatur wird so weit abgesenkt (z. B. bei vorübergehender Abwesenheit), dass Heizkosten eingespart werden, die Komfort-Temperatur aber schnell wieder erreicht werden kann. Standby-Betrieb (bei Kühlen): Die Raumtemperatur wird so weit angehoben (z. B. bei vorübergehender Abwesenheit), dass Energiekosten eingespart werden, die Komfort-Temperatur aber schnell wieder erreicht werden kann. 6351/08-825-500 + 6344-101-500 [ab Updateversion 0.1.6.0]:

 Der Standby-Betrieb ist am Gerät nicht mehr einstellbar. Dieser wird nur noch über den KNX-Bus aktiviert. Darstellung im Display über Icon.

• **Nachtbetrieb** (bei Heizen und Kühlen): Während der Nachtstunden werden Räumlichkeiten für einen längeren Zeitraum nicht genutzt; die Raumtemperatur wird auf einen nachts angenehmen Wert eingestellt und kann morgens relativ schnell wieder auf den Komfort-Sollwert gebracht werden.

6351/08-825-500 + 6344-101-500 [ab Updateversion 0.1.6.0]:

 Anstelle des Nachtbetriebs gibt es nun den ECO-Mode. Dieser ist auch Vor-Ort aktivierbar. Anzeige über Icon im Display.

Zwischen diesen Betriebsarten kann entweder durch Schalttelegramme (Parameter "Betriebsartenumschaltung": "1 Bit (3x)") oder durch 1-Byte-Werttelegramme (Parameter "Betriebsartenumschaltung": "1 Byte (2x)") umgeschaltet werden.

#### **10.1.1 Betriebsartenumschaltung 1 Bit**

Der Frost- / Hitzeschutz hat die höchste Priorität, d. h. in diesem Fall kann nicht in eine andere Betriebsart umgeschaltet werden. Hierzu muss der Frost- / Hitzeschutzbetrieb erst wieder deaktiviert werden, z. B. durch Schließen eines geöffneten Fensters. Die nächste höhere Priorität hat der Nachtbetrieb, danach folgt der Komfortbetrieb. Wenn keine der drei genannten Betriebsarten aktiv sind, befindet sich der Raumtemperaturregler im Standby-Betrieb.

6351/08-825-500 + 6344-101-500 [ab Updateversion 0.1.6.0]: Die Betriebsartenumschaltung 1 Bit ist hierfür nicht verfügbar!

#### **10.1.2 Betriebsartenumschaltung 1 Byte**

Bei der Betriebsartenumschaltung über 1 Byte werden zwei 1 Byte-Kommunikationsobjekte zur Verfügung gestellt. Die beiden 1-Byte-Kommunikationsobjekte besitzen eine unterschiedliche Verhaltensweise bei Telegrammempfang. Ein Objekt wertet empfangene Telegramme "normal" aus ("Betriebsartenumschaltung"). Das bedeutet, wenn z. B. ein Komfort-Telegramm empfangen wird, schaltet der Raumtemperaturregler in die Betriebsart "Komfort". Wird ein Nacht-Telegramm empfangen, schaltet der Raumtemperaturregler in die Betriebsart "Nacht". Dieses Objekt wird z. B. von Zeitschaltuhren angesteuert.

Das zweite Objekt ("Betriebsartenumschaltung OMO") kann das erste kurzfristig "überschreiben". Das bedeutet, wenn z. B. ein Frost- / Hitzeschutz-Telegramm empfangen wird, wechselt der Raumtemperaturregler in die Betriebsart "Frost" bzw. "Hitzeschutz". Wird der Frost- oder Hitzeschutz durch den Empfang eines erneuten Telegramms zurückgesetzt, aktiviert der Raumtemperaturregler die Betriebsart, die auf dem "normalen" Objekt anliegt. Somit ist er in der Lage, sich Betriebsarten zu merken. Dieses Objekt wird z. B. von Binäreingängen, die Fensterkontakte erfassen, angesteuert. Für beide 1 Byte-Kommunikationsobjekte gelten folgende Bestimmungen:

 $0 =$  Auto (nur bei "Betriebsartenumschaltung OMO")

- 1 = Komfort
- 2 = Standby
- 3 = Nacht
- 4 = Frost- / Hitzeschutz
- $5 255 =$  nicht erlaubt

#### **10.1.3 Überwachung**

Der Parameter "Überwachung Temperaturmessung" legt fest, ob der externe Temperaturfühler und die Außentemperatur überwacht werden sollen. Das bedeutet, dass der Raumtemperaturregler innerhalb einer einstellbaren Zeit ("Überwachungszeit externe Temperatur" und "Überwachungszeit Außentemperatur") mindestens ein Telegramm mit der aktuellen Temperatur auf dem dazugehörigen Kommunikationsobjekt empfangen muss. Wird während der Überwachungszeit kein Telegramm empfangen, geht der Raumtemperaturregler davon aus, dass der

Messfühler für die Außentemperatur bzw. externe Temperatur defekt oder nicht mehr am Bus angeschlossen ist. Der Raumtemperaturregler setzt daraufhin seine Regelung aus und sendet eine vordefinierte Stellgröße ("Stellgröße bei Fehler Temperaturmessung") aus, damit der zu regelnde Raum nicht auskühlen bzw. überhitzen kann. Diese Stellgröße wird so lange ausgesendet, bis der Raumtemperaturregler erneut ein Temperaturtelegramm über den Bus empfängt und die Regelung wieder aktiviert wird.

#### **10.1.4 Externe Temperaturerfassung**

In Räumen wie zum Beispiel Großraumbüros kann es schwierig sein, nur mit einem Raumtemperaturregler im gesamten Raum eine gute Regelung zu erreichen. Für solche Fälle bietet es sich an, den Raum mit mehreren Temperaturfühlern in Zonen zu unterteilen.

Damit der Temperaturwert der zusätzlichen Temperaturfühler mit in die Raumtemperaturregelung eingebunden werden kann, muss der Parameter "Raumtemperaturmessung" auf "Intern und Extern" oder "Extern" (je nach Ausstattung) eingestellt werden. Zusätzlich kann danach noch eine Gewichtung der intern und extern gemessenen Temperatur vorgenommen werden. Die Gewichtungseinstellungen hängen von den örtlichen Gegebenheiten ab. Sofern die Messfühler sich im gleichen Abstand zum Heizkörper (bei Flächenheizkörpern) befinden, sollte die Einstellung "50 % / 50 %" gute Regelergebnisse erzielen.

#### **10.1.5 Abgleich**

Wird die gemessene Temperatur verfälscht kann ein "Abgleichwert Raumtemperaturmessung" eingestellt werden. Wenn eine zusätzliche externe Temperaturwerterfassung aktiviert wurde und der gemessene Wert sich durch Kälte- bzw. Wärmeeinflüsse verfälscht, kann hierfür ebenfalls ein Abgleichwert eingetragen werden.

#### **10.2 Regler**

Der Raumtemperaturregler kann nur zum Heizen, nur zum Kühlen oder zum Heizen und Kühlen eingesetzt werden. Sofern der Raumtemperaturregler Heizen und Kühlen soll, kann das Umschalten von Heizen auf Kühlen bzw. Kühlen auf Heizen automatisch durch den Raumtemperaturregler erfolgen. Dabei erkennt der Regler selbsttätig, ob gerade eine Stellgröße für Heizen oder Kühlen auszusenden ist. Ist keine automatische Umschaltung erwünscht, kann das Umschalten zwischen Heizen und Kühlen durch eine externe, zentrale Steuerung über das 1-Bit-Objekt "Umschalten Heizen/Kühlen" erfolgen. In dieser Einstellung sind die Heiz- bzw. Kühlsymbole während der entsprechenden Betriebsart dauernd sichtbar. Das Objekt wird über den Parameter "Umschalten zwischen Heizen und Kühlen" frei geschaltet.

Die Stellgröße, die für Heizen und / oder Kühlen ausgesendet wird, kann entweder auf einem gemeinsamen Kommunikationsobjekt "Stellgröße Heizen/Kühlen" oder auf zwei einzelnen Kommunikationsobjekten "Stellgröße Heizen" und "Stellgröße Kühlen" erfolgen. Bei der Nutzung eines gemeinsamen Objektes ist es eventuell notwendig, den Aktor zu informieren, ob es sich um eine Stellgröße für Heizen oder Kühlen handelt. Dazu kann über den Parameter "Umschalten zwischen Heizen und Kühlen" mit der Einstellung "Automatisch und senden" ein 1-Bit-Kommunikationsobjekt "Umschalten Heizen/Kühlen" frei geschaltet werden. Bei Aktivierung des Betriebsmodus "Heizen" wird eine "1" auf den Bus gesendet, bei Aktivierung des Betriebsmodus "Kühlen" eine "0".

Ein gemeinsames Kommunikationsobjekt für Heizen und Kühlen wird zum Ansteuern von Zweirohrsystemen benötigt, d. h. das Heizen und Kühlen erfolgt über dieselbe Rohrleitung. Zwei einzelne Kommunikationsobjekte kommen bei Vierrohrsystemen zum Einsatz. Dabei gibt es für Heizen und Kühlen jeweils ein eigenes Rohrleitungssystem. Der Parameter "Anzahl der Ausgangskanäle" legt fest, ob ein Objekt ("1 Kanal (Zweirohrsystem) bei Heizen und Kühlen") oder zwei Objekte ("2 Kanäle (Vierrohrsystem) bei Heizen und Kühlen") eingeblendet werden sollen. Für Heizen und Kühlen können jeweils eigene Regelungstypen parametriert werden. Es kann eine der folgenden Regelungstypen ausgewählt werden:

- 2-Punkt
- PWM
- **Stetig**
- Fan Coil

Im Weiteren werden die einzelnen Reglertypen genau beschrieben.

#### **10.2.1 2-Punktregler**

Ein 2-Punktregler besitzt zwei Ausgangszustände, die in Abhängigkeit des Istwerts wechseln. Liegt der Istwert über dem parametrierten Sollwert, wird die Stellgröße "0" auf den Bus gesendet. Liegt der Istwert unter dem parametrierten Sollwert, wird die Stellgröße "1" gesendet.

Ein 2-Punktregler sollte zum Einsatz kommen, wenn die Stellgröße nur zwischen den beiden Zuständen EIN und AUS wechseln muss, wie z. B. ein elektrothermisches Ventil, das an einen Schaltaktor angeschlossen ist. Ein 2-Punktregler kann bei großen Änderungen der Führungsgröße die Regelabweichungen schnell ausregeln, kommt dabei aber nie zur Ruhe. Um schnelle Schwingungen der Ausgangszustände zu vermeiden, haben 2-Punktregler immer eine eingebaute Hysterese, die um den Sollwert schwankt. Die Hysterese kann verschieden groß parametriert werden. Liegt z. B. beim Heizbetrieb der Sollwert bei 21 °C und die Hysterese bei 1,0 K, dann schaltet sich der Regler bei Unterschreiten von 20,5 °C ein und bei Überschreiten von 21,5 °C wieder ab. Der einzustellende Parameter "Hysterese" richtet sich zum einen danach, wie schnell die Heizung den Raum aufheizen kann bzw. wie rasch die Kühlung den Raum abkühlt und zum anderen, wie das Temperaturempfinden des Menschen im Raum ist. Die Hysterese sollte nicht zu klein gewählt werden, da sonst ein schaltender Stellantrieb ständig öffnet und schließt. Die Hysterese darf aber auch nicht zu groß gewählt werden, da die Temperaturschwankungen im Raum sonst zu groß werden.

#### **10.2.2 Stetigregler**

Ein Stetigregler besitzt eine sich kontinuierlich ändernde Stellgröße, die Werte zwischen 0 und 100 % annehmen kann. Beim KNX wird dieses Stellgrößensignal in einen 1-Byte-Wert umgewandelt, d. h. die Stellgröße 0 % entspricht dem Wert "0" und die Stellgröße 100 % entspricht dem Wert "255".

Über einen Stetigregler mit 1 Byte großer Stellgröße lassen sich z. B. elektromotorische Stellantriebe ansteuern. Diese setzen über einen eingebauten Motor den empfangenen Wert direkt in die Ventilposition um. Somit lässt sich optimal regeln. Die 1-Byte-Stellgröße eines Stetigreglers kann aber auch an KNX-Heizungsaktoren gesendet werden, die das 1-Byte-Signal in eine PWM-Größe umwandeln. Somit können elektrothermische Ventile angesteuert werden. Hierbei kann es eventuell sinnvoll sein, den Dynamikbereich zu beschränken, da elektrothermische Ventile eine gewisse Zeit benötigen, um zu öffnen und zu schließen. Dies erfolgt über die Parameter "Minimale Stellgröße" bzw. "Maximale Stellgröße". Wenn z. B. eine maximale Stellgröße von 80 % vorgegeben wird, sendet der Regler bei Überschreiten einer Stellgröße von 204 automatisch immer den Wert 255 aus.

Um unnötigen Busbelastungen vorzubeugen, kann eingestellt werden, wie groß die Änderung der Stellgröße sein muss, damit sie auf den Bus gesendet werden darf. Die Einstellung erfolgt in Prozent. Das Aussenden der Stellgröße, sofern diese sich nicht geändert hat, wird durch eine Zykluszeit vorgegeben. Diese Zykluszeit sollte nicht zu klein gewählt werden (z. B. alle 10 Minuten).

#### **10.2.3 PWM-Regler**

Der PWM-Regler besitzt dieselbe stetige Regelung wie ein Stetigregler. Nur wird bei einem PWM-Regler die 1-Byte-Stellgröße (0 … 255) in ein Ein- / Ausschaltverhältnis (0 und 1) umgewandelt. Soll z. B. eine Stellgröße von 70 % ausgegeben werden, wird bei einer voreingestellten Zykluszeit von 10 Minuten die Einschaltzeit 7 Minuten und die Ausschaltzeit 3 Minuten betragen.

Hierdurch werden die Vorteile der Stetigregelung (regeln auf den gewünschten Sollwert, kein Überschwingen) auf Antriebe übertragen, die nur für Ein- / Ausschaltsignale ausgelegt sind, wie z. B. elektrothermische Antriebe.

Um die Regeleigenschaften des Heiz- bzw. Kühlsystems zu optimieren, kann die "Zykluszeit PWM-Stellgröße" eingestellt werden. Um die Zykluszeit sinnvoll einzustellen, sind die Art der Heizung oder Kühlung sowie der eingesetzte Stellantrieb zu berücksichtigen. Hierzu können die folgenden Empfehlungen verwendet werden:

• Elektrothermischer Stellantrieb

 Ein elektrothermisches Stellventil ganz zu öffnen, dauert ca. 2 bis 3 Minuten. Eine kürzere Zykluszeit als 15 Minuten ist deshalb nicht sinnvoll.

• Fußbodenheizung

Die Zeitkonstante einer Fußbodenheizung ist sehr groß. Eine Zykluszeit von 20 Minuten ist deshalb ausreichend.

• Warmwasserheizung

 Zum Einsatz kommen hier sehr oft elektrothermische Antriebe. Eine Zykluszeit von 15 Minuten bringt sehr gute Regelergebnisse.

• Elektro-Konvektorheizung

Zykluszeiten zwischen 10 und 15 Minuten, je nach Elektroheizung und räumlichen Gegebenheiten, sind zu empfehlen.

#### **10.2.4 Fan Coil**

Mit der Auswahl "Fan Coil" bei "Regelungstypen" erfolgt die Stellgrößenausgabe in derselben Art und Weise wie unter "Stetigregler" beschrieben.

Zusätzlich gibt es mit "Fan Coil" die Möglichkeit, bei einem Fan Coil-Aktor Lüfterstufen über ein 1-Byte- oder drei 1-Bit-Kommunikationsobjekte anzusteuern.

Durch das Zuschalten der Lüfterstufen wird der Raum entsprechend schneller erwärmt bzw. abgekühlt.

Welche Lüfterstufe bei welcher Stellgröße aktiv sein soll, wird auf einer separaten Karteikarte "Fan Coil Heizen" bzw. "Fan Coil Kühlen" festgelegt. Dabei ist auf die Schwellwerte zu achten. "Stufe 1" muss immer kleiner sein als der Schwellwert "Stufe 2", der wiederum kleiner sein muss als der Schwellwert "Stufe 3".

#### $10.2.5$ **10.2.5 Regelparameter bei PWM- und Stetigregler (Fan Coil)**

Bei stetigem Regelverhalten und bei schaltendem PWM-Regler können die voreingestellten Regelparameter über den Installationstyp der Heizungs- bzw. Klimaanlage verwendet werden. Sind andere Regelparameter notwendig, können diese über die freie Parametrierung individuell eingestellt werden. Die freie Parametrierung sollte nur benutzt werden, wenn ausreichende Erfahrung in der Regelungstechnik vorliegt.

Mit der Einstellung "freie Parametrierung" können der "Proportionalbereich (Xp)" und die "Nachstellzeit (Tn)" eingestellt werden. Der Proportionalbereich liegt unter- und oberhalb vom eingestellten Sollwert und bestimmt die Schnelligkeit der Regelung. Die Nachstellzeit beträgt das Dreifache der Verzugszeit. Die Verzugszeit wird durch die Wendetangente der Aufheizkurve des Raumes bestimmt. Grundsätzlich gilt für beide Einstellungen, dass je träger das Gesamtsystem ist, desto größer die Werte parametriert werden sollten.

#### **10.2.6 Zweistufiges Heizen / Kühlen**

In bestimmten Fällen (Fußbodenheizung) kann es erforderlich sein, für die Heizungsregelung eine flinke Zusatzstufe zu installieren, um den Raum schnell aufheizen zu können. Der Raumtemperaturregler verfügt bei der Voreinstellung "Zusatzstufe Heizen aktiv" über ein zweites Heizsystem mit einer schaltenden Regelung, die mit den 1-Byte-Werten 0 % und 100 % steuert.

Mit den Parametern "Abstand der Zusatzstufe" und "Hysterese einseitig" wird bestimmt, wann die Zusatzstufe zuschaltet und wann sie abschaltet. Ist z. B. für die Zusatzstufe der Sollwert bei 18 °C und die Hysterese bei 0,5 K (einseitig), dann schaltet sich der Regler bei 18 °C ein und bei 18,5 °C wieder ab.

Für die Zusatzstufe "Kühlen" gelten analog dieselben Einstellungen wie für die Zusatzstufe "Heizen", nur dass bei "Kühlen" bei Überschreiten einer einstellbaren Temperatur eine zusätzliche Kühlung eingeschaltet wird, so dass der Raum schneller gekühlt wird.

Da einige Stellantriebe bei einem 1-Bit-Wert von "1" bzw. einem 1-Byte-Wert von "255" schließen (stromlos geöffnet) und bei "0" entsprechend öffnen, kann der Wirksinn der Stellgröße über "Stellgröße invertieren" geändert werden.

#### **10.3 Sollwerte**

Der Raumtemperaturregler kann mit abhängigen oder individuellen Sollwerten arbeiten. Beide Varianten werden nachfolgend einzeln erläutert.

#### **10.3.1 Abhängige Sollwerte**

Bei abhängigen Sollwerten gibt es zwei Basis-Sollwerte, einen für Heizen ("Heizen Sollwert Komfortbetrieb") und einen für Kühlen ("Kühlen Sollwert Komfortbetrieb").

Auf diese Basis-Sollwerte beziehen sich die Einstellungen "... Absenkung Standby / Nachtbetrieb" bzw. "... Anhebung Standby / Nachtbetrieb". Das bedeutet, wenn z. B. für den "Heizen Sollwert Komfortbetrieb" 21 °C eingestellt ist und bei "Heizen Sollwert Absenkung Standby" 2 K festgelegt wurden, der "Heizen Sollwert" im Standby-Betrieb um 2 K auf 19 °C abgesenkt wird. Ist bei "Heizen Sollwert Absenkung Nachtbetrieb" 4 K festgelegt, liegt der "Heizen Sollwert" im Nachtbetrieb bei 17 °C.

Die Abhängigkeit der Sollwerte bleibt auch nach einer manuellen Sollwertverschiebung erhalten. Wenn der Anwender z. B. eine manuelle Sollwertverschiebung der parametrierten Temperatur "Heizen Sollwert Komfortbetrieb" um 1 K nach oben auf 22 °C vorgenommen hat, wird dieser Wert bei Aktivierung des Standby-Betriebs um 2 K auf 20 °C gesenkt. Bei Aufruf des Nachtbetriebs wird der Wert um 4 K gesenkt, so dass der Sollwert 18 °C beträgt.

Eine manuelle Änderung der parametrierten Sollwerte kann vom Anwender über die beiden Tasten "Temperatur erhöhen" bzw. "Temperatur absenken" vorgenommen werden. Der Wechsel zwischen "Heizen Sollwert Komfortbetrieb" und "Kühlen Sollwert Komfortbetrieb" erfolgt über einen langen Tastendruck (ca. 1 s) auf die Taste "Temperatur hoch" auf den "Sollwert Heizen" und auf die Taste "Temperatur runter" auf den "Sollwert Kühlen".

Die beiden eingestellten Sollwerte für Heizen und Kühlen können, auch ohne die ETS, beliebig oft über den Bus geändert werden. Dazu muss ein 2-Byte-Temperaturwert zum Kommunikationsobjekt "Basis-Sollwert – Regelung" gesendet werden. Je nachdem, ob gerade Heizen oder Kühlen aktiv ist, wird der Wert als "Heizen Sollwert Komfortbetrieb" oder "Kühlen Sollwert Komfortbetrieb" hinterlegt. Die empfangenen Werte werden in den Speicher des Gerätes geschrieben und bleiben auch bei einem Busspannungsausfall und -wiederkehr erhalten. Hierüber ist es möglich, bei einer Raumnutzungsänderung z. B. über eine Visualisierung neue Basis-Sollwerte an das Gerät zu senden.

Es ist kein erneutes Parametrieren notwendig. Bei einer manuellen Verstellung und abhängigen Sollwerten wird der Bezug Basissollwert berücksichtigt. Hierüber wird festgelegt, ob sich der Basis-Sollwert auf die Komfort-Temperatur für Heizen, Kühlen oder die mittlere Temperatur zwischen Heizen und Kühlen bezieht.

Voreingestellt ist "Sollwert Heizen". In Regionen, in denen eher die Kühlfunktion im Vordergrund steht, ist es sinnvoll, den Parameter auf "Sollwert Kühlen" zu ändern. Dies erleichtert die Einstellung des Raumtemperaturreglers bezüglich der Anhebung der "Sollwerte Kühlen" ("Standby-Temperatur Kühlen" und "Nachtabsenkung Kühlen").

#### **10.3.2 Individuelle Sollwerte**

Wenn individuelle Sollwerte verwendet werden, werden für jede Betriebsart einzelne Sollwerte parametriert ("Heizen Sollwert Komfortbetrieb", "Heizen Sollwert Standby", "Heizen Sollwert Nachtbetrieb", "Kühlen Sollwert Komfortbetrieb", "Kühlen Sollwert Standby" und "Kühlen Sollwert Nachtbetrieb").

Anders als bei den abhängigen Sollwerten, bleiben die individuellen Sollwerte auch nach einer manuellen Sollwertverschiebung erhalten. Wenn der Anwender z. B. eine manuelle Sollwertverschiebung der parametrierten Temperatur "Heizen Sollwert Komfortbetrieb" nach oben oder unten vornimmt, wird bei Aktivierung des Standby-Betriebs immer der parametrierte Wert "Heizen Sollwert Standby" aufgerufen. D. h. es werden immer nur die fest hinterlegten Sollwerte für die einzelnen Betriebsarten aufgerufen.

Eine manuelle Änderung der parametrierten Sollwerte kann vom Anwender über die beiden Tasten "Temperatur erhöhen" bzw. "Temperatur absenken" vorgenommen werden. Der Wechsel zwischen "Heizen Sollwert Komfortbetrieb" und "Kühlen Sollwert Komfortbetrieb" erfolgt über einen langen Tastendruck (ca. 1 s) auf die Taste "Temperatur hoch" auf den "Sollwert Heizen" und auf die Taste "Temperatur runter" auf den "Sollwert Kühlen".

Die eingestellten Sollwerte können für jede Betriebsart, auch ohne die ETS, beliebig oft über den Bus geändert werden. Dazu muss ein 2-Byte-Temperaturwert zum entsprechenden Kommunikationsobjekt "Sollwert Heizen Komfort", "Sollwert Heizen Standby", "Sollwert Heizen Nachtbetrieb", "Sollwert Frostschutz", "Sollwert Kühlen Komfort", "Sollwert Kühlen Standby", "Sollwert Kühlen Nachtbetrieb" oder "Sollwert Hitzeschutz" gesendet werden. Die empfangen Werte werden in den Speicher des Gerätes geschrieben und bleiben auch bei einem Busspannungsausfall und -wiederkehr erhalten. Hierüber ist es möglich, bei einer Raumnutzungsänderung, z. B. über eine Visualisierung, neue Sollwerte an das Gerät zu senden. Es ist kein erneutes Parametrieren notwendig.

#### **10.3.3 Mindestabstand**

Der einstellbare Parameter "Mindestabstand zwischen Heizen und Kühlen" ist sowohl bei den abhängigen als auch bei den individuellen Sollwerten aktiv.

Der Mindestabstand liegt immer zwischen dem "Heizen Sollwert Komfortbetrieb" und "Kühlen Sollwert Komfortbetrieb". Sie dient als Pufferzone, damit die beiden Sollwerte sich nicht überlagern können. Beispiel:

Es sind individuelle Sollwerte gewählt. Der "Heizen Sollwert Komfortbetrieb" liegt bei 21 °C und der "Kühlen Sollwert Komfortbetrieb" ist auf 26 °C eingestellt. Die Totzone zwischen Heizen und Kühlen ist 3 K groß. Wenn nun eine "Sollwertverschiebung Heizen" nach oben vorgenommen wird, wird auch die Totzone nach oben verschoben. Überschreitet die Verschiebung eine Temperatur von 23 °C, wird sich der "Kühlen Sollwert Komfortbetrieb" ebenfalls nach oben verschieben, so dass immer ein Mindestabstand von 3 K zwischen Heizen und Kühlen gewährleistet bleibt. Bei einer "Sollwertverschiebung Kühlen" nach unten wird auch die Totzone nach unten verschoben. Überschreitet die

Verschiebung eine Temperatur von 24 °C, wird sich der "Heizen Sollwert Komfortbetrieb" ebenfalls nach unten verschieben, so dass auch in diesem Fall der Mindestabstand gehalten wird.

#### **10.4 Fan Coil Allgemein**

Ventilatorkonvektoren, auch Gebläsekonvektoren oder Fan Coil-Units genannt, werden zum dezentralen Heizen und Kühlen eingesetzt. Sie werden im Raum montiert und über ein zentrales Heiz- und Kühlsystem versorgt. Es wird hierbei zwischen Zweirohr- und Vierrohrsystemen unterschieden. Innerhalb einer Fan Coil-Unit gibt es mehrstufige Ventilatoren, die eine schnelle Anpassung der Raumtemperatur an individuelle Wünsche ermöglichen. Der Raumtemperaturregler Fan Coil mit Display kann bis zu drei Lüfterstufen manuell oder automatisch ansteuern.

Die Ansteuerung der Lüfterstufen kann auf drei Arten erfolgen:

über 1 Bit-Werte,

d. h. es wird für jede Lüfterstufe ein eigenes 1-Bit-Kommunikationsobjekt "Fan Coil Stufe ... schalten" zur Verfügung gestellt. Dies wird für "normale" Schaltaktoren benötigt. (Bei der Verwendung von KNX-Schaltaktoren und Fan Coil-Units sind die Anschlusshinweise der Fan Coil-Unit zu beachten.)

• über 1-Byte-Objekt als Zählwert 0-3,

d. h. es gibt ein 1-Byte-Kommunikationsobjekt "Lüfterstufe manuell 1 Byte", das mit einem entsprechenden Kommunikationsobjekt eines Fan Coil Aktors verbunden wird. Dabei haben die Werte die folgende Bedeutung:  $0 = AUS$ 

- 
- $1 =$  Stufe 1  $2 =$  Stufe 2
- $3 =$  Stufe  $3$
- über 1-Byte-Objekt als Stetigwert 0-100 %

d. h. es gibt ein 1-Byte-Kommunikationsobjekt "Lüfterstufe manuell 1 Byte", das mit einem entsprechenden Kommunikationsobjekt eines Fan Coil-Aktors verbunden wird. Es werden bei einer manuellen Stufenumschaltung die Stufen-Schwellwerte ausgesendet, die auf der Karteikarte "Heizen" bzw. "Kühlen" eingestellt sind. Im Heizbetrieb die Schwellwerte für "Heizen", im Kühlbetrieb die Schwellwerte für "Kühlen". Damit eine Fan Coil-Unit die Lüfterstufen auch schaltet, müssen die Parameter des zugehörigen Fan Coil-Aktors entsprechend eingestellt werden.

Über den Parameter "Statusbyte Lüfterstufe auswerten" kann ein 1-Byte-Kommunikationsobjekt "Status Betriebszustand Fan Coil" frei geschaltet werden, das mit einem entsprechenden Objekt eines Fan Coil Aktors verknüpft wird. Hierüber kann der Raumtemperaturregler Fan Coil auswerten, welche Lüfterstufe beim Fan Coil-Aktor tatsächlich aktiv ist. Die Displayanzeige entspricht dem Wert des Kommunikationsobjekts (0 = AUS, 1 = Stufe 1, 2 = Stufe 2, 3 = Stufe 3).

Der Parameter "Statusbyte Betrieb auswerten" aktiviert ein 1-Bit-Kommunikationsobjekt "In Betrieb empfangen – Aktorüberwachung". Auf diesem Objekt können zyklisch Telegramme vom Fan Coil-Aktor empfangen und ausgewertet werden. Damit kann der Raumtemperaturregler überprüfen, ob sich der Fan Coil-Aktor noch in Betrieb befindet und ansteuern lässt. Sollte der Fan Coil-Aktor ein Problem aufweisen und keine zyklischen Telegramme mehr aussenden können, zeigt der Raumtemperaturregler dies durch das Symbol für "Störung" im Display an. Sofern die Störung beim Fan Coil-Aktor behoben wird und wieder zyklische Telegramme empfangen werden, wird die "Störung" im Display entfernt und der Raumtemperaturregler arbeitet wieder "normal".

Bei der Einstellung der Zykluszeit "In Betrieb" im Fan Coil-Aktor ist darauf zu achten, dass diese mindestens doppelt so groß gewählt wird, wie die Überwachungszeit im Raumtemperaturregler ("Sendezykluszeit des Aktors in s"). Eine sinnvolle Zykluszeit beim Aktor ist ca. 60 s, mit einer Überwachungszeit von 120 s beim Raumtemperaturregler.

Um z. B. in Hotelzimmern einen zu lauten Geräuschpegel während der Ruhephase in der Nacht vorzubeugen, kann eine "Stufenbegrenzung im Nachtbetrieb" eingestellt werden. Das bedeutet, dass während des Nachtbetriebs nur noch bis zu der eingestellten Lüfterstufe automatisch hoch geschaltet wird. Beim Wechsel in eine andere Betriebsart können wieder alle Lüfterstufen angesteuert werden.

Über den Parameter "Stufenbegrenzung im Nachtbetrieb" kann eine Begrenzung auf "Stufe 2" bzw. "Stufe 1" vorgenommen oder die Lüftung komplett deaktiviert werden.

#### **10.5 Kompensation**

Der Raumtemperaturregler Fan Coil mit Display besitzt die zwei Kompensationsarten Sommer- und Winterkompensation. Beide werden nachfolgend einzeln erläutert.

#### **10.5.1 Sommerkompensation**

Zur Energieeinsparung und um die Temperaturdifferenz beim Betreten eines klimatisierten Gebäudes in behaglichen Grenzen zu halten, sollte im Sommer eine Anhebung der Raumtemperatur in Abhängigkeit der Außentemperatur vorgenommen werden (Sommerkompensation nach DIN 1946). Die Anhebung der Raumtemperatur erfolgt durch Anpassung des "Kühlen Sollwerts Komfortbetrieb".

Ein Anheben der Raumtemperatur bedeutet aber nicht, den Raum aufzuheizen, sondern die Raumtemperatur ohne Kühlung auf einen bestimmten eingestellten Wert ansteigen zu lassen. Somit wird vermieden, dass z. B. bei einer Außentemperatur von 35 °C eine vorhandene Klimaanlage weiterhin versucht, die Raumtemperatur auf 24 °C zu senken.

Die Aktivierung der Sommerkompensation setzt allerdings einen Außentemperaturfühler voraus, der seinen gemessenen Wert auf den KNX sendet und somit vom Raumtemperaturregler mit Display ausgewertet werden kann.

Für die Sommerkompensation gibt es die Parameter:

- "Sommerkompensation unterer Außentemperaturwert",
- "Sommerkompensation oberer Außentemperaturwert",
- "Sommerkompensation unterer Sollwertoffset"
- "Sommerkompensation oberer Sollwertoffset"

Über den unteren und oberen Außentemperaturwert wird festgelegt, ab und bis zu welchem Temperaturwert eine Sollwertkorrektur vorgenommen wird.

Über unteren und oberen Sollwertoffset wird festgelegt, um wie viel Kelvin der in den Parametern bzw. vom Anwender über eine manuelle Verschiebung festgelegte Sollwert während der Sommerkompensation angepasst werden soll.

Typische Werte für die Sommerkompensation sind:

- 20 °C: unterer Außentemperaturwert
- 32 °C: oberer Außentemperaturwert
- 0 K: unterer Sollwertoffset
- 4 K: oberer Sollwertoffset

Das bedeutet, dass eine fließende Sollwerterhöhung von 0 bis 4 K erfolgt, wenn die Außentemperatur von 20 °C auf 32 °C steigt.

Beispiel:

Im unteren Diagramm ist für "Kühlen Sollwert Komfort" 25 °C parametriert. Bei steigender Außentemperatur wird der parametrierte Sollwert ab einer Außentemperatur von 20 °C fließend von 25 °C auf 29 °C angehoben. Die 29 °C werden bei einer Außentemperatur von 32 °C erreicht. Danach wird der Sollwert bei weiter steigender Außentemperatur nicht mehr angehoben.

Hinweis:

Bei aktiver Kompensation wird "CO" im Display des Raumtemperaturreglers angezeigt.

#### **10.5.2 Winterkompensation**

Zum Behaglichkeitsgewinn und um die Temperaturdifferenz beim betreten eines Raumes mit großen Fensterflächen in behaglichen Grenzen zu halten, sollte im Winter eine Anhebung der Raumtemperatur in Abhängigkeit der Außentemperatur vorgenommen werden (Winterkompensation). Die Anhebung der Raumtemperatur erfolgt durch Anpassung des "Heizen Sollwerts Komfortbetrieb".

Ähnlich wie schon bei der Sommerkompensation, setzt die Aktivierung der Winterkompensation einen Außentemperaturfühler voraus, der seinen gemessenen Wert auf den KNX sendet und somit vom Raumtemperaturregler mit Display ausgewertet werden kann.

Für die Winterkompensation gibt es die Parameter:

- "Winterkompensation unterer Außentemperaturwert",
- "Winterkompensation oberer Außentemperaturwert",
- "Winterkompensation unterer Sollwertoffset"
- "Winterkompensation oberer Sollwertoffset".

Über den unteren und oberen Außentemperaturwert wird festgelegt, ab und bis zu welchem Temperaturwert eine Sollwertkorrektur vorgenommen wird.

Über unteren und oberen Sollwertoffset wird festgelegt, um wie viel Kelvin der in den Parametern bzw. vom Anwender über eine manuelle Verschiebung festgelegte Sollwert während der Winterkompensation angepasst werden soll.

- Typische Werte für die Winterkompensation sind:
- 0 °C: unterer Außentemperaturwert
- 10 °C: oberer Außentemperaturwert
- 4 K: unterer Sollwertoffset
- 0 K: oberer Sollwertoffset

Das bedeutet, dass eine fließende Sollwerterhöhung von 0 bis 4 K erfolgt, wenn die Außentemperatur von 10 °C auf 0 °C fällt.

Beispiel:

Im unteren Diagramm ist für "Heizen Sollwert Komfort" 21 °C parametriert. Bei fallender Außentemperatur wird der parametrierte Sollwert ab einer Außentemperatur von 10 °C fließend von 21 °C auf 25 °C angehoben. Die 25 °C werden bei einer Außentemperatur von 0°C erreicht. Danach wird der Sollwert bei weiter fallender Außentemperatur nicht mehr angehoben.

Hinweis:

Bei aktiver Kompensation wird "CO" im Display angezeigt.

6351/08-825-500 + 6344-101-500 [ab Updateversion 0.1.6.0]: Winterkompensation ist hierfür nicht verfügbar!

### 11 Applikationsbeschreibungen

(ohne Raumtemperaturregelung 6351/08-825-500 + 6344-101-500 [ab Updateversion 0.1.6.0] -> siehe separates Kapitel)

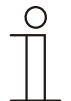

#### 6351/08-825-500 + 6344-101-500 [ab Updateversion 0.1.6.0]:

Bei Verwendung einer nativen ETS-Applikation stehen dem Anwender nicht die kompletten "Allgemeinen Funktionen" (Logiken) zur Verfügung. Dieses ist nur unter PowerTool der Fall.

#### **11.1 Schalten, Wippe Gesamt**

Mit der Applikation "Schalten, Wippe Gesamt" wird bei einer Betätigung der rechten oder linken Seite der Wippe ein Schalttelegramm ausgesendet.

Die Applikation "Schalten, Wippe Gesamt" unterscheidet dabei, ob die Wippe auf der linken oder auf der rechten Seite betätigt wird.

#### **Objekte Schalten, Wippe Gesamt**

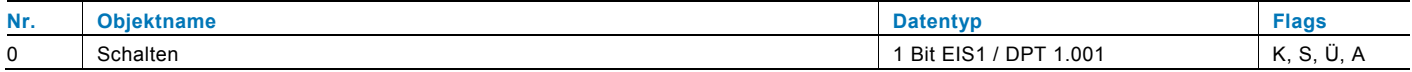

#### **11.2 Schalten, Wippe Links / Rechts**

Mit der Applikation "Schalten, Wippe Links / Rechts" wird bei einer Betätigung und / oder beim Loslassen der Wippe ein Schalttelegramm ausgesendet. "Wippe Links / Rechts" unterscheidet nicht, ob die Wippe auf der linken oder auf der rechten Seite betätigt wird. Die Applikation stellt für die rechte und linke Seite der Wippe jeweils einen eigenen Satz an Parametern und Kommunikationsobjekten zur Verfügung.

Die Applikation ermöglicht es, über eine Wippenseite eine Schaltfunktion zu realisieren und die andere Wippenseite mit einer weiteren "tastenorientierten" Funktion zu belegen.

#### **Objekte Schalten, Wippe Links / Rechts**

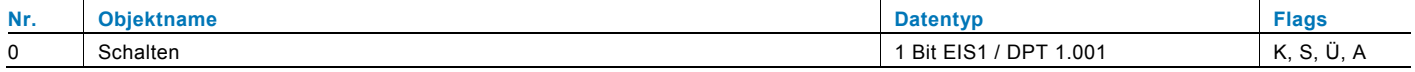

#### **11.3 Dimmen, Wippe Gesamt**

Mit der Applikation "Dimmen, Wippe Gesamt" besitzt eine Wippe Kommunikationsobjekte zum Schalten und Dimmen. Dabei wird zwischen kurzen und langen Tastendruck unterschieden.

Die Applikation "Dimmen, Wippe Gesamt" unterscheidet, ob die Wippe auf der linken oder auf der rechten Seite betätigt wird. Ob bei einer Betätigung der linken oder rechte Seite ein- oder ausgeschaltet bzw. heller oder dunkler gedimmt wird, ist über den Parameter "Arbeitsweise der Wippe für ..." einstellbar.

#### **Objekte Dimmen, Wippe Gesamt**

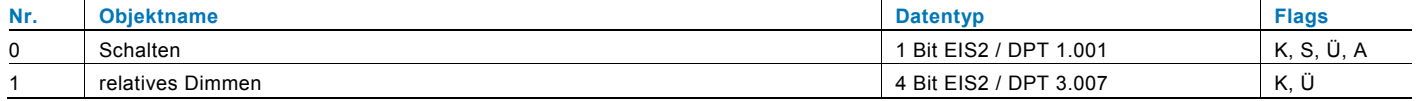
# **11.4 Dimmen, Wippe Links / Rechts**

Mit der Applikation "Dimmen, Wippe Links / Rechts" besitzt eine Wippe Kommunikationsobjekte zum Schalten und zum Dimmen. Dabei wird zwischen kurzem (Schalten) und langem (Dimmen) Tastendruck unterschieden.

Die Applikation "Dimmen, Wippe Links / Rechts" unterscheidet nicht, ob die Wippe auf der linken oder auf der rechten Seite betätigt wird. Die Applikation stellt für die rechte und linke Seite der Wippe jeweils einen eigenen Satz an Parametern und Kommunikationsobjekten zur Verfügung.

Die Applikation ermöglicht es, über eine Wippenseite eine Leuchte zu dimmen, und die andere Wippenseite mit einer weiteren "tastenorientierten" Funktion zu belegen.

### **Objekte Dimmen, Wippe Links / Rechts**

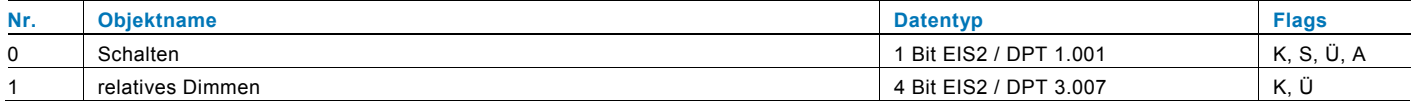

# **11.5 Jalousie, Wippe Gesamt**

Über die Applikation "Jalousie, Wippe Gesamt" können durch kurze bzw. lange Betätigungen der Wippe Jalousiefahrund/oder Lammellenverstellbefehle an verknüpfte Jalousieaktoren gesendet werden. Ein kurzer Tastendruck löst immer einen Lamellenverstell- bzw. Stopp-Befehl und ein langer Tastendruck immer einen Fahrbefehl aus.

Zur Steuerung merkt sich die Wippenseite, die mit der Applikation "Jalousie, Wippe Gesamt" belegt wird, immer die zuletzt ausgeführte Aktion. Beispiel: Wenn eine Jalousie heruntergefahren und über einen kurzen Tastendruck auf halber Höhe angehalten wurde, dann wird nach einem erneuten langen Tastendruck die Jalousie auffahren.

# **Objekte Jalousie, Wippe Gesamt**

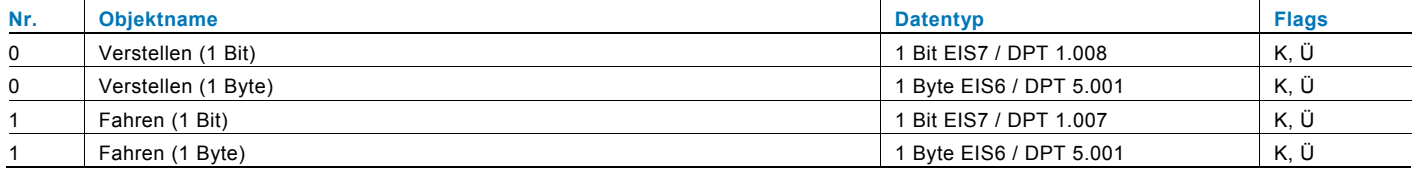

# **11.6 Jalousie, Wippe Links / Rechts**

Über die Applikation "Jalousie, Wippe Links / Rechts" können durch kurze bzw. lange Betätigungen der Wippe Jalousiefahrund / oder Lammellenverstellbefehle an verknüpfte Jalousieaktoren gesendet werden. Ein kurzer Tastendruck löst immer einen Fahrbefehl und ein langer Tastendruck immer einen Lamellenverstell- bzw. Stopp-Befehl aus.

Die Applikation "Jalousie, Wippe Links / Rechts" stellt für die rechte oder linke Seite der Wippe jeweils einen eigenen Satz an Parametern und Kommunikationsobjekten zur Verfügung. Dadurch ist es möglich, über eine Wippenseite eine Jalousie zu steuern, und die andere Wippenseite mit einer weiteren "Wippe Links / Rechts" Funktion zu belegen.

Zur Steuerung merkt sich die Wippenseite, die mit der Applikation "Jalousie, Wippe Links / Rechts" belegt wird, immer die zuletzt ausgeführte Aktion. Beispiel: Wenn eine Jalousie heruntergefahren und über einen langen Tastendruck auf halber Höhe angehalten wurde, dann wird ein erneuter kurzer Tastendruck die Jalousie auffahren.

# **Objekte Jalousie, Wippe Links / Rechts**

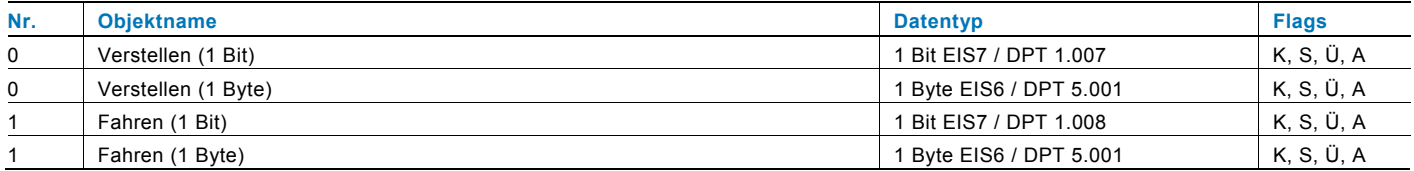

# **11.7 Wertsender, Wippe Gesamt**

Mit der Applikation "Wertsender, Wippe Gesamt" wird bei einer Betätigung der rechten oder linken Seite der Wippe ein Telegramm mit einem vordefinierten Wert ausgesendet.

Die Applikation "Wertsender, Wippe Gesamt" unterscheidet dabei, ob die Wippe auf der linken oder auf der rechten Seite betätigt wird.

# **Objekte Wertsender, Wippe Gesamt**

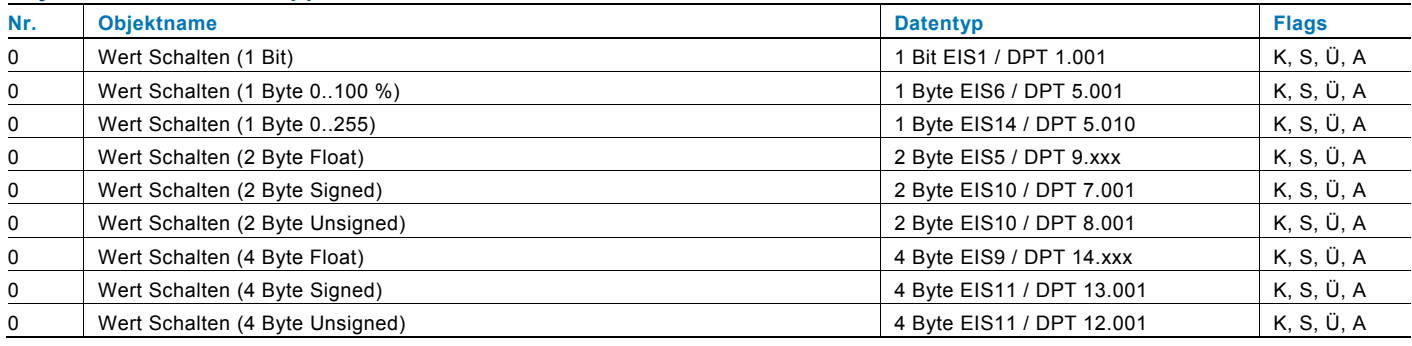

# **11.8 Wertsender, Wippe Links / Rechts**

Mit der Applikation "Wertsender, Wippe Links / Rechts" wird bei einer Betätigung und / oder beim Loslassen der Wippe ein Telegramm mit einem vordefinierten Wert ausgesendet.

Die Applikation "Wertsender, Wippe Links / Rechts" unterscheidet nicht, ob die Wippe auf der linken oder auf der rechten Seite betätigt wird. Die Applikation stellt für die rechte und linke Seite der Wippe jeweils einen eigenen Satz an Parametern und Kommunikationsobjekten zur Verfügung.

Die Applikation ermöglicht es, über eine Wippenseite eine Schaltfunktion zu realisieren, und die andere Wippenseite mit einer weiteren "tastenorientierten" Funktion zu belegen.

### **Objekte Wertsender, Wippe Links / Rechts**

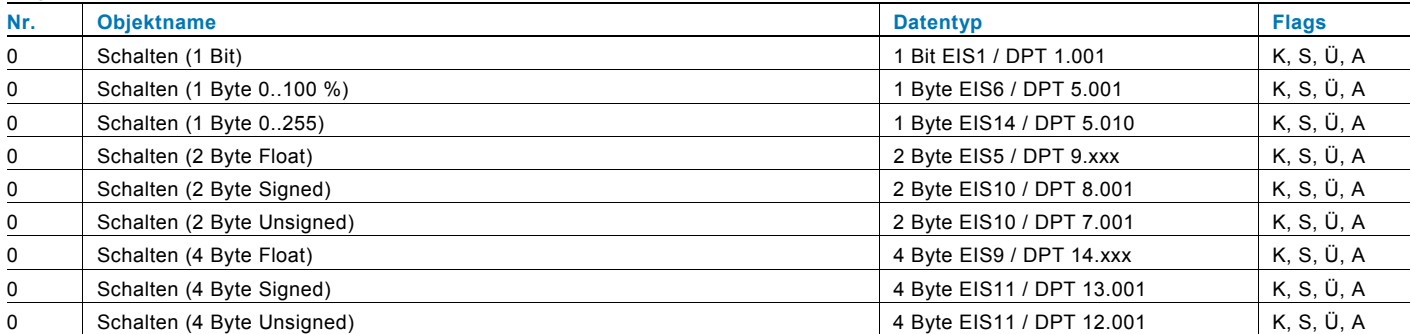

# **11.9 Wertsender, 2 Objekte, Wippe Links / Rechts**

Mit der Applikation "Wertsender, 2 Objekte, Wippe Links / Rechts" können bei einer Betätigung und / oder beim Loslassen der Wippe zwei Telegramme mit vordefinierten Werten von zwei unterschiedlichen Kommunikationsobjekten ausgesendet werden.

Die Applikation "Wertsender, 2 Objekte, Wippe Links / Rechts" stellt für die rechte und linke Seite der Wippe jeweils einen eigenen Satz an Parametern und Kommunikationsobjekten zur Verfügung.

Die Applikation ermöglicht es, über die Betätigung einer Wippenseite z. B. eine Schaltfunktion und einen Gleitkommawert auszusenden, und die andere Wippenseite mit einer weiteren "tastenorientierten" Funktion zu belegen.

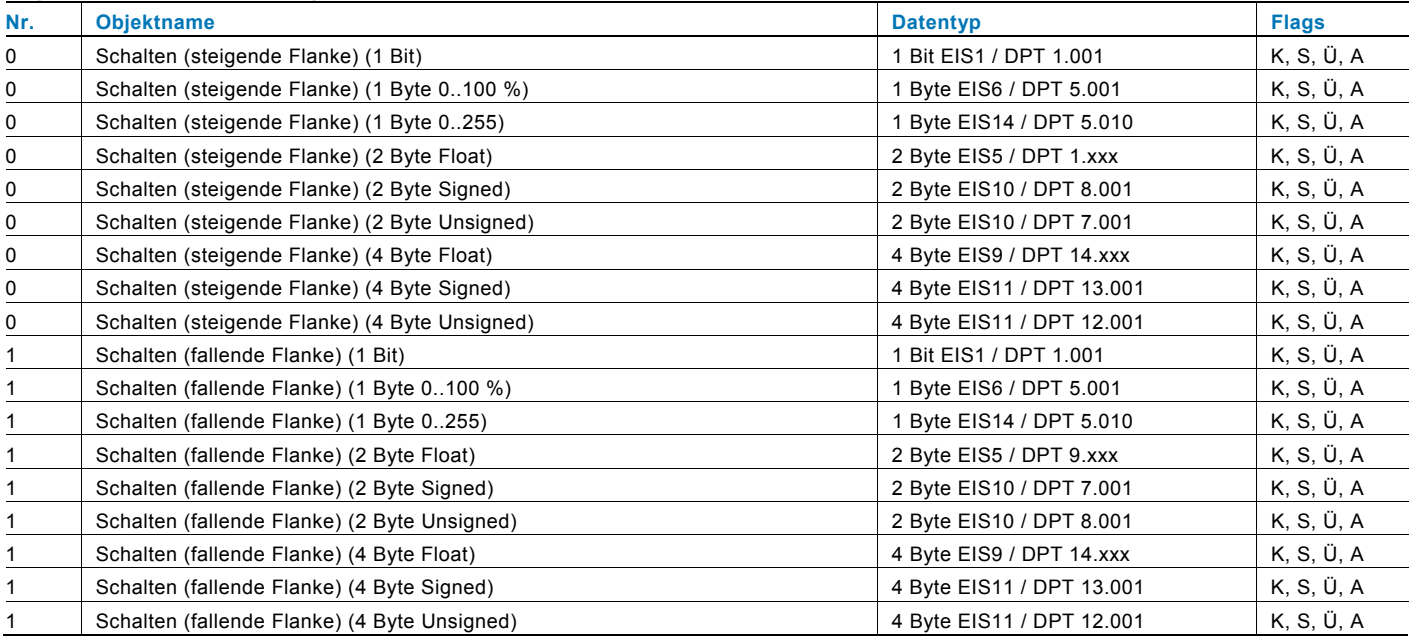

#### **Objekte Wertsender, 2 Objekte, Wippe Links / Rechts**

# **11.10 Wertdimmsensor, Wippe Gesamt**

Mit der Applikation "Wertdimmsensor, Wippe Gesamt" ist es möglich, über eine Betätigung der Wippe 1-Byte-Werttelegramme zu versenden.

Jede Betätigung der linken oder rechten Seite der Wippe wird dabei einen 1-Byte-Wert (Prozentual oder Werte von 0 bis 255) erhöhen oder absenken. Der 1-Byte-Wert kann mit 1-Byte-Helligkeitswertobjekten von Dimmaktoren verknüpft werden. Somit kann über die Wippe ein Dimmaktor über Werttelegramme heller bzw. dunkler gedimmt werden.

# **Objekte Wertdimmsensor, Wippe Gesamt**

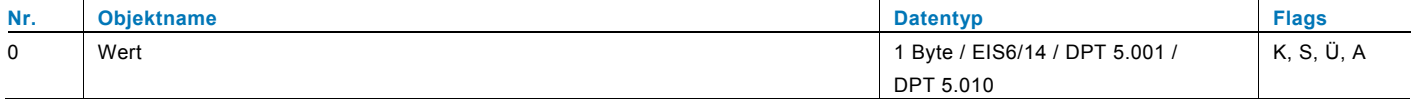

# **11.11 Lichtszenennebenstelle mit Speicherfunktion**

Über die Applikation "Lichtszenennebenstelle mit Speicherfunktion" wird bei einer Betätigung der Wippe eine vordefinierte Lichtszenennummer aufgerufen.

Die Applikation "Lichtszenennebenstelle mit Speicherfunktion" stellt für die rechte oder linke Seite der Wippe jeweils einen eigenen Satz an Parametern und Kommunikationsobjekten zur Verfügung.

Die Applikation ermöglicht es, über eine Wippenseite eine Lichtszene aufzurufen und die andere Wippenseite mit einer weiteren "tastenorientierten" Funktion zu belegen.

Über einen langen Tastendruck hat der Anwender die Möglichkeit, einen Lichtszenen-Speicherungsbefehl auszulösen.

### **Objekte Lichtszenennebenstelle mit Speicherfunktion**

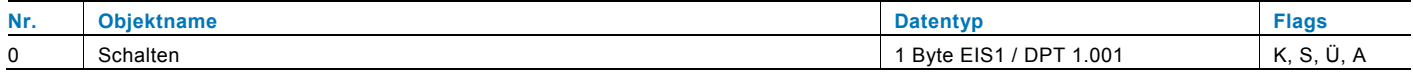

# **11.12 Stufenschalter, Wippe Gesamt**

Die Applikation "Stufenschalter, Wippe Gesamt" ermöglicht es, stufenweise zu Schalten. Das bedeutet, dass der Anwender bei jeder neuen Betätigung der rechten oder linken Seite der Wippe unterschiedliche Schaltvorgänge auslösen kann. Beispiel:

Erste Betätigung (rechte Wippenseite) schaltet Leuchte 1 ein.

Zweite Betätigung (rechte Wippenseite) schaltet Leuchte 1 aus und Leuchte 2 ein.

Dritte Betätigung (rechte Wippenseite) schaltet Leuchte 2 aus und Leuchte 3 ein.

Vierte Betätigung (linke Wippenseite) schaltet Leuchte 3 aus und Leuchte 2 ein.

Fünfte Betätigung (linke Wippenseite) schaltet Leuchte 2 aus und Leuchte 1 ein.

usw.

Die Applikation unterscheidet, ob die Wippe auf der linken oder rechten Seite betätigt wurde. Je nach Einstellung kann somit eine Stufe hoch bzw. eine Stufe herunter geschaltet werden.

Es können bis zu fünf Schaltstufen aktiviert werden.

# **Objekte Stufenschalter, Wippe Gesamt**

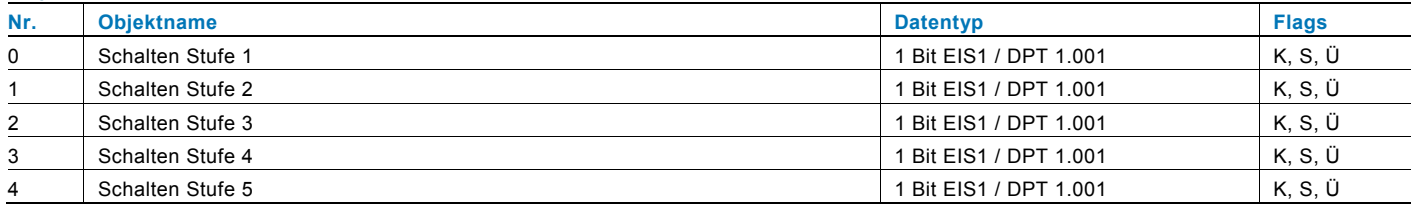

# **11.13 Stufenschalter, Wippe Links / Rechts**

Die Applikation "Stufenschalter, Wippe Links / Rechts" ermöglicht es, stufenweise zu Schalten. Das bedeutet, dass der Anwender bei jeder neuen Betätigung der Wippe unterschiedliche Schaltvorgänge auslösen kann. Beispiel:

Erste Betätigung schaltet Leuchte 1 ein.

Zweite Betätigung schaltet Leuchte 1 aus und Leuchte 2 ein.

Dritte Betätigung schaltet Leuchte 2 aus und Leuchte 3 ein.

Vierte Betätigung schaltet Leuchte 3 aus und Leuchte 1 ein.

usw.

Es können bis zu fünf Schaltstufen aktiviert werden.

Die Applikation "Stufenschalter, tastenorientiert" stellt für die rechte oder linke Seite der Wippe jeweils einen eigenen Satz an Parametern und Kommunikationsobjekten zur Verfügung.

Die Applikation ermöglicht es, über eine Wippenseite Schaltfunktionen zu realisieren und die andere Wippenseite mit einer weiteren "tastenorientierten" Funktion zu belegen.

# **Objekte Stufenschalter, Wippe Links / Rechts**

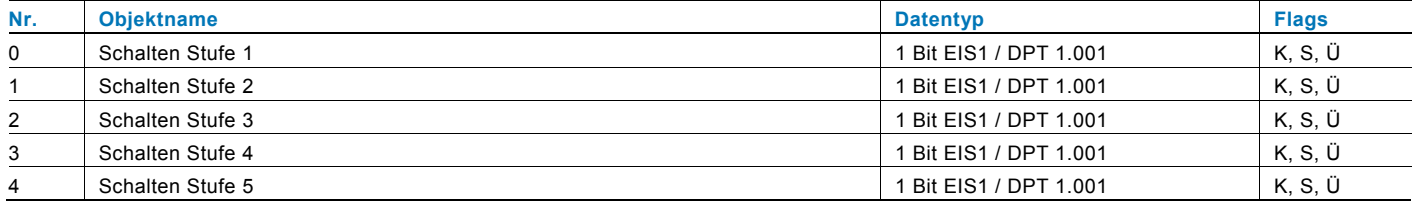

# **11.14 Mehrfachbetätigung, Wippe Links / Rechts**

Mit der Applikation "Mehrfachbetätigung, Wippe Links / Rechts" kann zwischen einer einfachen, zweifachen, dreifachen, vierfachen oder fünffachen Wippenbetätigung unterschieden werden. Für jede Bedienung, einfach, zweifach, dreifach, vierfach oder fünffach können unterschiedliche Werte ausgesendet werden.

Die Applikation "Mehrfachbetätigung, Wippe Links / Rechts" stellt für die rechte oder linke Seite der Wippe jeweils einen eigenen Satz an Parametern und Kommunikationsobjekten zur Verfügung. Dadurch ist es möglich, über eine Wippenseite eine Mehrfachbedienung zu realisieren und die andere Wippenseite mit einer weiteren "tastenorientierten" Funktion zu belegen.

#### **Objekte Mehrfachbetätigung, Wippe Links / Rechts**

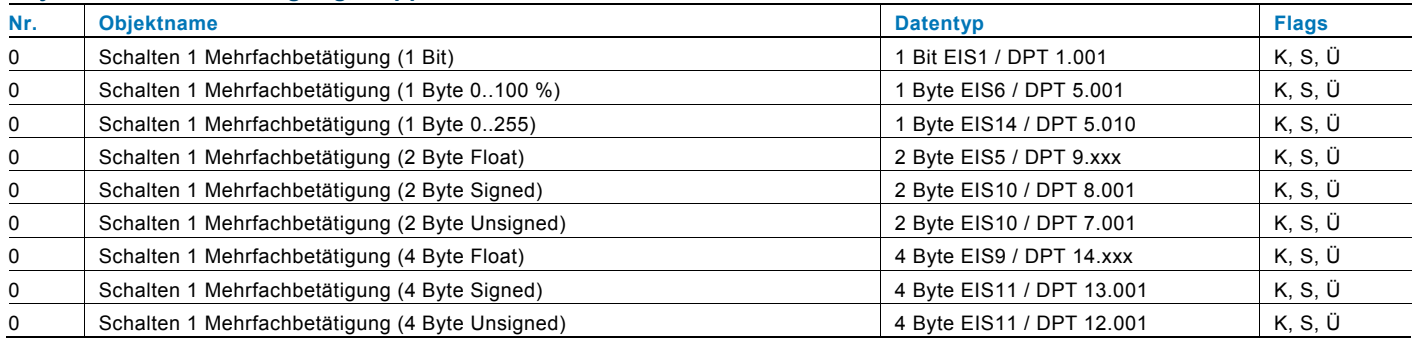

# **Objekte Mehrfachbetätigung Wippe Links / Rechts, Fortsetzung**

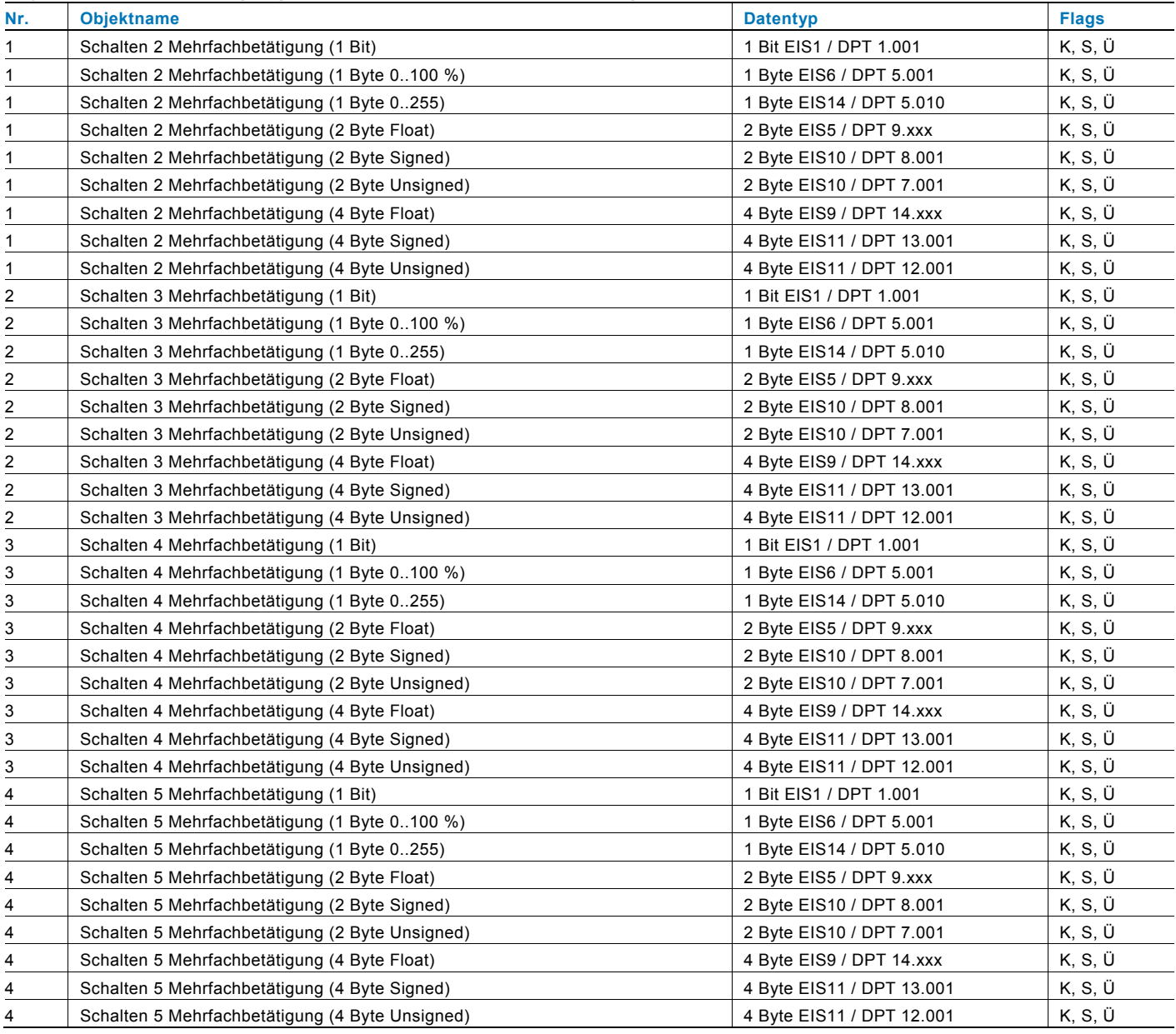

# **11.15 Kurz-Lang-Bedienung, Wippe Links / Rechts**

Über die Applikation "Kurz-Lang-Bedienung, Wippe Links / Rechts" können, bei einer kurzen und / oder langen Betätigung der Wippe, unterschiedliche Werte ausgesendet werden.

Die Applikation "Kurz-Lang-Bedienung, Wippe Links / Rechts" unterscheidet nicht, ob die Wippe auf der linken oder auf der rechten Seite betätigt wird. Die Applikation stellt für die rechte und linke Seite der Wippe jeweils einen eigenen Satz an Parametern und Kommunikationsobjekten zur Verfügung.

Die Applikation ermöglicht es, über eine Wippenseite zwei separate Funktionen, die über einen kurzen bzw. langen Tastdruck aufgerufen werden, zur Verfügung zu stellen, und die andere Wippenseite mit einer weiteren "tastenorientierten" Funktion zu belegen.

# **Objekte Kurz-Lang-Bedienung, Wippe Links / Rechts**

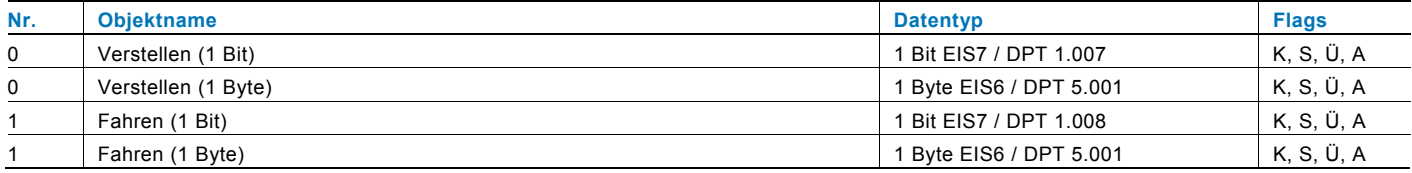

#### $-11.16$ **11.16 RTR-Betriebsart einstellen**

Mit der Applikation "RTR-Betriebsart einstellen" kann über die Betätigung einer Wippenseite eine Betriebsartenumschaltung bei verknüpften Raumtemperaturreglern vorgenommen werden.

Die Applikation bietet dafür je nach Einstellung des Parameters "Objekttyp für Ausgabe" entweder drei 1-Bit-Kommunikationsobjekte "Betriebsart Komfort", "Betriebsart Nacht" und "Betriebsart Frost" oder ein 1-Byte-Kommunikationsobjekt "Betriebsart" an.

Die Auswahl "1 Bit" dient zum Ansteuern von Raumtemperaturreglern, die 1-Bit-Kommunikationsobjekte zur Betriebsartenumschaltung besitzen. Die Auswahl "1 Byte" dient zum Ansteuern von Raumtemperaturreglern, die ein 1-Byte-Kommunikationsobjekt zur KNX Betriebsartenumschaltung besitzen. In diesem Fall bedeuten die Werte

- $0 =$  Auto
- 1 = Komfort
- $2 =$ Standby
- 3 = Nacht
- 4 = Frost- / Hitzeschutz

Über ein 1-Bit-Kommunikationsobjekt "Freigabe" kann die Funktion vorübergehend gesperrt werden.

#### **Objekte RTR-Betriebsart einstellen**

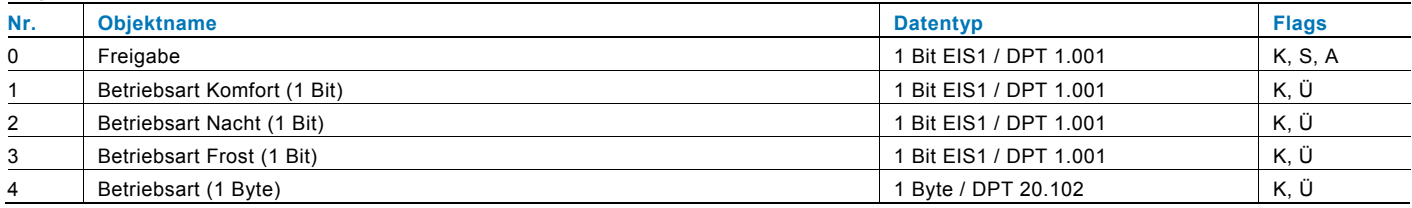

# **11.17 Mediensteuerung CD-Player**

Mit der Applikation "Mediensteuerung CD-Player" ist es möglich, einen CD-Player über den Bus fernzusteuern. Auf dem Display werden dazu zunächst Symbole für "Ein/Aus", "CD Auswahl", "Playersteuerung" und "Lautstärke" eingeblendet. Über den Drück- / Drehbedienknopf gelangt der Anwender in ein Untermenü ("CD Auswahl", "Playersteuerung" und "Lautstärke") oder er schaltet durch eine Drückbetätigung direkt ein oder aus.

Im Untermenü "Playersteuerung" werden auf dem Display Symbole für Start, Stopp, Vorspulen usw. angezeigt. Durch drehen des Drück- / Drehbedienknopfs kann der Anwender die gewünschte Funktion auswählen (fokussieren) und durch eine Drückbetätigung auslösen. Ähnlich verhält es sich im Untermenü "CD Auswahl".

Wenn die Lautstärke reguliert werden soll, wird auf dem Display ein spezielles Lautstärke-Symbol eingeblendet, dass dem Anwender signalisiert: Eine Drehung nach rechts erhöht die Lautstärke, eine Drehung nach links verringert die Lautstärke. Es kann dabei keine Rückmeldung vom verknüpften Aktor eingeblendet werden.

Je nach Funktion werden Telegramme zur CD-Player-Steuerung auf den Kommunikationsobjekten für "CD Ein, Aus", "CD Auswahl", "CD Play", "CD Stop", "CD Pause", "CD Titel zurück", "CD Titel vor" und "CD Lautstärke" ausgesendet. Zusätzlich kann über ein weiteres 1-Bit-Kommunikationsobjekt "Freigabe" die Funktion vorübergehend gesperrt werden. Hinweis:

Die Funktion ist nur sinnvoll einsetzbar, wenn ein entsprechendes Zusatzgerät, wie z. B. die Medienbox der Fa. Coldewey, zur CD-Player Ansteuerung als Empfänger der ausgesendeten Telegramme zum Einsatz kommt.

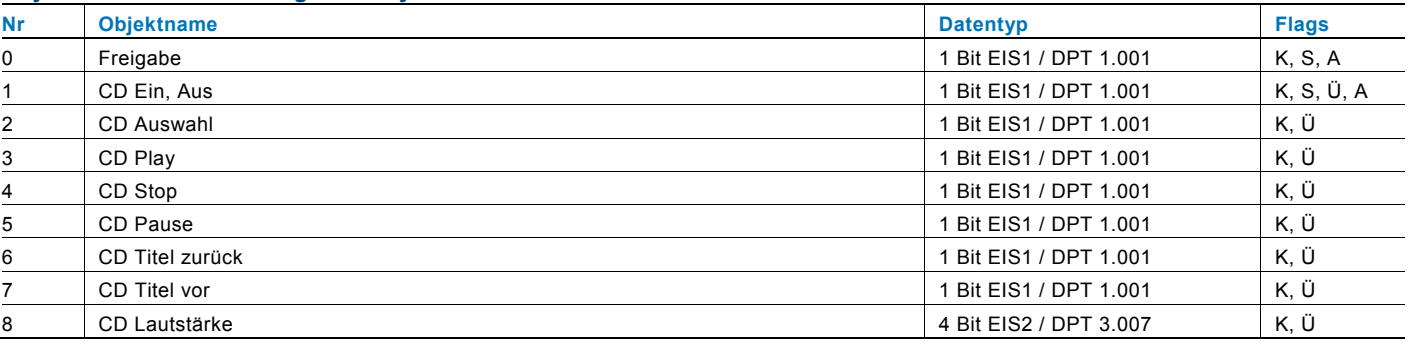

# **Objekte Mediensteuerung CD-Player**

# **11.18 Mediensteuerung Radio**

Mit der Applikation "Mediensteuerung Radio" ist es möglich, ein Radio über den Bus fernzusteuern.

Auf dem Display werden dazu zunächst Symbole für "Ein/Aus", "Senderwahl", und "Lautstärke" eingeblendet. Über den Drück- / Drehbedienknopf gelangt der Anwender in ein Untermenü ("Senderwahl" und "Lautstärke") oder er schaltet durch eine Drückbetätigung direkt ein oder aus.

Im Untermenü "Senderauswahl" werden auf dem Display die aufrufbaren Sender ausgelistet. Durch Drehen des Drück- / Drehbedienknopfs kann der Anwender den gewünschten Sender auswählen (fokussieren) und durch eine Drückbetätigung aufrufen.

Wenn die Lautstärke reguliert werden soll, wird auf dem Display ein spezielles Lautstärke-Symbol eingeblendet, dass dem Anwender signalisiert: eine Drehung nach rechts erhöht die Lautstärke, eine Drehung nach links verringert die Lautstärke. Es kann dabei keine Rückmeldung vom verknüpften Aktor eingeblendet werden.

Je nach Funktion werden Telegramme zur Radio-Steuerung auf den Kommunikationsobjekten für "Radio Ein, Aus", "Sender Auswahl" und "Radio Lautstärke" ausgesendet.

Zusätzlich kann über ein weiteres 1-Bit-Kommunikationsobjekt "Freigabe" die Funktion vorübergehend gesperrt werden. Hinweis:

Die Funktion ist nur sinnvoll einsetzbar, wenn ein entsprechender Aktor (Audio-Aktor) zur Radio-Ansteuerung als Empfänger, der ausgesendeten Telegramme, zum Einsatz kommt.

# **Objekte Mediensteuerung Radio**

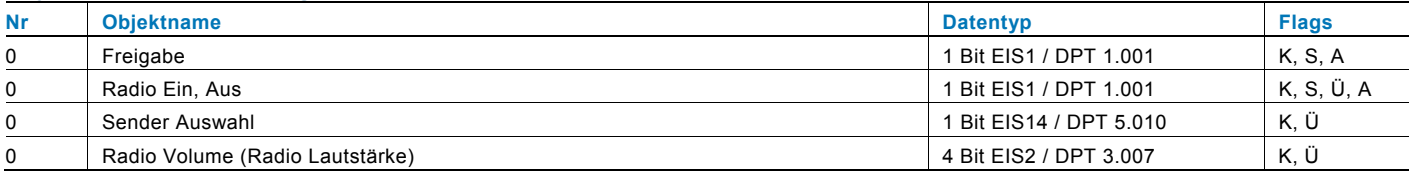

# **11.19 Mediensteuerung Video-Player**

Mit der Applikation "Mediensteuerung Video-Player" ist es möglich, einen Video-Player über den Bus fernzusteuern. Auf dem Display werden dazu zunächst Symbole für "Ein/Aus", "Playersteuerung" und "Lautstärke" eingeblendet. Über den Drück- / Drehbedienknopf gelangt der Anwender in ein Untermenü ("Playersteuerung" und "Lautstärke") oder er schaltet durch eine Drückbetätigung direkt ein oder aus.

Im Untermenü "Playersteuerung" werden auf dem Display Symbole für Start, Stopp, Vorspulen usw. angezeigt. Durch drehen des Drück- / Drehbedienknopfs kann der Anwender die gewünschte Funktion auswählen (fokussieren) und durch eine Drückbetätigung auslösen.

Wenn die Lautstärke reguliert werden soll, wird auf dem Display ein spezielles Lautstärke-Symbol eingeblendet, dass dem Anwender signalisiert: eine Drehung nach rechts erhöht die Lautstärke, eine Drehung nach links verringert die Lautstärke. Es kann dabei keine Rückmeldung vom verknüpften Aktor eingeblendet werden.

Je nach Funktion werden Telegramme zur Video-Player Steuerung auf den Kommunikationsobjekten für "Video Ein, Aus", "Video Play", "Video Stop", "Video Pause", "Video zurückspulen", "Video vorspulen" und "Video Lautstärke" ausgesendet. Zusätzlich kann über ein weiteres 1-Bit-Kommunikationsobjekt "Freigabe" die Funktion vorübergehend gesperrt werden. Hinweis:

Die Funktion ist nur sinnvoll einsetzbar, wenn ein entsprechender Aktor (Video-Aktor) zur Video-Player-Ansteuerung als Empfänger, der ausgesendeten Telegramme, zum Einsatz kommt.

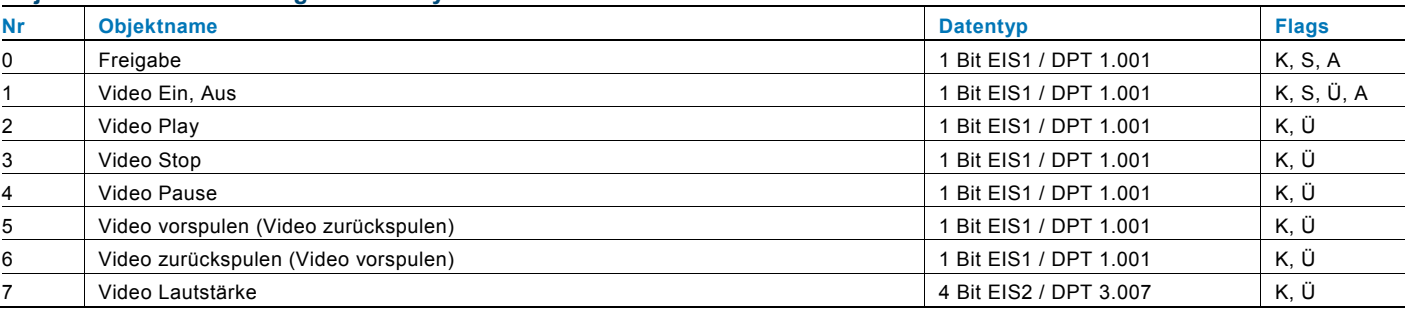

# **Objekte Mediensteuerung Video-Player**

# **11.20 Kurzzeittimer**

Über die Weck- bzw. Timerfunktion besteht die Möglichkeit, ein akustisches Signal zu einer bestimmten Uhrzeit bzw. nach Ablauf einer eingegebenen Zeit über das Raum-Controlpanel auszulösen.

Die Applikation "GUI\_Kurzzeittimer" stellt eine Timerfunktion dar. Hierüber besteht die Möglichkeit, ein akustisches Signal nach Ablauf einer eingegebenen Zeit über den internen Lautsprecher auszulösen. Die Zeit (bis 12 h 59 m) wird vom Anwender über den Drück- / Drehbedienknopf eingestellt. Nach Ablauf der eingestellten Zeit wird am Gerät ein Signalton ausgelöst, der über den Drück- / Drehbedienknopf bestätigt werden kann.

Über ein 1-Bit-Kommunikationsobjekt "Timerstatus" wird bei Timerstart der eingestellte "Wert bei Timerstart" (EIN oder AUS) ausgesendet. Bei Timerablauf wird der eingestellte "Wert bei Timerablauf" (EIN oder AUS) ausgesendet.

#### **Objekte Kurzzeittimer**

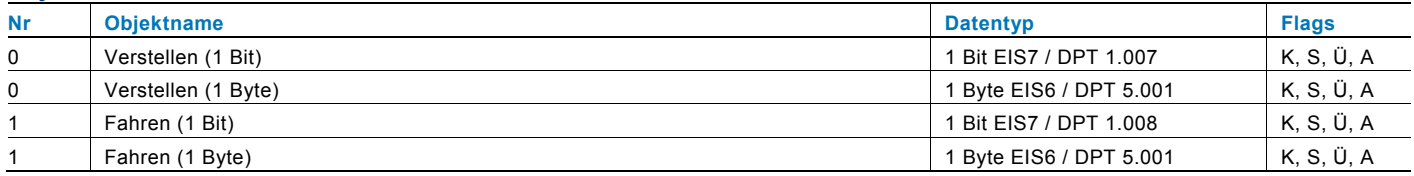

# **11.21 Wochenschaltuhr**

Mit der Applikation "GUI Wochenschaltuhr" ist es möglich, definierte Schaltzeiten, die im Gerät hinterlegt sind, aufzurufen. Über den Drück- / Drehbedienknopf kann der Anwender bis zu vier unterschiedliche Programme auf dem Display aufrufen und editieren.

Zur Ansteuerung unterschiedlicher Aktoren ist die Größe der Kommunikationsobjekte "Wert" für jedes einzelne Programm separat unter dem Parameter "Objekttyp" einstellbar.

Zu jedem Programm lassen sich bis zu vier Zeitblöcke festlegen. D. h. vier Schaltzeiten (Steuerzeiten), zu denen auf dem zugehörigen Kommunikationsobjekt "Wert" vordefinierte Werte ausgesendet werden.

Zur Bestimmung der einzelnen Schaltzeiten greift die Applikation auf die Systemzeit des Geräts zurück. Die aktuelle Uhrzeit kann über das 3-Byte-Kommunikationsobjekt "Uhrzeit" der Geräteeinstellungen synchronisiert werden (siehe Geräteeinstellungen).

### **Objekte Wochenschaltuhr**

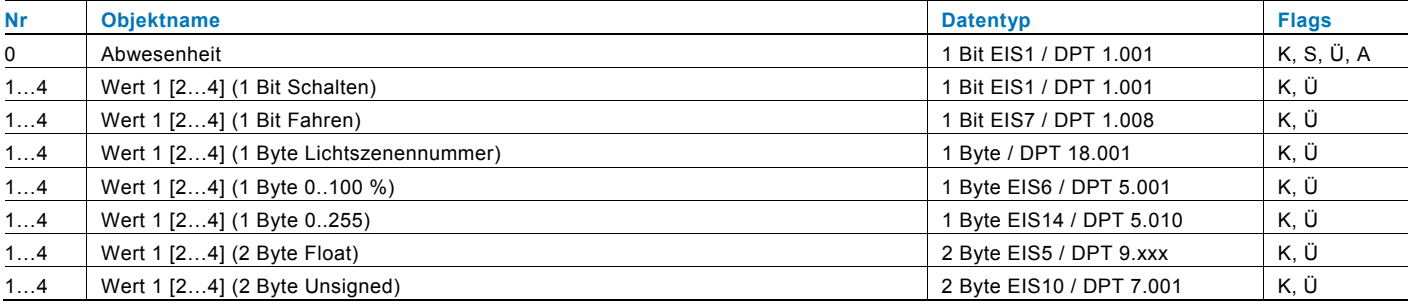

# **11.22 Wecker**

Mit der Applikation "Wecker" ist es möglich, Alarmzeiten (Weckzeiten) zu definieren. Die Zeiten werden von Anwender über den Drück- / Drehbedienknopf eingestellt. Bei Erreichen der eingestellten Zeit wird am Gerät ein Signalton ausgelöst, der über den Drück- / Drehbedienknopf bestätigt werden kann.

Über ein Kommunikationsobjekt können bei Erreichen der Weckzeit weitere Funktionen in die Weckfunktion mit integriert werden. Zusätzlich gibt es die Möglichkeit, ein voreilendes Telegramm, d. h. ein Telegramm welches vor Erreichen der Weckzeit ausgelöst wird, auszusenden. Zur Ansteuerung unterschiedlicher Aktoren ist die Größe der Kommunikationsobjekte "Schalten" und "Schalten voreilend" unter dem Parameter "Objekttyp" einstellbar.

#### **Objekte Wecker**

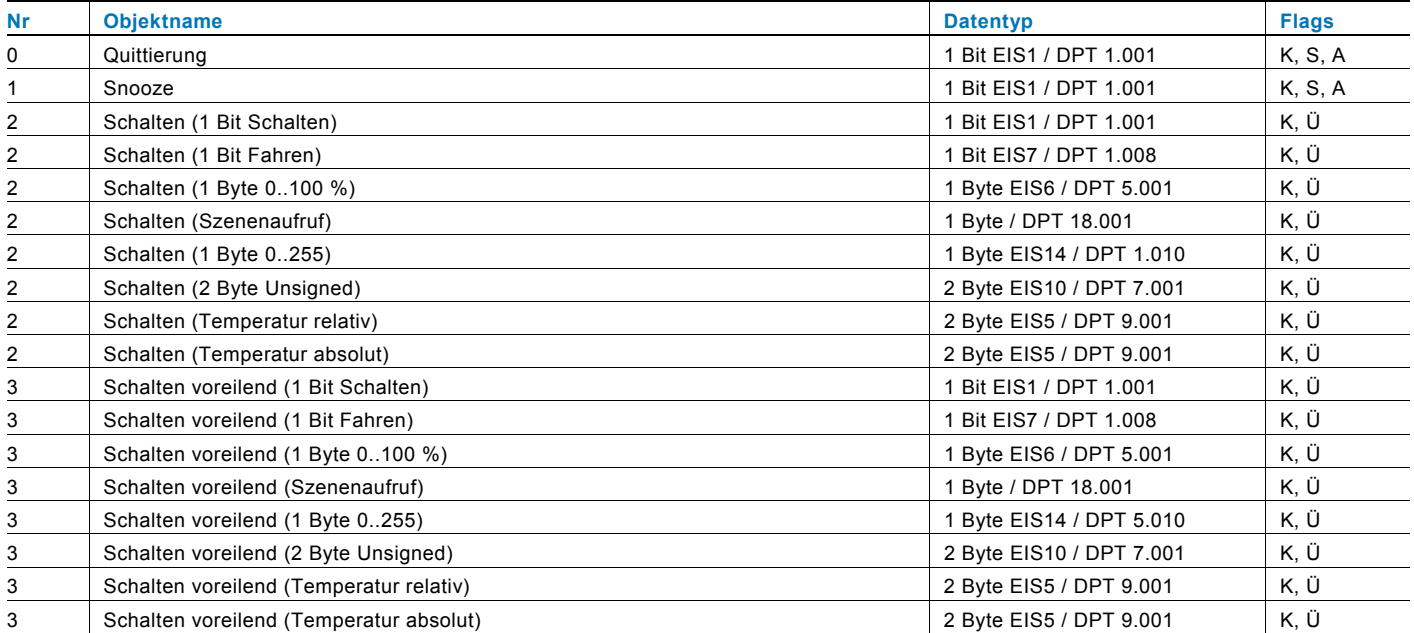

# **11.23 Meldungen**

Auf dem Display können Meldungen angezeigt und über den internen Lautsprecher akustisch signalisiert werden. Dies können vordefinierte Systemmeldungen, wie z. B. "Speichermedium wurde entfernt" oder frei definierbare Meldungen sein. Es können maximal zehn Meldungen (Meldungstexte) angelegt werden. Der angezeigte Meldungstext ist dabei auf 48 Zeichen beschränkt.

Jeder Meldung wird eine Priorität (Warnstufe) zugeordnet, die die Darstellung des Meldungsfensters festlegt. Hinweise und Wecker-Meldungen werden mit einem grünen Balken gekennzeichnet. Warnungen besitzen einen roten Balken und Alarmmeldungen erscheinen komplett rot.

Eine oder mehrere aktive Meldungen werden im Display angezeigt, sobald der Anwender das Kreismenü aufruft. Erst nachdem alle anliegenden Meldungen mit "OK" bestätigt wurden, wird das Kreismenü eingeblendet. Die Reihenfolge, in der die Meldungen ausgegeben werden, ist einstellbar.

Sollte eine Meldung aktiv werden, während ein Anwender das Gerät bedient, wird diese unmittelbar angezeigt. Bei aktiver Primärfunktion werden anliegende Meldungen in der Statuszeile durch ein blinkendes Symbol dargestellt. Dabei wird je nach Priorität der Meldung ein anderes Symbol verwendet. Sollten mehrere Meldungen aktiv sein, wird immer das Meldungssymbol mit der höchsten Priorität eingeblendet.

# **Objekte Meldungen**

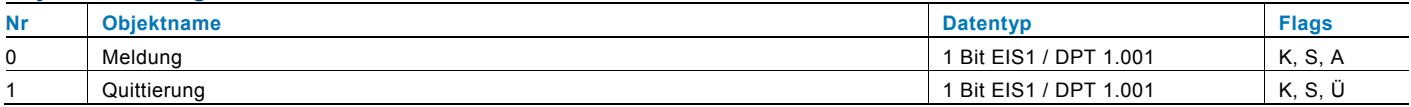

#### **11.24 Text für Titel**

Die Text- / Wertanzeige sollte mit einem sinnvollen Beschreibungstext versehen werden, so dass der Anwender auf dem Display erkennen kann, um welche Anzeige es sich handelt. Beispiel: "Außentemperatur", "Windgeschwindigkeit", "Schlafzimmerfenster offen" etc..

Der Beschreibungstext wird im Display beim Durchscrollen angezeigt und erscheint oben links, wenn die Funktion fokussiert ist.

#### **Objekte Text für Titel**

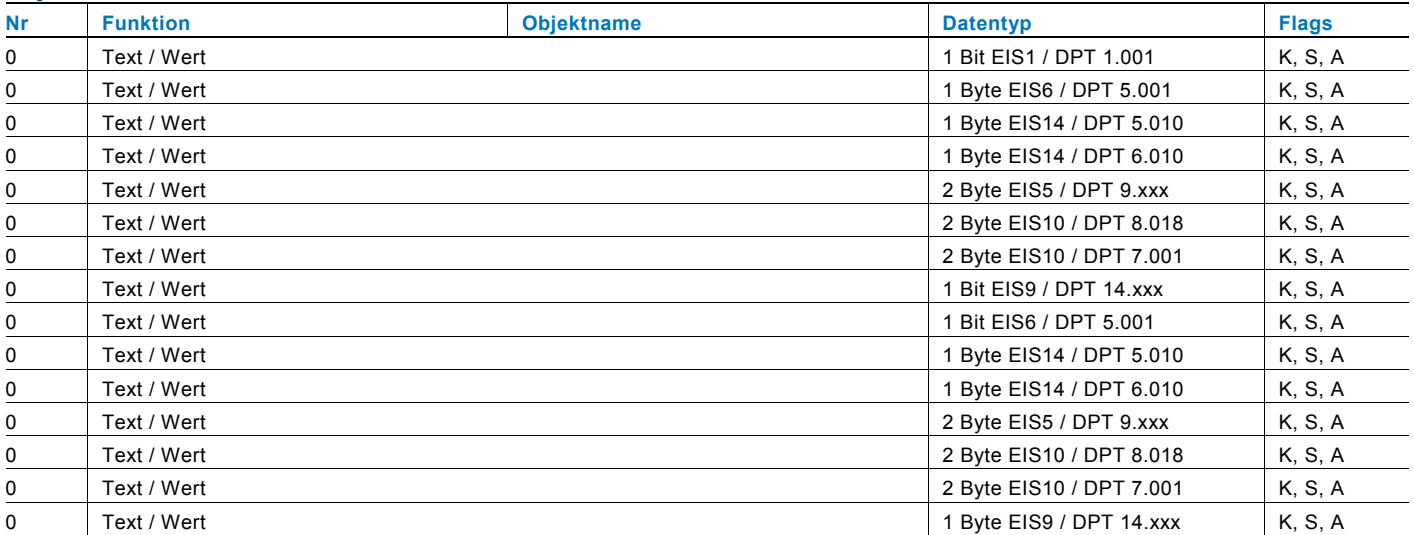

# **11.25 Gerätesperre**

Die Bedienung des Displays aus dem Kreismenü bzw. der Aufruf einzelner Funktionen kann mit Hilfe einer PIN-Eingabe vor unberechtigten Zugriff geschützt werden. Durch die Eingabe der korrekten PIN kann das Gerät wieder bedient werden. Wenn eine Funktion mit einem PIN-Schutz versehen ist, wird dies durch ein Schlosssymbol vor der Funktionsbeschreibung auf dem Display angezeigt.

Hinweis:

Es kann immer nur ein PIN pro Gerät vergeben werden. Nach einer falschen PIN-Eingabe kann die Neueingabe beliebig oft wiederholt werden.

# **11.26 RTR-Einstellungen**

Mit der Applikation "RTR-Einstellungen" können die Voreinstellungen des internen Raumtemperaturreglers vorgenommen werden. Der Raumtemperaturregler kann sowohl zum "Heizen", zum "Kühlen" als auch zum "Heizen und Kühlen" eingesetzt werden. Ebenfalls besteht die Möglichkeit, Fan-Coil Aktoren anzusteuern.

### **11.27 Sequenzaktoreinstellungen**

Mit der Applikation "Sequenzaktoreinstellungen" ist es möglich, über eine Drückbetätigung des Drück- / Drehbedienknopfs mehrere Telegramme mit unterschiedlichen Werten in einer vordefinierten Reihenfolge (Sequenz) nacheinander über dasselbe Objekt auszusenden.

Die Darstellung einer Sequenz auf dem Display ist an die Darstellung einer Szene angelehnt. Im Gegensatz zur Szene besitzt die Applikation "Sequenzaktoreinstellungen" nur ein Kommunikationsobjekt, auf dem bis zu zwölf individuelle Werte hintereinander in zwölf fest eingestellten Zeiten ausgesendet werden. Die Zeiten können von 1 s bis 12 h frei eingestellt werden. Die Applikation "Sequenzaktoreinstellungen" bietet sich an, um z. B. Showrooms anzusteuern.

Sind Sequenzen konfiguriert, werden Sie zusammen mit Szenen unter dem Menüpunkt "Szenen" aufgeführt und können von dort gestartet werden.

Das Editieren von Werten und Verzögerungszeiten erfolgt unter dem Menüpunkt "Szenen".

Über die Funktion "Schnelldurchlauf" können die Helligkeitswerte beschleunigt angefahren werden. Die Verzögerungszeit beträgt dann konstant 3 s von Wert zu Wert.

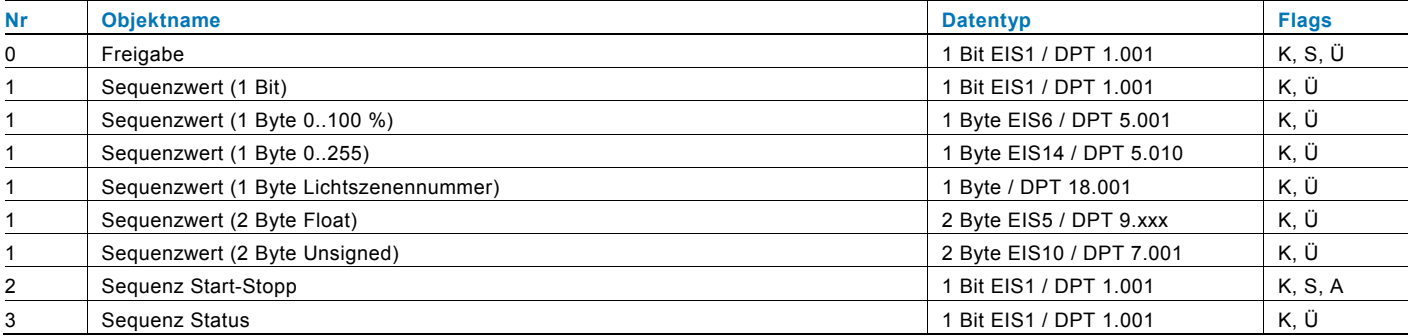

#### **Objekte Sequenzaktoreinstellungen**

# **11.28 Jalousieaktor**

Mit der Applikation "Jalousieaktor" wird der Jalousieaktor (UP Schaltaktor 2fach) angesteuert.

Dazu besitzt die Applikation zwei 1-Bit-Kommunikationsobjekte "Fahren" und "Verstellen". Zusätzlich kann die Jalousie über die 1-Byte-Kommunikationsobjekte "Position" und "Lamelle Position" in eine definierte Position gefahren werden.

Damit nach Busspannungswiederkehr kein undefinierter Zustand entsteht, ist das Verhalten einstellbar.

Zusätzlich gibt es die Möglichkeit, eine "Statusrückmeldung" zu aktivieren. Hierüber kann der Jalousieaktor seinen aktuellen Zustand aussenden.

# **Objekte Jalousieaktor**

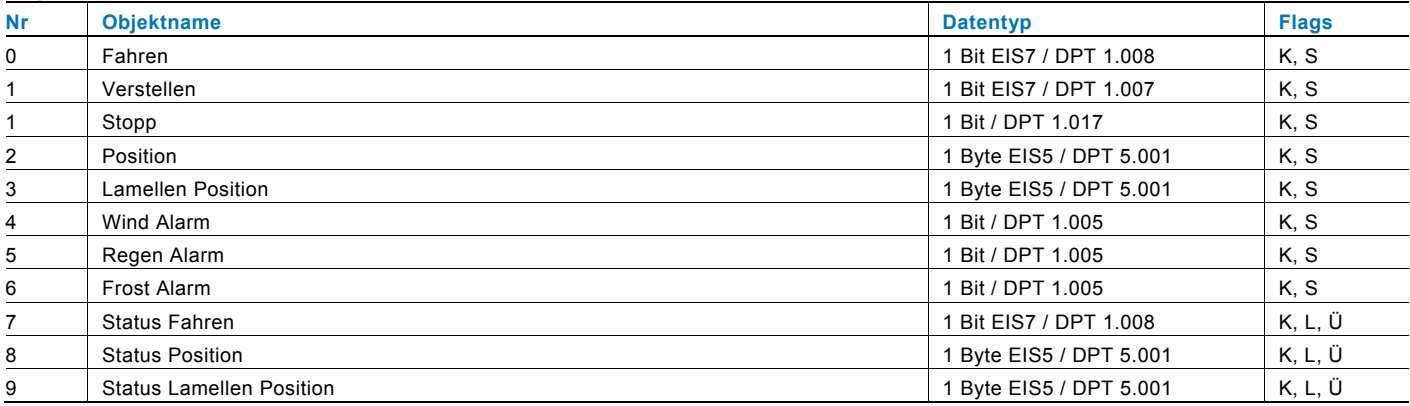

#### $11.29$ **11.29 Schaltaktorapplikation**

Mit der Applikation "Schaltaktorapplikation" wird der UP-Schaltaktor angesteuert.

Dazu besitzt die Applikation ein 1-Bit-Kommunikationsobjekt "Schaltobjekt". Je nach Einstellung des Parameters "Relais Charakteristik", wird der Relaiskontakt nach dem Empfang eines EIN- oder AUS-Telegramms geöffnet bzw. geschlossen. Damit nach einem Busspannungsausfall und anschließender Wiederkehr kein undefinierter Zustand entsteht, ist das Verhalten einstellbar.

Zusätzlich gibt es die Möglichkeit, ein weiteres 1-Bit-Kommunikationsobjekt "Statusrückmeldung" zu aktivieren. Hierüber kann der Schaltaktor seinen aktuellen Zustand aussenden. Ob bei geschlossenem bzw. geöffnetem Relaiskontakt ein EINoder AUS-Telegramm ausgelöst wird, hängt von der Einstellung der Parameter "Relais Charakteristik" und "Statusrückmeldung invertieren" ab.

#### **Objekte Schaltaktorapplikation**

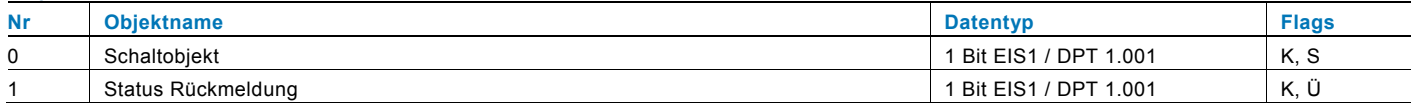

# **11.30 Bewegungsmelder**

Die Applikation "Bewegungsmelder" kann zum einen Telegramme auf dem Bus auslösen, wenn eine Bewegung im Erfassungsbereich erkannt wird. Weiterhin können beim Empfang von Telegrammen auf dem 1-Bit-Kommunikationsobjekt "externer Tastereingang" Telegramme auf den Bus gesendet werden. Somit kann das Gerät von weiteren KNX-Geräten angesteuert werden, als wäre eine Bewegung erkannt worden. Wann ein Telegramm ausgesendet wird, hängt vor allem von der eingestellten Betriebsart ab. Der Bewegungsmelder kann in den Betriebsarten "Melden", "Ausschaltautomatik", "Einschaltautomatik" oder "Automatik" arbeiten.

In der Betriebsart "Melden" ist der Bewegungsmelder in der Lage, Telegramme zyklisch auf dem 1-Bit-Kommunikationsobjekt "Bewegung starten" auszusenden.

In der Betriebsart "Ausschaltautomatik" muss der Bewegungsmelder über den Empfang eines EIN-Telegramms auf dem Objekt "externer Tastereingang" manuell eingeschaltet werden. Das Ausschalten erfolgt nach der eingestellten Nachlaufzeit ab letzter Erfassung oder manuell.

In der Betriebsart "Einschaltautomatik" schaltet der Bewegungsmelder automatisch bei Bewegungserkennung ein. Das Ausschalten erfolgt durch den Empfang eines AUS-Telegramms auf dem Objekt "externer Tastereingang". Hinweis: Nach 6 Stunden schaltet der Bewegungsmelder automatisch ab.

In der Betriebsart "Automatik" schaltet der Bewegungsmelder bei Bewegungserkennung automatisch ein. Das Ausschalten erfolgt nach der eingestellten Nachlaufzeit ab letzter Erfassung oder durch Empfang eines AUS-Telegramms auf dem Objekt "externer Tastereingang". Bei manuellem Ausschalten wird die Bewegungserfassung über den internen Sensor für die parametrierte Totzeit unterdrückt.

Über das 1-Bit-Kommunikationsobjekt "Umschaltung des externen Tastereingangs" kann der Bewegungsmelder permanent aktiv geschaltet werden. Die Funktion kann z. B. bei Reinigungseinsätzen genutzt werden, um alle Bewegungsmelder zu veranlassen, sich einzuschalten, auch wenn keine Bewegung erkannt wurde.

Wenn der Bewegungsmelder in einer Betriebart mit Nachlaufzeit arbeitet, kann diese über ein separates Kommunikationsobjekt während des Betriebs angepasst werden. Somit wäre es möglich, morgens andere Nachlaufzeiten zu verwenden als abends.

Damit nach einem Busspannungsausfall und anschließender -wiederkehr kein undefinierter Zustand entsteht, ist das Verhalten nach der Busspannungswiederkehr parametrierbar.

Der Bewegungsmelder kann über ein Freigabeobjekt gesperrt werden.

Der Bewegungsmelder kann helligkeitsabhängig oder -unabhängig schalten. Die Einstellung der Schaltschwelle für den Lichtfühler kann mit Hilfe der Einstellungsparameter vorgenommen werden. Zusätzlich gibt es die Möglichkeit, die Helligkeitsschaltschwelle über Kommunikationsobjekte über den Bus zu verändern.

# **Objekte Bewegungsmelder**

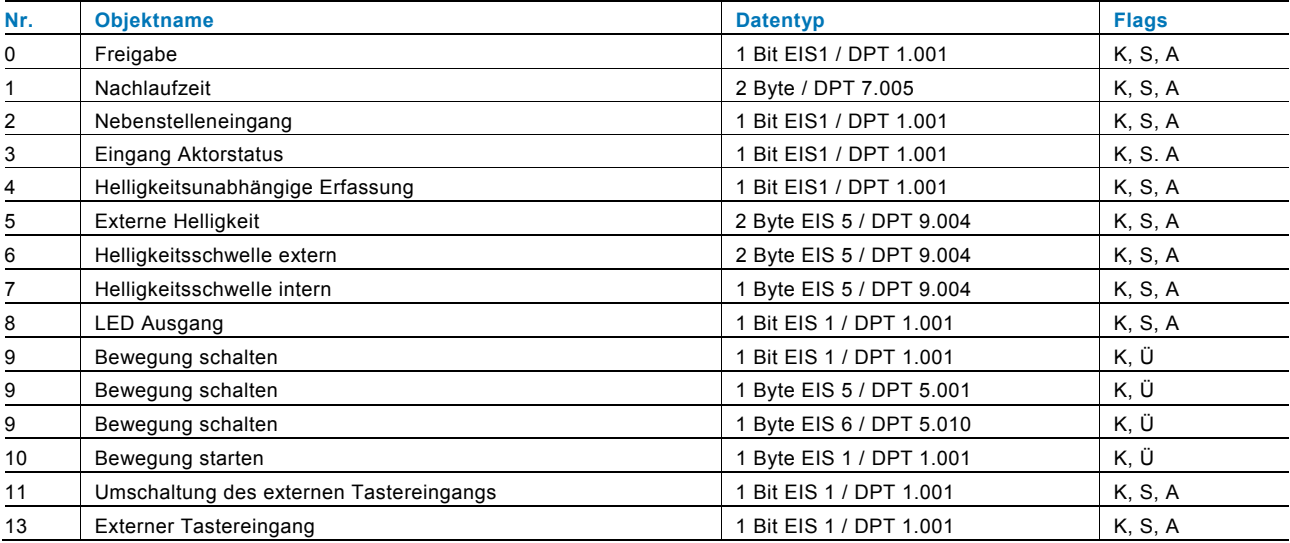

# **11.31 LED-Funktion**

Mit der Applikation "LED-Funktion" kann die LED der Wippe zur Orientierungsbeleuchtung, zur Statusanzeige oder zur Funktionsanzeige genutzt werden. Die LED kann in unterschiedlichen Farben leuchten. Zur Alarmanzeige und / oder Szenenspeicherungsanzeige kann die LED auch blinken.

#### **Objekte LED-Funktion**

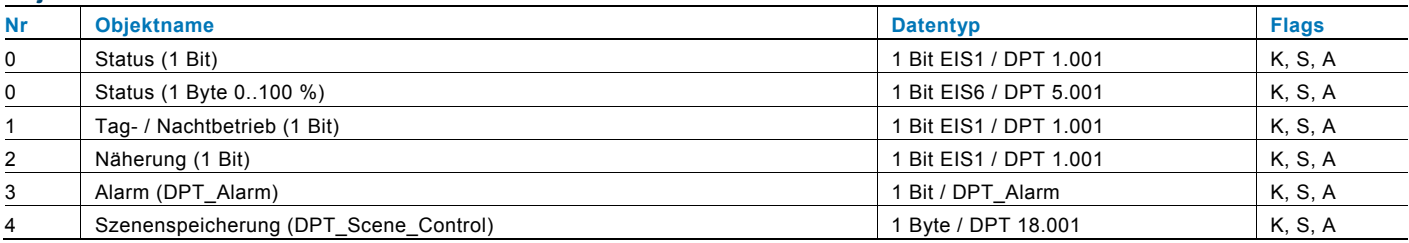

### **11.32 Alarmfunktion**

Wenn die Alarmfunktion aktiv geschaltet wird, kann die LED über ein 1-Bit-Kommunikationsobjekt "Alarm" während der Status- oder Funktionsanzeige zum Blinken (1 Hz) gebracht werden.

Wird auf dem 1-Bit-Kommunikationsobjekt "Alarm" ein EIN-Telegramm empfangen, wird die LED blinken. Empfängt das Objekt ein AUS-Telegramm, wird die LED nicht mehr blinken.

Die LED blinkt dabei immer in derselben Farbe und Helligkeit, die über die Statusfunktion oder Funktionsanzeige vorgegeben wurde.

Die Alarmfunktion könnte z. B. dazu dienen, dem Anwender einen Windalarm anzuzeigen, so dass dieser weiß, dass z. Z. keine Jalousiebedienung möglich ist. Eine weitere Anwendung wäre die Signalisierung einer offenen Tür, wenn der Anwender ein Rollo herunterfahren möchte.

Hinweis:

Wenn die LED gerade als Orientierungsleuchte dient, wird sie nicht blinken. Dies gilt auch, wenn während des Blinkens in die Orientierungsbeleuchtung gewechselt wird, d. h. die LED hört unmittelbar auf zu blinken.

# **11.33 Speicherfunktion Lichtszenen**

Wenn die "Speicherfunktion Lichtszenen" aktiv geschaltet wird, kann die LED über ein 1-Byte-Kommunikationsobjekt "Szenenspeicherung" während der Status- oder Funktionsanzeige zum Blinken (3 Hz) gebracht werden.

Wird auf dem 1-Byte-Kommunikationsobjekt "Szenenspeicherung" ein Szenenspeicherungs-Telegramm empfangen, wird die LED für 3 s blinken und danach selbsttätig das Blinken beenden.

Die LED blinkt dabei immer in derselben Farbe und Helligkeit, die über die Statusfunktion oder Funktionsanzeige vorgegeben werden.

Hinweis:

Wenn die LED gerade als Orientierungsleuchte dient, wird sie nicht blinken. Dies gilt auch, wenn während des Blinkens in die Orientierungsbeleuchtung gewechselt wird.

#### $11.34$ **11.34 Verzögerung**

Mit der Applikation "Verzögerung" können über das Objekt "Eingang" Telegramme empfangen werden. Mit einer eingestellten Verzögerungszeit werden die empfangenen Telegramme auf dem Objekt "Ausgang" ausgesendet. Für die unterschiedlichen Anwendungsfälle sind die Objekttypen für "Eingang" und "Ausgang" gemeinsam parametrierbar.

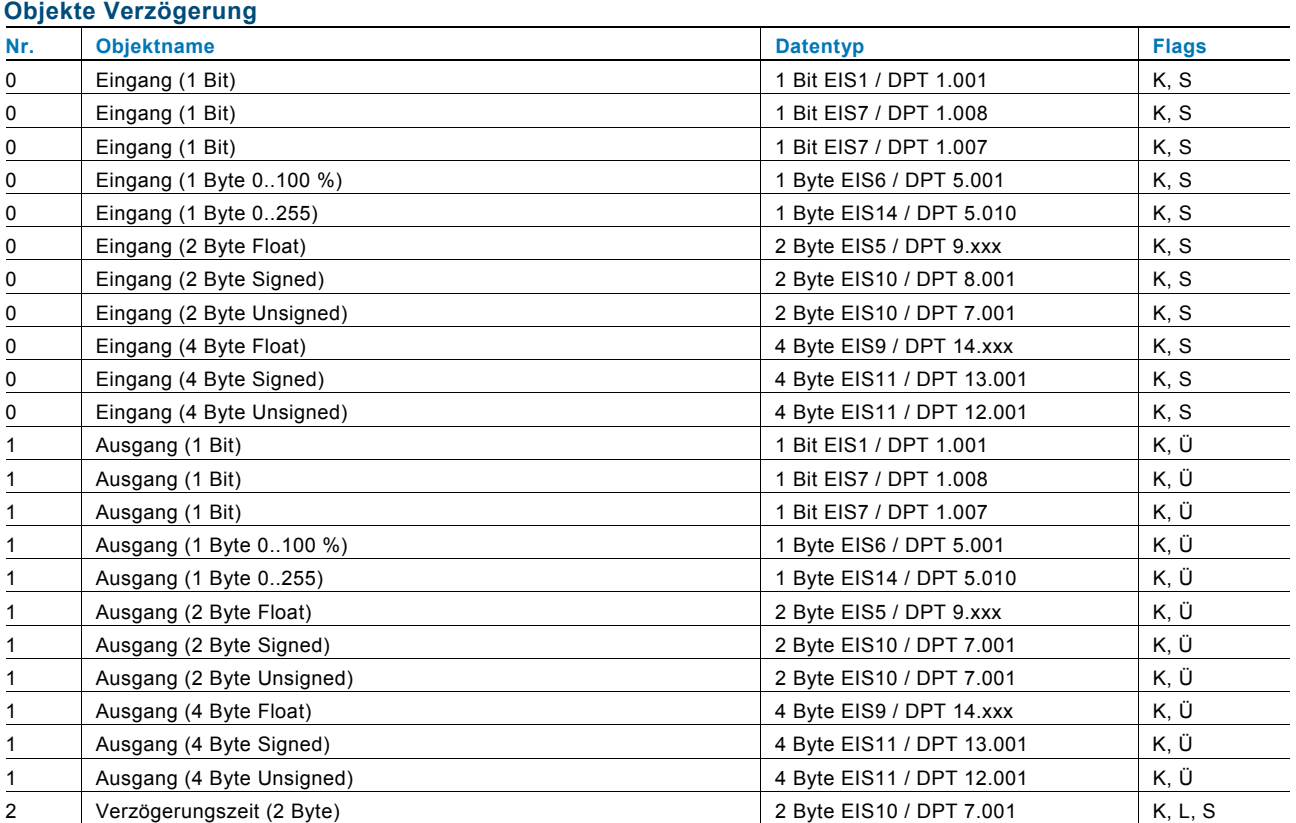

# **11.35 Treppenhauslicht**

Mit der Applikation "Treppenhauslicht" können Schalttelegramme oder Werttelegramme mit einer Nachlaufzeit versehen werden. Die Applikation stellt dazu je nach Parametrierung unterschiedliche Kommunikationsobjekte dar:

- ein 1-Bit-Objekt für Ein- und Ausgang Wird über das Objekt "Eingang / Ausgang" ein EIN-Telegramm empfangen, wird die Nachlaufzeit unmittelbar gestartet. Es kann eine Nachlaufzeit von 10 s bis 88:45 min, einstellbar in 1 s-Schritten, eingestellt werden. Nach Ablauf der Nachlaufzeit wird das Objekt "Eingang / Ausgang" ein AUS-Telegramm aussenden.
- zwei 1-Bit-Objekte für Ein- und Ausgang
- zwei 1-Byte-Objekte für Ein- und Ausgang

Wird über das Objekt "Eingang" ein Telegramm empfangen, wird die Nachlaufzeit unmittelbar gestartet und ein Telegramm mit demselben Wert des am Eingang empfangenen Telegramms auf dem Objekt "Ausgang" ausgesendet. Es kann eine Nachlaufzeit von 10 s bis 88:45 min, einstellbar in 1 s-Schritten, eingestellt werden. Nach Ablauf der Nachlaufzeit wird das Objekt "Ausgang" ein AUS-Telegramm (1 Bit) bzw. ein Telegramm mit dem Wert "0" (1 Byte) aussenden.

 Über zwei zusätzliche Kommunikationsobjekte ist es möglich, die Nachlaufzeit und die Ausschaltvorwarnzeit neu vorzugeben. Die empfangenen Werte werden in den Speicher des Geräts geschrieben und bleiben auch bei Spannungsausfall und anschließender -wiederkehr erhalten.

# **Objekte Treppenhauslicht**

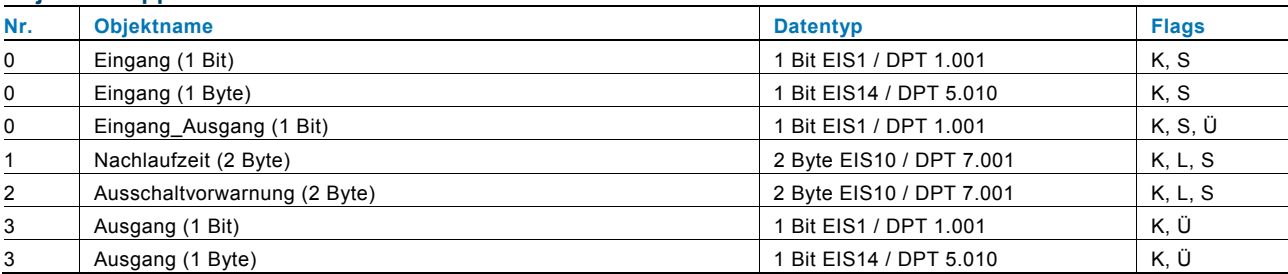

# **11.36 Lichtszenenaktor**

Mit der Applikation "Lichtszenenaktor" ist es möglich, Szenen, die im Gerät hinterlegt sind, über den Empfang einer Szenennummer auf dem 1-Byte-Kommunikationsobjekt "Szenenaufruf" aufzurufen. Es können maximal acht Szenen mit bis zu acht Aktorobjekten angelegt werden.

Zur Ansteuerung unterschiedlicher Aktoren ist die Größe der Aktorgruppen-Kommunikationsobjekte unter dem Parameter "Typ Aktorgruppe" einstellbar.

Der Anwender hat die Möglichkeit, Szenen selbst abzuspeichern. Dazu muss ein entsprechendes Speichertelegramm empfangen werden (siehe Beschreibung der einzelnen Parameter).

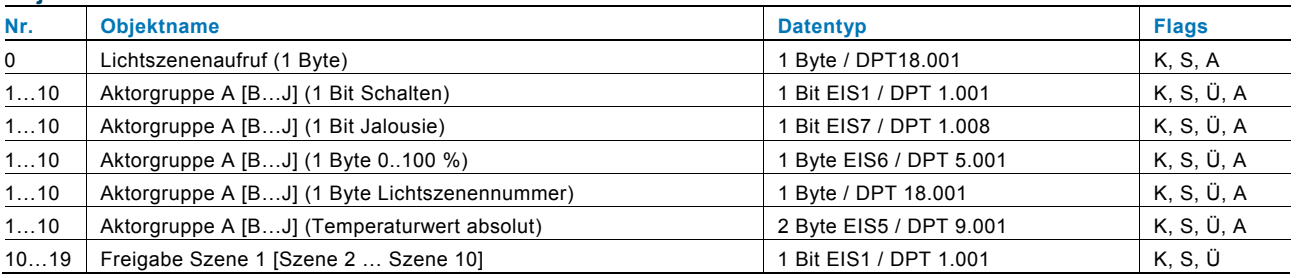

### **Objekte Lichtszenenaktor**

### **11.37 Sequenz**

Mit der Applikation "Sequenz" ist es möglich, mehrere Telegramme mit unterschiedlichen Werten in einer vordefinierten Reihenfolge (Sequenz) nacheinander über dasselbe Objekt auszusenden.

Im Gegensatz zur Szene besitzt die Applikation "Sequenz" nur ein Kommunikationsobjekt, auf dem bis zu zwölf individuelle Werte hintereinander in zwölf fest eingestellten Zeiten ausgesendet werden. Die Zeiten können von 1 s bis 12 h frei eingestellt werden. Die Applikation "Sequenz" bietet sich an, um z. B. Showrooms anzusteuern. Über ein Freigabeobjekt kann die Funktion vorübergehend gesperrt werden.

### **Objekte Sequenz**

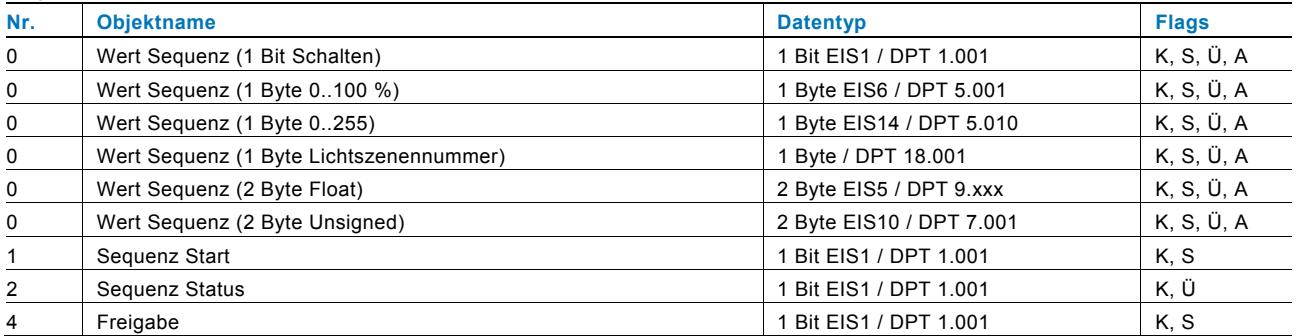

# **11.38 Preset**

Die Applikation "Preset" stellt ein Eingangs- und ein Ausgangs-Kommunikationsobjekt zur Verfügung. Bei Empfang eines Schalttelegramms auf dem 1-Bit-Eingangsobjekt wird unmittelbar ein Telegramm auf dem 1-Byte-Ausgangsobjekt ausgesendet. Dabei kann ein voreingestellter prozentualer Wert oder alternativ eine Lichtszenennummer ausgesendet werden.

# **Objekte Preset**

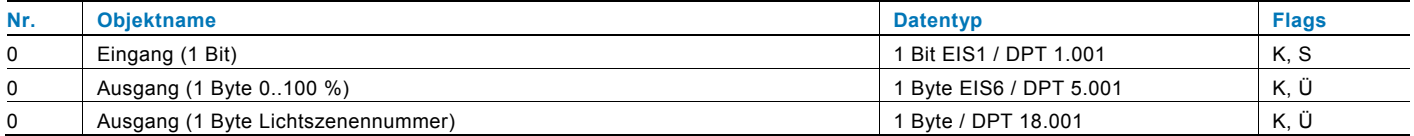

# **11.39 Telegramm zyklisch**

Über die Applikation "Telegramm Zyklisch" wird nach Empfang eines Telegramms auf dem Objekt "Eingang" ein Telegramm mit demselben Inhalt auf dem Objekt "Ausgang" zyklisch ausgesendet. Für die unterschiedlichen Anwendungsfälle sind die Objekttypen für "Eingang" und "Ausgang" gemeinsam parametrierbar. Die Zeiten für das zyklische Senden auf dem Objekt "Ausgang" sind einstellbar. Über ein zusätzliches Objekt "Freigabe" besteht die Möglichkeit, die Funktion vorübergehend zu sperren.

### **Objekte Telegramm zyklisch**

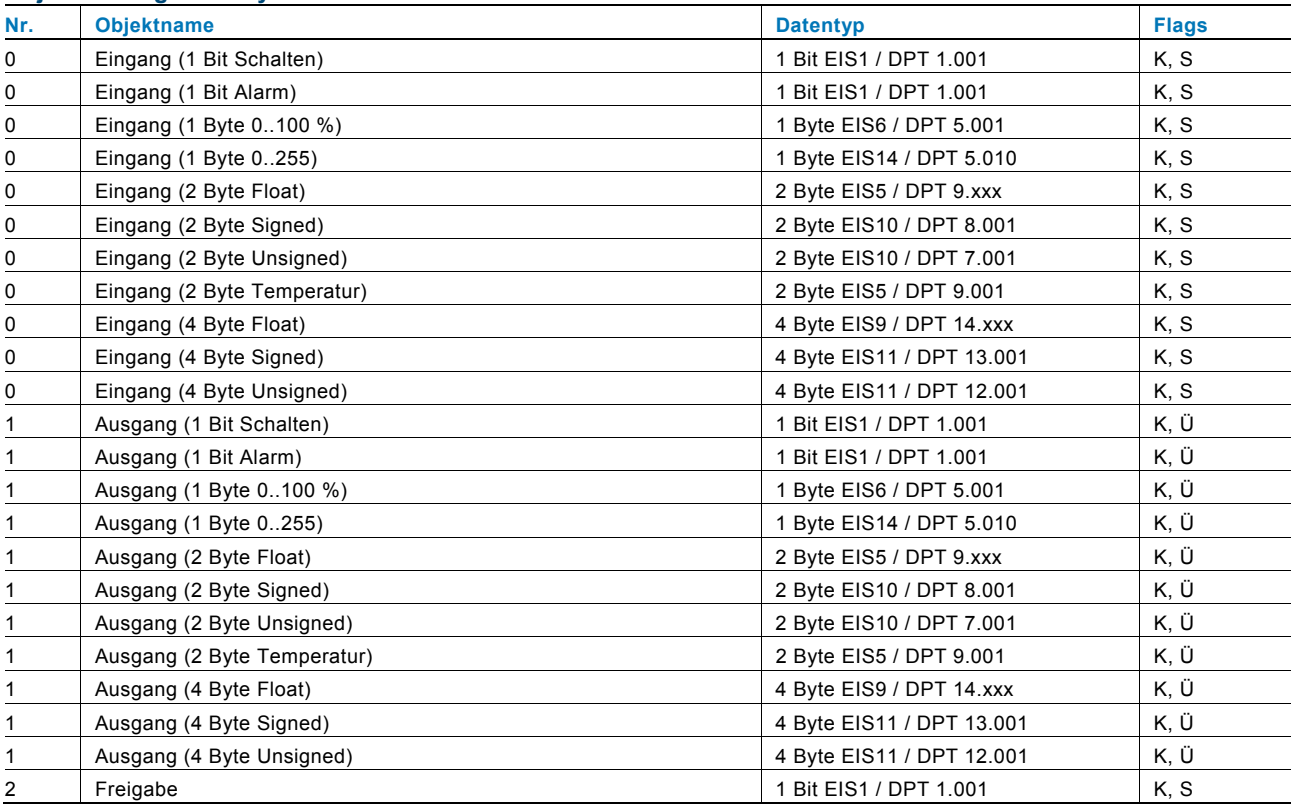

#### **11.40 Blinken**

Um eine Blinksequenz auf dem Ausgangsobjekt auszulösen, muss zuvor ein Telegramm auf dem Eingangsobjekt empfangen werden.

Über den Parameter "Blinken" wird festgelegt, ob die Blinksequenz mit einem EIN- oder einem AUS-Telegramm auf dem Eingangsobjekt gestartet wird. Alternativ kann die Blinksequenz auch bei einem "Zustandswechsel" gestartet werden, d. h. wenn das Eingangssignal von "0" auf "1" oder von "1" auf "0" wechselt.

#### **Objekte Blinken**

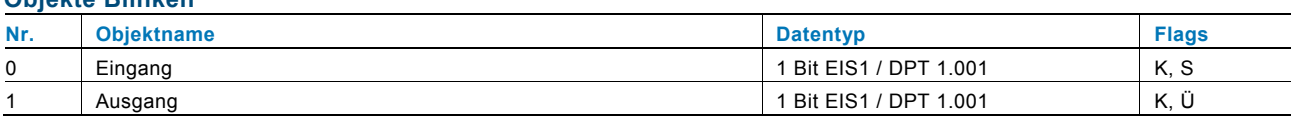

# **11.41 Logik**

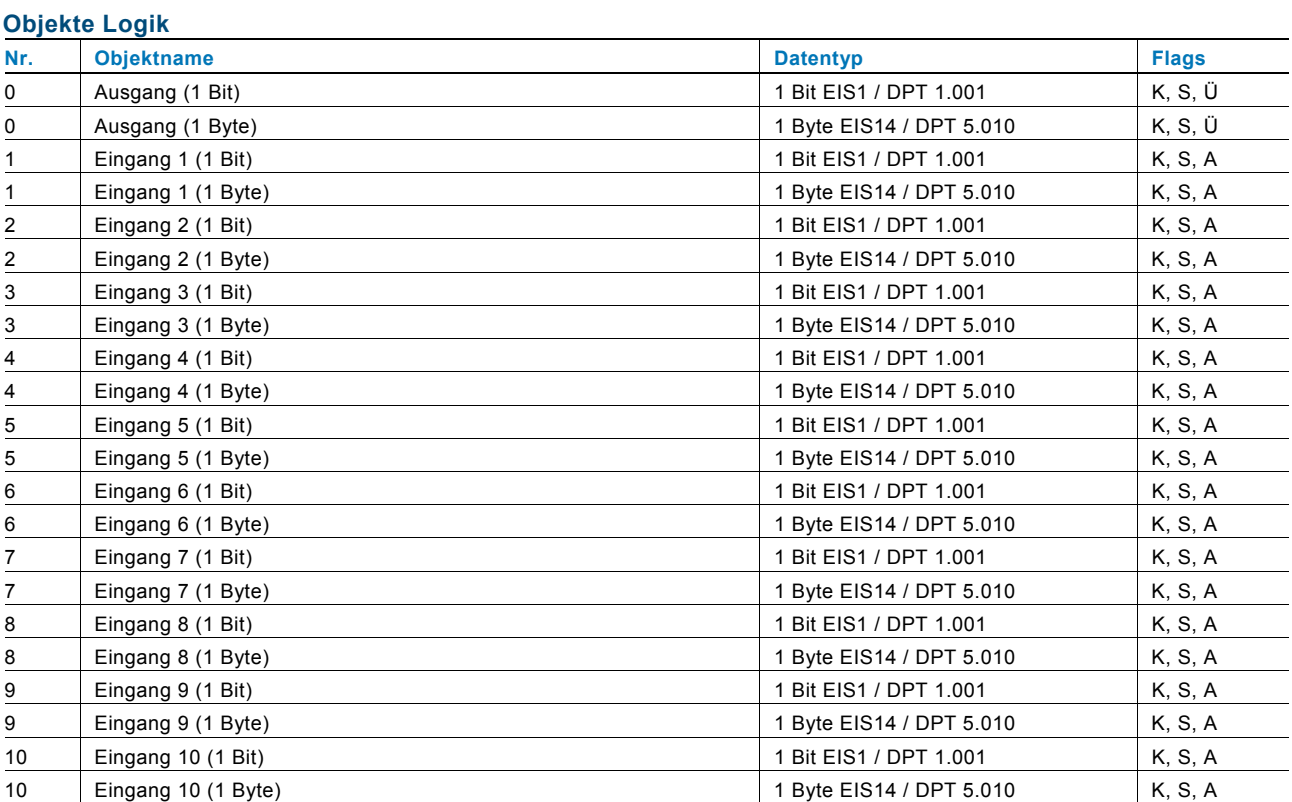

# **11.42 Tor**

Mit der Applikation "Tor" lassen sich bestimmte Signale filtern und der Signalfluss vorübergehend sperren. Die Funktion besitzt drei Kommunikationsobjekte: "Steuereingang", "Eingang" und "Ausgang".

Das Eingangs- bzw. Ausgangsobjekt kann unterschiedliche Größen annehmen.

Mit der Einstellung "nicht zugewiesen" kann die Bitgröße frei zugeordnet werden. Das bedeutet, die erste interne oder externe Gruppenadresse / Aktion, die zugewiesen wird und schon mit irgendeinem anderen Kommunikationsobjekt verbunden ist, legt die Größe fest.

Die Steuerung kann vom "Eingang zum Ausgang" oder auch vom "Ausgang zum Eingang" erfolgen, sofern der Steuereingang dies zulässt. Die Freigabe über den Steuereingang kann über ein EIN- oder ein AUS-Telegramm erfolgen. Wird zum Beispiel die Einstellung "Steuereingang" auf "EIN-Telegramm" gesetzt, werden nur Telegramme vom Eingang an den Ausgang geleitet, wenn vorher der Steuereingang ein EIN-Telegramm empfangen hat.

Zudem ist es möglich, Signale über die Einstellung "Filterfunktion" zu blocken. Entweder wird "nichts ausgefiltert" oder es wird das Signal "EIN ausgefiltert" bzw. das Signal "AUS ausgefiltert". Diese Funktion wird z. B. immer dann notwendig, wenn von einem Sensor nur das EIN-Telegramm interessant ist und dieser in seinem Applikationsprogramm keine Filterfunktionalität anbietet.

### **Objekte Tor**

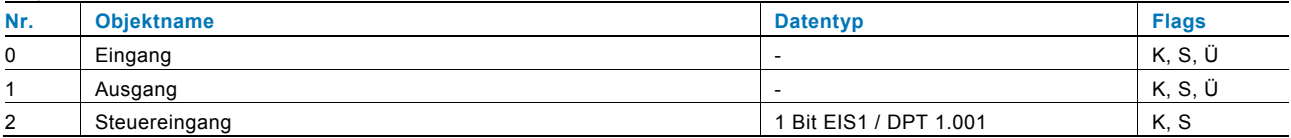

# **11.43 Min- / Maxwertgeber**

Mit der Applikation "Min- / Maxwertgeber" können bis zu acht Eingangswerte miteinander verglichen werden. Die Applikation kann auf dem Ausgang den höchsten Eingangswert, den kleinsten Eingangswert oder den Durchschnitt aller Eingangswerte ausgeben.

Für die unterschiedlichsten Anwendungen kann die Größe der Eingangsobjekte und somit auch die Größe des Ausgangsobjekts angepasst werden. Aus folgenden Objekttypen kann gewählt werden:

- 1 Byte 0..100 %, zum Vergleich prozentualer Werte
- 1 Byte 0..255, zum Vergleich von dezimalen Werten zwischen 0 und 255
- 2 Byte Float, zum Vergleich von 2-Byte-Gleitkommawerten (physikalische Werte wie Temperatur, Helligkeitswert, etc.)
- 2 Byte Signed, zum Vergleich von dezimalen Werten zwischen -32.768 und +32.767
- 2 Byte Unsigned, zum Vergleich von dezimalen Werten zwischen 0 und 65.535
- 4 Byte Float, zum Vergleich von 4-Byte-Gleitkommawerten (physikalische Werte wie Beschleunigung, elektrischer Strom, Arbeit, etc.)
- 4 Byte Signed, zum Vergleich von dezimalen Werten zwischen -2.147.483.648 und 2.147.483.647
- 4 Byte Unsigned, zum Vergleich von dezimalen Werten zwischen 0 und 4.294.967.295

Hinweis:

Bei ganzen Zahlen wird der Mittelwert abgerundet.

### **Objekte Min- / Maxwertgeber**

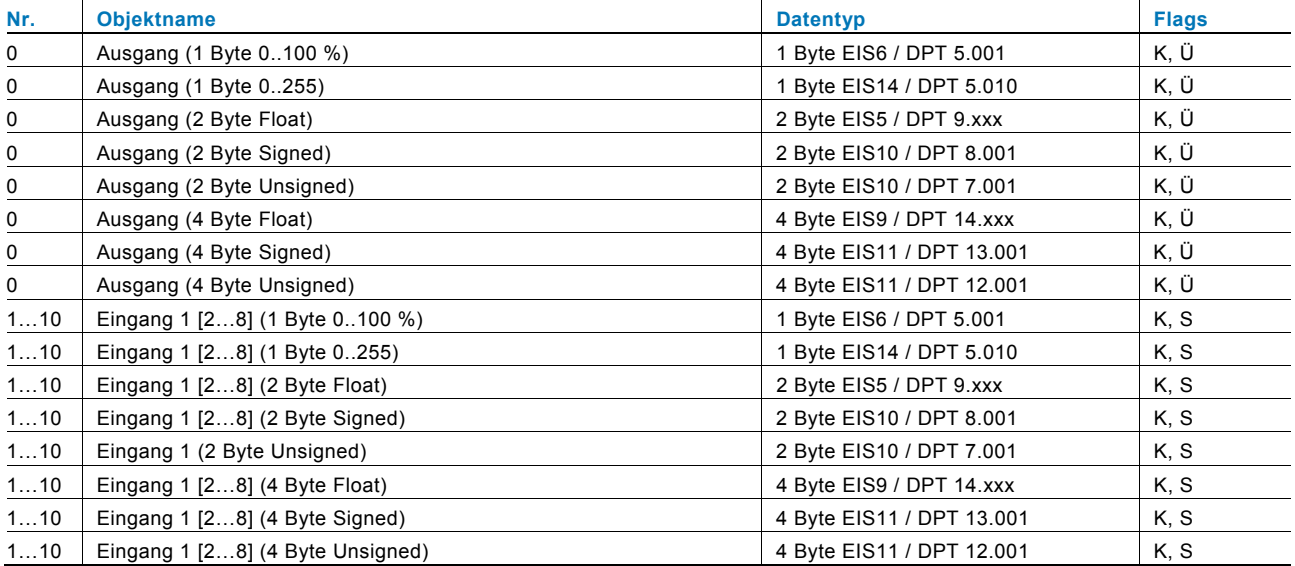

# **11.44 Schwellwert / Hysterese**

Mit der Applikation "Schwellwert / Hysterese" können Werttelegramme auf einem Eingangs-Kommunikationsobjekt empfangen werden und mit im Gerät vorgegebenen Schwellwerten verglichen werden.

Bei Überschreiten des oberen bzw. Unterschreiten des unteren Schwellwerts werden vordefinierte Werte auf dem Kommunikationsobjekt "Ausgang" ausgesendet. Die Größe des Objekts ist für unterschiedliche Anwendungen einstellbar. Über ein Freigabeobjekt kann die Funktion vorübergehend gesperrt werden.

Wenn der Wert der unteren Schwelle oberhalb des Wertes für die obere Schwelle liegt, wird die Funktion nicht ausgeführt.

# **Objekte Schwellwert / Hysterese**

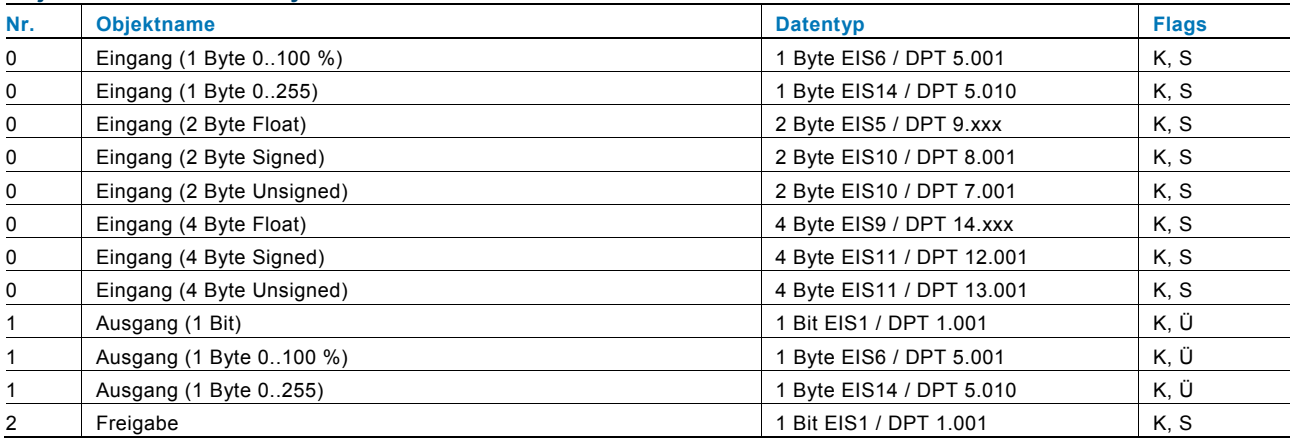

# **11.45 PWM-Umsetzer**

Mit der Applikation "PWM-Umsetzer" kann ein 1-Byte-Eingangssignal über eine äquivalente Puls-Weiten-Modulation in ein 1-Bit-Signal oder in ein 1-Byte-Signal gewandelt werden. Diese Funktion wird z. B. benötigt, wenn ein Raumtemperaturregler eine stetige Stellgröße ausgibt, die einen schaltenden Heizungsaktor (für elektrothermische Stellantriebe) steuert. Die Funktion der 1 Byte großen Ansteuerung wird benötigt, wenn der Raumtemperaturregler nur stetige Stellgrößen senden kann oder eine stetige Stellgröße für andere Funktionen (wie zentrale Vorlauftemperatur-Regelung) benötigt wird. Es besteht die Möglichkeit, eine Zwangsstellung zu aktivieren. Die Zwangsstellung dient dazu, bei bestimmten Ereignissen, wie z. B. das Öffnen eines Fensters oder beim Taupunktalarm, einen anzusteuernden Heizungsaktor in eine bestimmte Position zu fahren.

Wird "Störmeldung" aktiviert, steht ein weiteres Kommunikationsobjekt "Störung" zur Verfügung. Eine Störung tritt dann auf, wenn das Objekt "Eingang" innerhalb einer gewissen Zeit kein Telegramm mehr bekommen hat. Mögliche Gründe dafür könnten z. B. sein, dass der zugehörige Raumtemperaturregler ausfällt oder bei einer linienübergreifenden Funktion die Telegramme nicht mehr den Koppler passieren. In diesem Fall wird auf dem Kommunikationsobjekt "Störung" ein EIN-Telegramm ausgesendet und das Objekt "Eingang" nimmt den "Wert bei Störung" an.

Über ein zusätzliches Objekt "Freigabe" besteht die Möglichkeit, die Funktion vorübergehend zu sperren.

#### **Objekte PWM-Umsetzer**

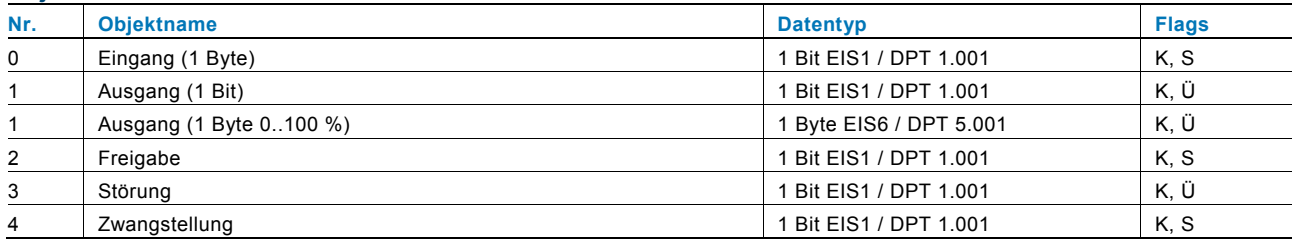

# **11.46 Priorität**

Die Applikation "Priorität" verfügt über 3 Kommunikationsobjekte, ein 1-Bit-Objekt "Eingang Schalten", ein 2-Bit-Objekt "Eingang Priorität" und ein 1-Bit-Objekt "Ausgang". Die auf dem "Eingang Schalten" empfangenen Telegramme werden in Abhängigkeit vom Zustand des Objekts "Eingang Priorität" an den "Ausgang" weitergeleitet.

Das 2-Bit-Objekt "Eingang Priorität" kann vier unterschiedliche Werte empfangen und unterscheiden (0, 1, 2 und 3). Hierüber wird das Objekt "Ausgang" zwangsgeführt. Dabei werden drei unterschiedliche Zustände unterschieden:

- "Eingang Priorität" hat den Wert "3": Der Wert, der auf "Eingang Schalten" anliegt, ist ohne Bedeutung. Der "Ausgang" ist zwangsgeführt eingeschaltet und hat den Wert "1".
- "Eingang Priorität" hat den Wert "2". Der Wert, der auf "Eingang Schalten" anliegt, ist ohne Bedeutung. Der "Ausgang" ist zwangsgeführt ausgeschaltet und hat den Wert "0".
- "Eingang Priorität" hat den Wert "1" oder "0". Der "Ausgang" wird nicht zwangsgeführt. Der "Eingang Schalten" wird mit dem Zustandsbit des Prioritätsobjektes ODER verknüpft und an den "Ausgang" weitergeleitet.

Während einer Zwangsführung werden Änderungen des "Eingang Schalten" Objekts gespeichert, auch wenn der aktuelle Zustand am Objekt "Ausgang" sich hierdurch nicht unmittelbar ändert. Wird die Zwangsführung beendet, erfolgt eine Telegrammaussendung am "Ausgang" entsprechend des aktuellen Wertes des Objekts "Eingang Schalten".

### **Objekte Priorität**

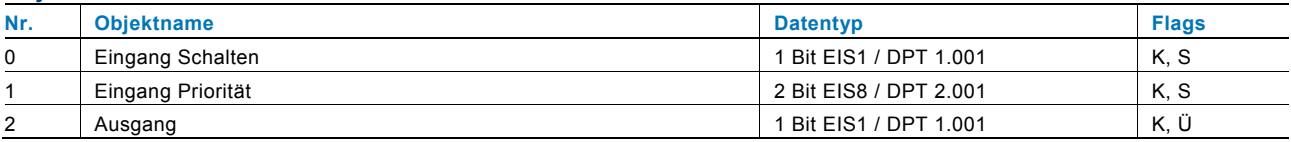

# 12 Applikations-/Parameterbeschreibungen Raumtemperaturregelung 6351/08-825 + 6344-101 [ab Updateversion 0.1.6.0

# 12.1 **Applikation "RTR"**

# **12.1.1 Allgemein — Gerätefunktion**

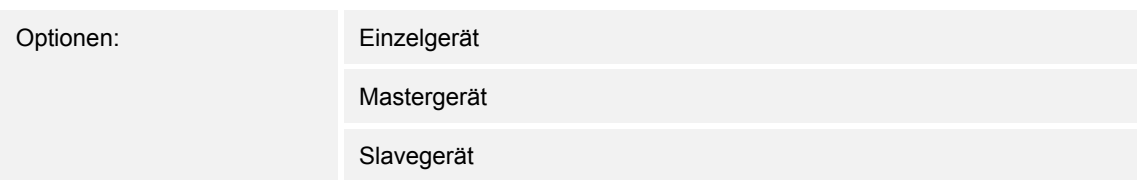

- *Einzelgerät*: Das Gerät wird in einem Raum einzeln zur Raumtemperaturreglung eingesetzt.
- *Mastergerät*: In einem Raum befinden sich mindestens zwei Raumtemperaturregler. Ein Gerät ist dabei als Mastergerät weitere als Slavegeräte/Temperatursensoren zu parametrieren. Das Mastergerät ist über die entsprechend gekennzeichneten Kommunikationsobjekte mit den Slavegeräten zu verknüpfen. Das Mastergerät führt die Temperaturregelung aus.
- *Slavegerät*/Temperatursensor: In einem Raum befinden sich mindestens zwei Raumtemperaturregler. Ein Gerät ist dabei als Mastergerät, weitere als Slavegeräte/Temperatursensoren zu parametrieren. Slavegeräte sind über die entsprechend gekennzeichneten Kommunikationsobjekte mit dem Mastergerät zu verknüpfen. Das Slavegerät bedient die Raumtemperaturreglerfunktionen des Masters.

# **12.1.2 Allgemein — Reglerfunktion**

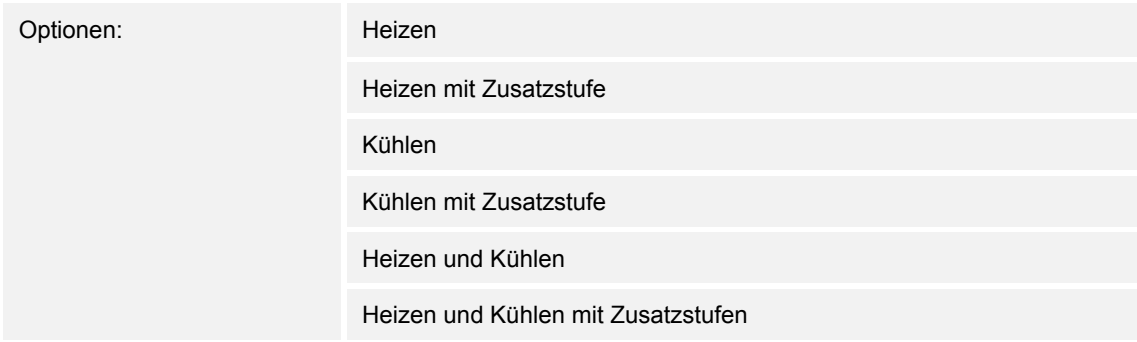

- *Heizen*: Zum Betrieb einer wärmegeführten Einzelraumregelung. Die Reglung erfolgt auf den parametrierten Temperatursollwert. Zur optimalen Reglung können "Reglertyp" und "Art der Heizung" parametriert werden.
- *Heizen mit Zusatzstufe*: Zzgl. zu der unter Heizen beschriebenen Reglerfunktion ermöglicht die Zusatzstufe die Ansteuerung eines zusätzlichen Heizkreises. Verwendung findet eine solche Zusatzstufe z. B. für das schnelle Aufheizen eines Badezimmers mit Fußbodenheizung über einen beheizbaren Handtuchhalter.
- *Kühlen*: Zum Betrieb einer kältegeführten Einzelraumregelung. Die Reglung erfolgt auf den parametrierten Temperatursollwert. Zur optimalen Reglung können "Reglertyp" und "Art der Kühlung" parametriert werden.
- *Kühlen mit Zusatzstufe*: Zzgl. zu der unter Kühlen beschriebenen Reglerfunktion, ermöglicht die Zusatzstufe die Ansteuerung eines zusätzlichen Kühlgerätes. Verwendung findet eine solche Zusatzstufe z. B. für das schnelle Abkühlen eines Raumes über ein zusätzliches Kühlgerät.
- *Heizen und Kühlen*: Zum Betrieb eines Zwei- oder Vierleitersystems, über das ein Raum geheizt oder gekühlt wird. Dabei erfolgt das Umschalten zwischen Heizen und Kühlen über eine

Zentralumschaltung (Zweileitersystem) oder manuell und / oder automatisch über den Einzelraumtemperaturregler (Vierleitersystem).

– *Heizen und Kühlen* mit Zusatzstufe: Zzgl. zu den Heiz- und Kühlfunktionen kann jeweils eine Zusatzstufe mit eigenständigem Reglertyp parametriert werden.

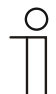

### **Hinweis**

Dieser Parameter ist nur verfügbar, wenn der Parameter "Gerätefunktion" auf "Einzelgerät" oder "Mastergerät" steht.

#### $12.1.3$ **12.1.3 Allgemein — Betriebsmodus nach Reset**

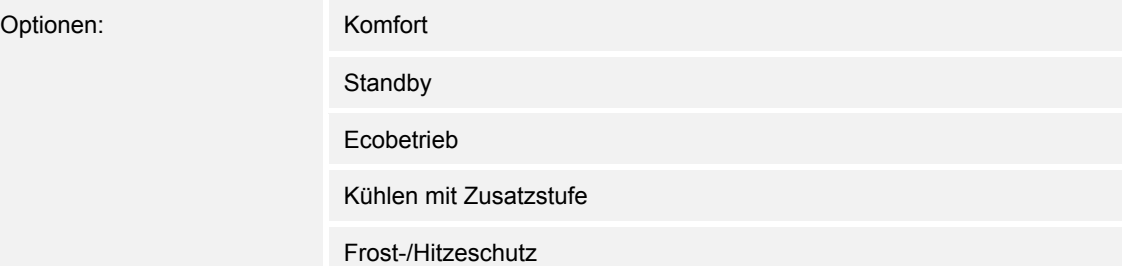

Im Betriebsmodus nach Reset arbeitet das Gerät nach Neustart so lange, bis ggf. ein neuer Betriebsmodus durch Gerätebedienung oder Kommunikationsobjekte eingestellt wird. Dieser Betriebsmodus sollte während der Planungsphase definiert werden. Bei falsch definiertem Betriebsmodus kann es zu Komforteinbußen oder erhöhtem Energieverbrauch kommen.

- *Komfort*: Wenn die Raumtemperatur nicht automatisch abgesenkt und der Raum daher unabhängig von der Nutzung betrieben wird.
- *Standby*: Wenn der Raum automatisch, z. B. durch Präsenzmelder, in Anhängigkeit von der Nutzung betrieben wird.
- *Ecobetrieb*: Wenn der Raum automatisch oder manuell in Abhängigkeit von der Nutzung betrieben wird.
- *Frost-/Hitzeschutz*: Wenn in dem Raum lediglich die Gebäudeschutzfunktion nach Reset notwendig ist.

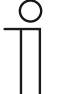

#### **Hinweis**

Dieser Parameter ist nur verfügbar, wenn der Parameter "Gerätefunktion" auf "Einzelgerät" oder "Mastergerät" steht.

# **12.1.4 Allgemein — Zusätzliche Funktionen**

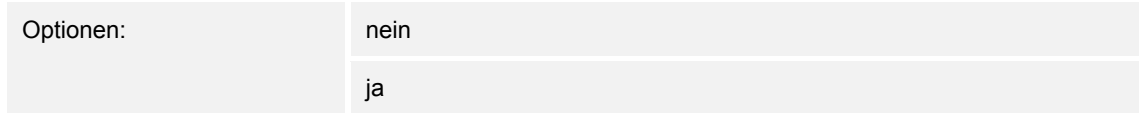

– Dieser Parameter schaltet zusätzliche Funktionen und Kommunikationsobjekte frei, z. B. Fensterkontakt und Präsenzmelder.

# 12.1.5 Allgemein - Zyklisch "In Betrieb" senden (min)

Optionen: Einstellmöglichkeit zwischen 5 – 3000 Minuten

– Das Kommunikationsobjekt "In Betrieb" dient der Information, dass der Regler noch arbeitet. Es wird zyklisch der Wert "1" gesendet. Der Zyklus für das Senden wird über diesen Parameter eingestellt. Bleibt das zyklische Telegramm aus, ist die Funktion des Gerätes gestört und die Klimatisierung des Raumes kann durch eine Zwangsführung aufrechterhalten werden. Hierzu müssen aber die Anlage und/oder der Aktor über eine Funktion "Zwangsführung" verfügen.

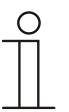

# **Hinweis**

Dieser Parameter ist nur verfügbar, wenn der Parameter "Zusätzliche Funktionen" auf ..ia" steht.

#### $12.1.6$ **12.1.6 Regelung Heizen**

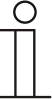

# **Hinweis**

Nur verfügbar, wenn der Parameter "Gerätefunktion" entweder auf "Einzelgerät" oder "Mastergerät" und der Parameter "Reglerfunktion" entweder auf "Heizen", Heizen mit Zusatzstufe", Heizen und Kühlen" oder "Heizen und Kühlen mit Zusatzstufen" steht.

# **12.1.7 Regelung Heizen — Art der Stellgröße**

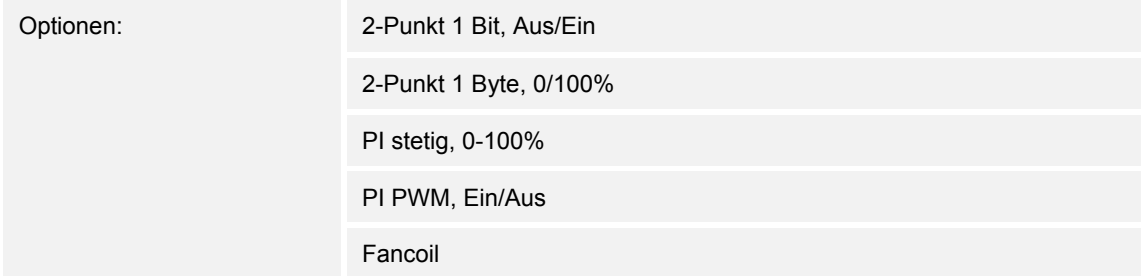

Über den Reglertyp erfolgt die Auswahl zur Ansteuerung des Regelungsventils.

- *2-Punkt 1 Bit, Aus/Ein*: Die 2-Punkt-Regelung ist die einfachste Art der Regelung. Der Regler schaltet ein, wenn die Raumtemperatur unter ein gewisses Niveau (Solltemperaturwert minus Hysterese) gesunken ist, und aus, sobald ein bestimmter Wert (Solltemperaturwert plus Hysterese) überschritten wird. Die Ein- und Ausschaltbefehle werden als 1-Bit-Befehle gesendet.
- *2-Punkt 1 Byte, 0/100%*: Hier handelt es sich ebenfalls um eine Zweipunktregelung wie oben. Im Unterschied dazu werden die Ein- und Ausschaltbefehle als 1-Byte-Werte (0% / 100%) gesendet.
- *PI stetig, 0-100%*: Der PI-Regler passt seine Ausgangsgröße zwischen 0 % und 100 % an die Differenz zwischen Ist- und Sollwert an und ermöglicht ein genaues Ausregeln der Raumtemperatur auf den Sollwert. Er gibt die Stellgröße als einen 1-Byte-Wert (0..100%) auf den Bus. Um Buslast zu reduzieren, wird die Stellgröße nur gesendet, wenn sie sich um einen vorher festgelegten Prozentsatz im Vergleich zum letzten gesendeten Wert geändert hat. Zusätzlich kann die Stellgröße zyklisch gesendet werden.
- *PI PWM, Ein/Aus*: Hier handelt es sich ebenfalls um einen PI-Regler. Die Ausgabe erfolgt als 1-Bit-Befehl. Dazu wird die errechnete Stellgröße in ein Puls-Pausen-Signal umgesetzt.
- *Fancoil*: Der Fancoilregler arbeitet wie der PI-Stetig-Regler. Zusätzlich ermöglicht er die getrennte Ansteuerung des Lüfters der Fancoileinheit (z. B. Lüfterstufen 1..3).

# **12.1.8 Regelung Heizen — Art der Heizung**

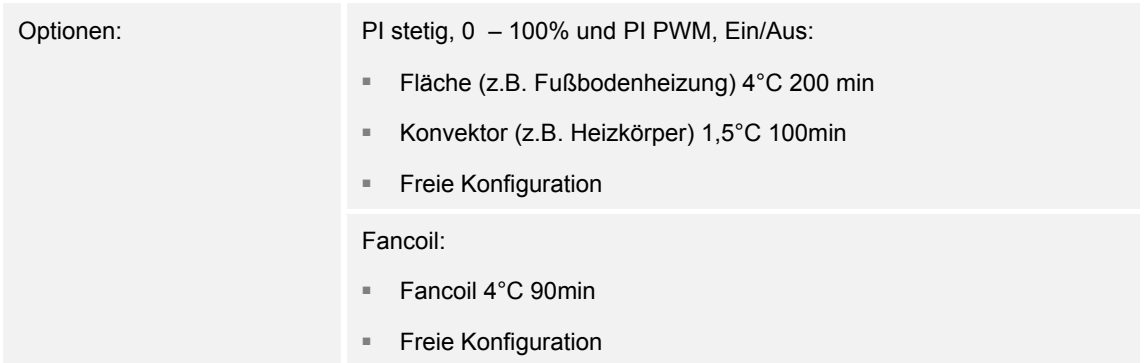

Dem Anwender stehen mehrere vorparametrierte Heizungsarten (Flächen-, Konvektorheizung oder Fancoil) zur Verfügung.

– Sollte der benötigte Heizungstyp nicht vorhanden sein, können über die freie Konfiguration individuelle Parameter vorgegeben werden.

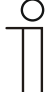

# **Hinweis**

Dieser Parameter ist nur verfügbar, wenn der Parameter "Art der Stellgröße" entweder auf "PI stetig,  $0 - 100\%$ ", "PI PWM, Ein/Aus" oder "Fancoil" steht.

# **12.1.9 Regelung Heizen — P-Anteil (x 0,1°C)**

Optionen: Einstellmöglichkeit zwischen 10 – 100

Der P-Anteil steht für den Proportionalbereich einer Regelung. Er schwankt um den Sollwert und dient bei einer PI-Regelung dazu, die Schnelligkeit der Regelung zu beeinflussen. Je kleiner der eingestellte Wert, desto schneller reagiert die Regelung. Der Wert sollte allerdings nicht zu klein eingestellt werden, da ansonsten die Gefahr des Überschwingens entstehen kann. Es kann ein P-Anteil von 0,1 … 25,5 K eingestellt werden.

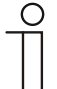

# **Hinweis**

Dieser Parameter ist nur verfügbar, wenn der Parameter "Art der Stellgröße" entweder auf "PI stetig,  $0 - 100\%$ ", "PI PWM, Ein/Aus" oder "Fancoil" steht. Zusätzlich muss der Parameter "Art der Heizung" auf "Freie Konfiguration" stehen.

### **12.1.10 Regelung Heizen — I-Anteil (min)**

Optionen: Einstellmöglichkeit zwischen 0 – 255

Der I-Anteil steht für die Nachstellzeit einer Regelung. Der integrale Anteil bewirkt, dass die Raumtemperatur sich langsam dem Sollwert annähert und ihn letztlich auch erreicht. Je nach verwendetem Anlagentyp muss die Nachstellzeit unterschiedliche Größen annehmen. Grundsätzlich gilt, je träger das Gesamtsystem, desto größer wird die Nachstellzeit.

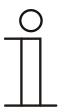

# **Hinweis**

Dieser Parameter ist nur verfügbar, wenn der Parameter "Art der Stellgröße" entweder auf "PI stetig, 0 – 100%", "PI PWM, Ein/Aus" oder "Fancoil" steht. Zusätzlich muss der Parameter "Art der Heizung" auf "Freie Konfiguration" stehen.

# **12.1.11 Regelung Heizen — Erweiterte Einstellungen**

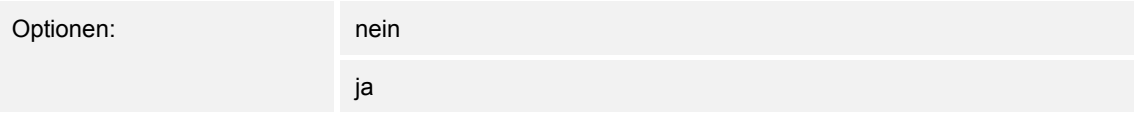

Dieser Parameter schaltet zusätzliche Funktionen und Kommunikationsobjekte frei, z. B "Grundstufe Heizen".

# **12.1.12 Grundstufe Heizen**

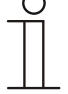

#### **Hinweis**

Nur verfügbar, wenn der Parameter "Erweiterte Einstellungen" unter "Regelung Heizen" auf "ja" steht.

# **12.1.13 Grundstufe Heizen — Statusobjekt Heizen**

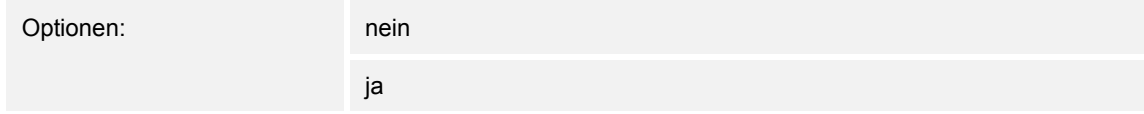

– Der Parameter schaltet das Kommunikationsobjekt "Status Heizen" frei.

# **12.1.14 Grundstufe Heizen — Wirksinn der Stellgröße**

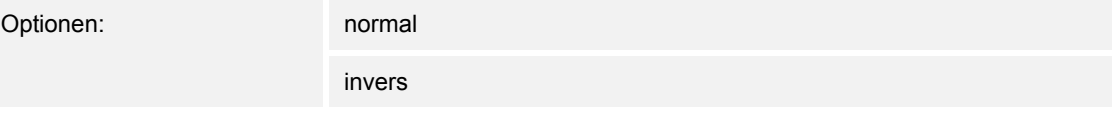

Über Wirksinn der Stellgröße wird die Stellgröße an stromlos geöffnete (normal) bzw. stromlos geschlossene (invers) Ventile angepasst.

- *normal*: Wert 0 bedeutet "Ventil geschlossen"
- invers: Wert 0 bedeutet "Ventil geöffnet"

### **12.1.15 Grundstufe Heizen — Hysterese (x 0,1°C)**

Optionen: Einstellmöglichkeit zwischen 3 – 255

Die Hysterese des Zweipunktreglers gibt die Schwankungsbreite des Reglers um den Sollwert an. Der untere Schaltpunkt liegt bei "Sollwert minus Hysterese", der obere bei "Sollwert plus Hysterese".

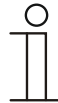

# **Hinweis**

Dieser Parameter ist nur verfügbar, wenn der Parameter "Art der Stellgröße" entweder auf "2-Punkt 1 Bit, Aus/Ein" oder "2-Punkt 1 Byte, 0/100%" steht.

#### **12.1.16 Grundstufe Heizen — Stellgrößendifferenz für Senden der Stellgröße Heizen**

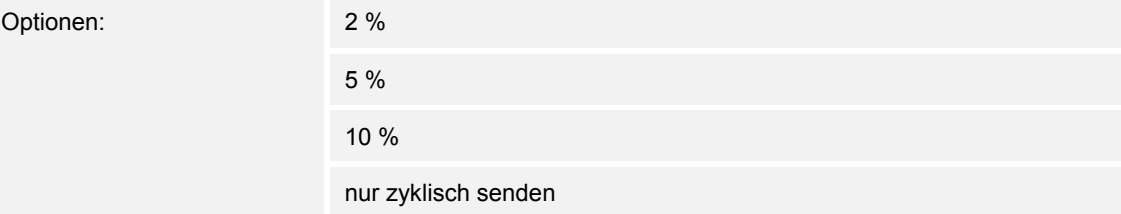

Die Stellgrößen des PI-Stetig-Reglers 0..100% werden nicht nach jeder Berechnung gesendet, sondern dann, wenn sich aus der Berechnung eine Wertdifferenz zum letzten gesendeten Wert ergibt, der ein Aussenden sinnvoll macht. Diese Wertdifferenz kann hier eingegeben werden.

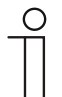

# **Hinweis**

Dieser Parameter ist nur verfügbar, wenn der Parameter "Art der Stellgröße" entweder auf "PI stetig, 0 - 100%", "PI PWM, Ein/Aus" oder "Fancoil" steht.

#### **12.1.17 Grundstufe Heizen — Zyklisches Senden der Stellgröße (min)**

Optionen: Einstellmöglichkeit zwischen 1 – 60 Minuten

Die vom Gerät genutzte aktuelle Stellgröße kann zyklisch auf den Bus gesendet werden.

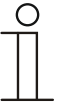

#### **Hinweis**

Dieser Parameter ist nur verfügbar, wenn der Parameter "Art der Stellgröße" entweder auf "2-Punkt 1 Bit, Aus/Ein", "2-Punkt 1 Byte, 0/100%", "PI stetig, 0-100%" oder "Fancoil" steht.

### **12.1.18 Grundstufe Heizen — PWM-Zyklus Heizen (min)**

Optionen: Einstellmöglichkeit zwischen 1 – 60 Minuten

Beim PI PWM, Ein/Aus werden die Stellgrößen-Prozent-Werte in ein Puls-Pausen-Signal umgesetzt. Das bedeutet, ein gewählter PWM-Zyklus wird der Stellgröße entsprechend in eine Ein- und eine Ausphase unterteilt. Somit bedeutet eine Stellgrößenausgabe von 33 % bei einem PWM-Zyklus von 15 min eine Ein-Phase von fünf Minuten und eine Aus-Phase von 10 min. Die Zeit für einen PWM-Zyklus kann hier vorgegeben werden.

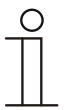

# **Hinweis**

Dieser Parameter ist nur verfügbar, wenn der Parameter "Art der Stellgröße" auf "PI PWM, Aus/Ein" steht.

# **12.1.19 Grundstufe Heizen — Max. Stellgröße (0..255)**

Optionen: Einstellmöglichkeit zwischen 0 – 255

Die maximale Stellgröße des PI-Reglers gibt den Maximalwert an, den der Regler ausgibt. Wird ein Maximalwert unter 255 gewählt, dann wird dieser Wert nicht überschritten, auch wenn der Regler eine höhere Stellgröße errechnet.

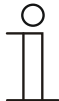

# **Hinweis**

Dieser Parameter ist nur verfügbar, wenn der Parameter "Art der Stellgröße" entweder auf "PI stetig, 0-100%", "PI PWM, Ein/Aus" oder "Fancoil" steht.

# **12.1.20 Grundstufe Heizen — Grundlast min. Stellgröße (0..255)**

Optionen: Einstellmöglichkeit zwischen 0 – 255

Die minimale Stellgröße des PI-Reglers gibt den Minimalwert an, den der Regler ausgibt. Wird ein Minimalwert größer als Null gewählt, dann wird dieser Wert nicht unterschritten, auch wenn der Regler eine niedrigere Stellgröße errechnet. Mit diesem Parameter kann die Einstellung einer Grundlast z. B. für den Betrieb einer Fußbodenheizung realisiert werden. Auch wenn der Regler die Stellgröße Null errechnet, wird die Fußbodenheizung mit dem Heizmedium durchströmt, um ein Auskühlen des Bodens zu vermeiden. Unter "Einstellungen Grundlast" kann weiter eingestellt werden, ob diese Grundlast permanent aktiv sein oder über das Obiekt "Grundlast" geschaltet werden soll.

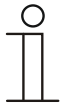

# **Hinweis**

Dieser Parameter ist nur verfügbar, wenn der Parameter "Art der Stellgröße" entweder auf "PI stetig, 0-100%", "PI PWM, Ein/Aus" oder "Fancoil" steht.

# **12.1.21 Regelung Zusatzstufe Heizen**

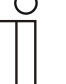

# **Hinweis**

Nur verfügbar, wenn der Parameter "Gerätefunktion" entweder auf "Einzelgerät" oder "Mastergerät" und der Parameter "Reglerfunktion" entweder auf "Heizen mit Zusatzstufe" oder "Heizen und Kühlen mit Zusatzstufen" steht.

### **12.1.22 Regelung Zusatzstufe Heizen — Art der Stellgröße**

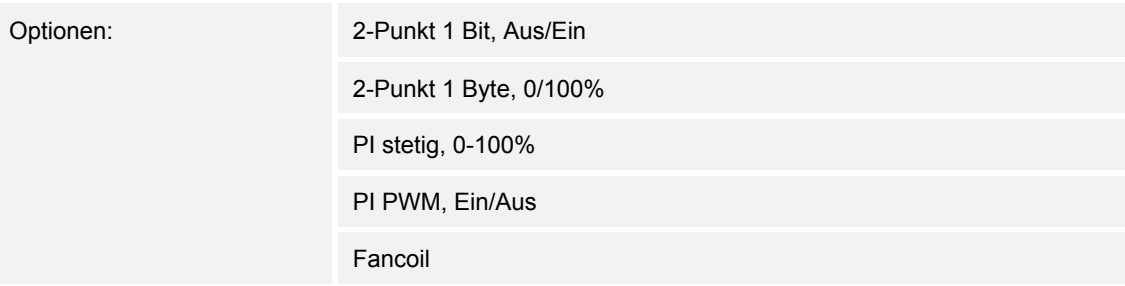

Über den Reglertyp erfolgt die Auswahl zur Ansteuerung des Regelungsventils.

- *2-Punkt 1 Bit, Aus/Ein*: Die 2-Punkt-Regelung ist die einfachste Art der Regelung. Der Regler schaltet ein, wenn die Raumtemperatur unter ein gewisses Niveau (Solltemperaturwert minus Hysterese) gesunken ist, und aus, sobald ein bestimmter Wert (Solltemperaturwert plus Hysterese) überschritten wird. Die Ein- und Ausschaltbefehle werden als 1-Bit-Befehle gesendet.
- *2-Punkt 1 Byte, 0/100%*: Hier handelt es sich ebenfalls um eine Zweipunktregelung wie oben. Im Unterschied dazu werden die Ein- und Ausschaltbefehle als 1-Byte-Werte (0% / 100%) gesendet.
- *PI stetig, 0-100%*: Der PI-Regler passt seine Ausgangsgröße zwischen 0 % und 100 % an die Differenz zwischen Ist- und Sollwert an und ermöglicht ein genaues Ausregeln der Raumtemperatur auf den Sollwert. Er gibt die Stellgröße als einen 1-Byte-Wert (0..100%) auf den Bus. Um Buslast zu reduzieren, wird die Stellgröße nur gesendet, wenn sie sich um einen vorher festgelegten Prozentsatz im Vergleich zum letzten gesendeten Wert geändert hat. Zusätzlich kann die Stellgröße zyklisch gesendet werden.
- *PI PWM, Ein/Aus*: Hier handelt es sich ebenfalls um einen PI-Regler. Die Ausgabe erfolgt als 1-Bit-Befehl. Dazu wird die errechnete Stellgröße in ein Puls-Pausen-Signal umgesetzt.
- *Fancoil*: Der Fancoilregler arbeitet wie der PI-Stetig-Regler. Zusätzlich ermöglicht er die getrennte Ansteuerung des Lüfters der Fancoileinheit (z. B. Lüfterstufen 1..3).

### **12.1.23 Regelung Zusatzstufe Heizen — Art der Zusatz-Heizung**

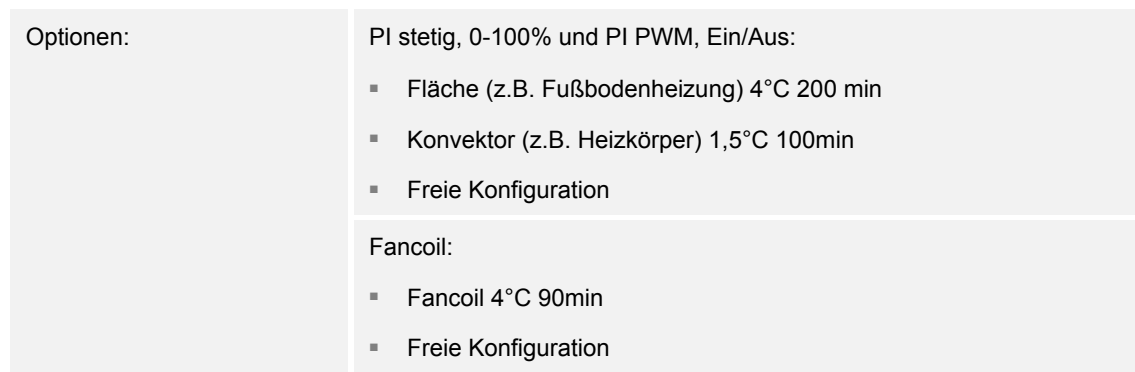

Dem Anwender stehen mehrere vorparametrierte Heizungsarten (Flächen-, Konvektorheizung oder Fancoil) zur Verfügung.

– Sollte der benötigte Heizungstyp nicht vorhanden sein, können über die freie Konfiguration individuelle Parameter vorgegeben werden.

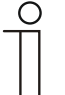

# **Hinweis**

Dieser Parameter ist nur verfügbar, wenn der Parameter "Art der Stellgröße" entweder auf "PI stetig, 0-100%", "PI PWM, Ein/Aus" oder "Fancoil" steht.

# 12.1.24 Regelung Zusatzstufe Heizen - P-Anteil (x 0,1°C)

Optionen: Einstellmöglichkeit zwischen 10 – 100

Der P-Anteil steht für den Proportionalbereich einer Regelung. Er schwankt um den Sollwert und dient bei einer PI-Regelung dazu, die Schnelligkeit der Regelung zu beeinflussen. Je kleiner der eingestellte Wert, desto schneller reagiert die Regelung. Der Wert sollte allerdings nicht zu klein eingestellt werden, da ansonsten die Gefahr des Überschwingens entstehen kann. Es kann ein P-Anteil von 0,1 … 25,5 K eingestellt werden.

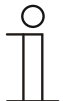

# **Hinweis**

Dieser Parameter ist nur verfügbar, wenn der Parameter "Art der Stellgröße" entweder auf "PI stetig, 0-100%", "PI PWM, Ein/Aus" oder "Fancoil" steht. Zusätzlich muss der Parameter "Art der Zusatz-Heizung" auf "Freie Konfiguration" stehen.
## 12.1.25 Regelung Zusatzstufe Heizen - I-Anteil (min.)

Optionen: Einstellmöglichkeit zwischen 0 – 255

Der I-Anteil steht für die Nachstellzeit einer Regelung. Der integrale Anteil bewirkt, dass die Raumtemperatur sich langsam dem Sollwert annähert und ihn letztlich auch erreicht. Je nach verwendetem Anlagentyp muss die Nachstellzeit unterschiedliche Größen annehmen. Grundsätzlich gilt, je träger das Gesamtsystem, desto größer wird die Nachstellzeit.

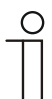

### **Hinweis**

Dieser Parameter ist nur verfügbar, wenn der Parameter "Art der Stellgröße" entweder auf "PI stetig, 0-100%", "PI PWM, Ein/Aus" oder "Fancoil" steht. Zusätzlich muss der Parameter "Art der Zusatz-Heizung" auf "Freie Konfiguration" stehen.

### **12.1.26 Regelung Zusatzstufe Heizen — Temperaturdifferenz zur Grundstufe (x 0,1°C)**

Optionen: Einstellmöglichkeit zwischen 0 – 255

Die Solltemperatur der Zusatzstufe wird in Abhängigkeit zur aktuellen Solltemperatur der Grundstufe als Differenz definiert. Der Wert beschreibt den Sollwert, ab dem die Zusatzstufe arbeitet.

#### $12.1.27$ **12.1.27 Regelung Zusatzstufe Heizen — Erweiterte Einstellungen**

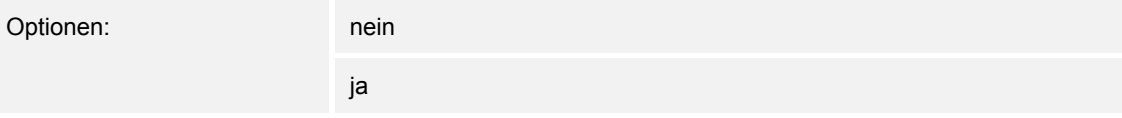

Dieser Parameter schaltet zusätzliche Funktionen und Kommunikationsobjekte frei, z. B "Zusatzstufe Heizen".

# 12.1.28 Zusatzstufe Heizen

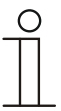

### **Hinweis**

Nur verfügbar, wenn der Parameter "Erweiterte Einstellungen" unter "Regelung Zusatzstufe Heizen" auf "ja" steht.

### **12.1.29 Zusatzstufe Heizen — Wirksinn der Stellgröße**

Optionen: normal invers

Über Wirksinn der Stellgröße wird die Stellgröße an stromlos geöffnete (normal) bzw. stromlos geschlossene (invers) Ventile angepasst.

- normal: Wert 0 bedeutet "Ventil geschlossen"
- invers: Wert 0 bedeutet "Ventil geöffnet"

### **12.1.30 Zusatzstufe Heizen — Hysterese (x 0,1°C)**

Optionen: Einstellmöglichkeit zwischen 3 – 255

Die Hysterese des Zweipunktreglers gibt die Schwankungsbreite des Reglers um den Sollwert an. Der untere Schaltpunkt liegt bei "Sollwert minus Hysterese", der obere bei "Sollwert plus Hysterese".

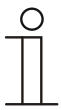

# **Hinweis**

Dieser Parameter ist nur verfügbar, wenn der Parameter "Art der Stellgröße" entweder auf "2-Punkt 1 Bit, Aus/Ein" oder "2-Punkt 1 Byte, 0/100%" steht.

### **12.1.31 Zusatzstufe Heizen — Stellgrößendifferenz für Senden der Stellgröße Heizen**

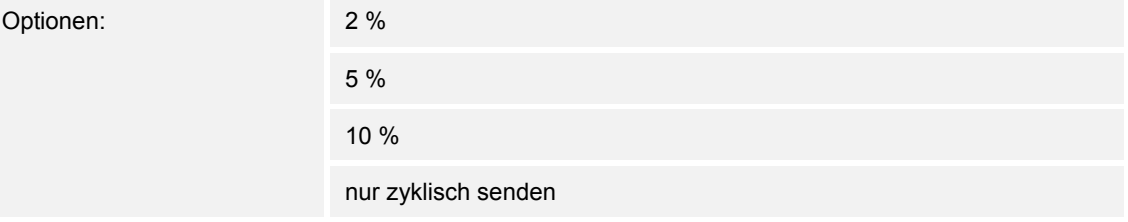

Die Stellgrößen des PI-Stetig-Reglers 0..100% werden nicht nach jeder Berechnung gesendet, sondern dann, wenn sich aus der Berechnung eine Wertdifferenz zum letzten gesendeten Wert ergibt, der ein Aussenden sinnvoll macht. Diese Wertdifferenz kann hier eingegeben werden.

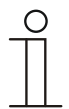

# **Hinweis**

Dieser Parameter ist nur verfügbar, wenn der Parameter "Art der Stellgröße" entweder auf "PI stetig, 0-100%", "PI PWM, Ein/Aus" oder "Fancoil" steht.

# 12.1.32 Zusatzstufe Heizen - Zyklisches Senden der Stellgröße (min)

Optionen: Einstellmöglichkeit zwischen 1 – 60 Minuten

Die vom Gerät genutzte aktuelle Stellgröße kann zyklisch auf den Bus gesendet werden.

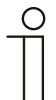

### **Hinweis**

Dieser Parameter ist nur verfügbar, wenn der Parameter "Art der Stellgröße" entweder auf "2-Punkt 1 Bit, Aus/Ein", "2-Punkt 1 Byte, 0/100%", "PI stetig, 0-100%" oder "Fancoil" steht.

Zusatzstufe Heizen — Max. Stellgröße (0..255)

Optionen: Einstellmöglichkeit zwischen 0 – 255

Die maximale Stellgröße des PI-Reglers gibt den Maximalwert an, den der Regler ausgibt. Wird ein Maximalwert unter 255 gewählt, dann wird dieser Wert nicht überschritten, auch wenn der Regler eine höhere Stellgröße errechnet.

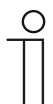

### **Hinweis**

Dieser Parameter ist nur verfügbar, wenn der Parameter "Art der Stellgröße" entweder auf "PI stetig, 0-100%", "PI PWM, Ein/Aus" oder "Fancoil" steht.

### **12.1.33 Zusatzstufe Heizen — Grundlast min. Stellgröße (0..255)**

Optionen: Einstellmöglichkeit zwischen 0 – 255

Die minimale Stellgröße des PI-Reglers gibt den Minimalwert an, den der Regler ausgibt. Wird ein Minimalwert größer als Null gewählt, dann wird dieser Wert nicht unterschritten, auch wenn der Regler

eine niedrigere Stellgröße errechnet. Mit diesem Parameter kann die Einstellung einer Grundlast z. B. für den Betrieb einer Fußbodenheizung realisiert werden. Auch wenn der Regler die Stellgröße Null errechnet, wird die Fußbodenheizung mit dem Heizmedium durchströmt, um ein Auskühlen des Bodens zu vermeiden. Unter "Einstellungen Grundlast" kann weiter eingestellt werden, ob diese Grundlast permanent aktiv sein oder über das Objekt "Grundlast" geschaltet werden soll.

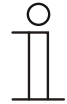

# **Hinweis**

Dieser Parameter ist nur verfügbar, wenn der Parameter "Art der Stellgröße" entweder auf "PI stetig, 0-100%", "PI PWM, Ein/Aus" oder "Fancoil" steht.

### **12.1.34 Regelung Kühlen**

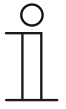

### **Hinweis**

Nur verfügbar, wenn der Parameter "Gerätefunktion" entweder auf "Einzelgerät" oder "Mastergerät" und der Parameter "Reglerfunktion" entweder auf "Kühlen", Kühlen mit Zusatzstufe", Heizen und Kühlen" oder "Heizen und Kühlen mit Zusatzstufen" steht.

## **12.1.35 Regelung Kühlen — Art der Stellgröße**

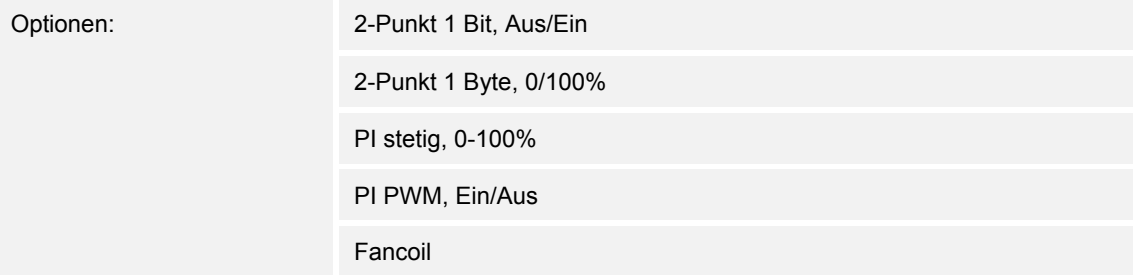

Über den Reglertyp erfolgt die Auswahl zur Ansteuerung des Regelungsventils.

- *2-Punkt 1 Bit, Aus/Ein*: Die 2-Punkt-Regelung ist die einfachste Art der Regelung. Der Regler schaltet ein, wenn die Raumtemperatur unter ein gewisses Niveau (Solltemperaturwert minus Hysterese) gesunken ist, und aus, sobald ein bestimmter Wert (Solltemperaturwert plus Hysterese) überschritten wird. Die Ein- und Ausschaltbefehle werden als 1-Bit-Befehle gesendet.
- *2-Punkt 1 Byte, 0/100%*: Hier handelt es sich ebenfalls um eine Zweipunktregelung wie oben. Im Unterschied dazu werden die Ein- und Ausschaltbefehle als 1-Byte-Werte (0% / 100%) gesendet.
- *PI stetig, 0-100%*: Der PI-Regler passt seine Ausgangsgröße zwischen 0 % und 100 % an die Differenz zwischen Ist- und Sollwert an und ermöglicht ein genaues Ausregeln der Raumtemperatur auf den Sollwert. Er gibt die Stellgröße als einen 1-Byte-Wert (0..100%) auf den Bus. Um Buslast zu reduzieren, wird die Stellgröße nur gesendet, wenn sie sich um einen vorher festgelegten Prozentsatz im Vergleich zum letzten gesendeten Wert geändert hat. Zusätzlich kann die Stellgröße zyklisch gesendet werden.
- *PI PWM, Ein/Aus*: Hier handelt es sich ebenfalls um einen PI-Regler. Die Ausgabe erfolgt als 1-Bit-Befehl. Dazu wird die errechnete Stellgröße in ein Puls-Pausen-Signal umgesetzt.
- *Fancoil*: Der Fancoilregler arbeitet wie der PI-Stetig-Regler. Zusätzlich ermöglicht er die getrennte Ansteuerung des Lüfters der Fancoileinheit (z. B. Lüfterstufen 1..3).

### **12.1.36 Regelung Kühlen — Art der Kühlung**

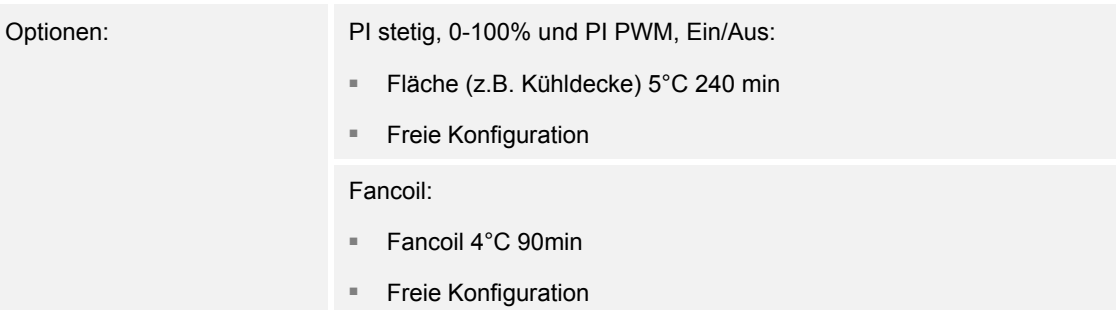

Dem Anwender stehen zwei vorparametrierte Kühlungsarten (Fläche oder Fancoil) zur Verfügung.

Sollte der benötigte Kühlungstyp nicht vorhanden sein, können über die freie Konfiguration individuelle Parameter vorgegeben werden.

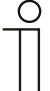

**Hinweis**  Dieser Parameter ist nur verfügbar, wenn der Parameter "Art der Stellgröße" entweder auf "PI stetig, 0-100%", "PI PWM, Ein/Aus" oder "Fancoil" steht.

### **12.1.37 Regelung Kühlen — P-Anteil (x 0,1°C)**

Optionen: Einstellmöglichkeit zwischen 10 – 100

Der P-Anteil steht für den Proportionalbereich einer Regelung. Er schwankt um den Sollwert und dient bei einer PI-Regelung dazu, die Schnelligkeit der Regelung zu beeinflussen. Je kleiner der eingestellte Wert, desto schneller reagiert die Regelung. Der Wert sollte allerdings nicht zu klein eingestellt werden, da ansonsten die Gefahr des Überschwingens entstehen kann. Es kann ein P-Anteil von 0,1 … 25,5 K eingestellt werden.

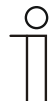

### **Hinweis**

Dieser Parameter ist nur verfügbar, wenn der Parameter "Art der Stellgröße" entweder auf "PI stetig, 0-100%", "PI PWM, Ein/Aus" oder "Fancoil" steht. Zusätzlich muss der Parameter "Art der Kühlung" auf "Freie Konfiguration" stehen.

### **12.1.38 Regelung Kühlen — I-Anteil (min.)**

Optionen: Einstellmöglichkeit zwischen 0 – 255

Der I-Anteil steht für die Nachstellzeit einer Regelung. Der integrale Anteil bewirkt, dass die Raumtemperatur sich langsam dem Sollwert annähert und ihn letztlich auch erreicht. Je nach verwendetem Anlagentyp muss die Nachstellzeit unterschiedliche Größen annehmen. Grundsätzlich gilt, je träger das Gesamtsystem, desto größer wird die Nachstellzeit.

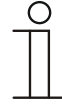

### **Hinweis**

Dieser Parameter ist nur verfügbar, wenn der Parameter "Art der Stellgröße" entweder auf "PI stetig, 0-100%", "PI PWM, Ein/Aus" oder "Fancoil" steht. Zusätzlich muss der Parameter "Art der Kühlung" auf "Freie Konfiguration" stehen.

### **12.1.39 Regelung Kühlen — Erweiterte Einstellungen**

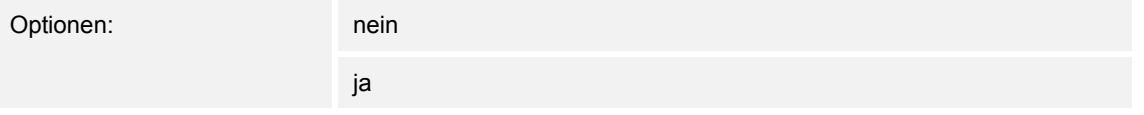

Dieser Parameter schaltet zusätzliche Funktionen und Kommunikationsobjekte frei, z. B "Grundstufe Kühlen".

# 12.1.40 Grundstufe Kühlen

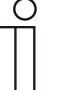

### **Hinweis**

Nur verfügbar, wenn der Parameter "Erweiterte Einstellungen" unter "Regelung Kühlen" auf "ja" steht.

### **12.1.41 Grundstufe Kühlen — Statusobjekt Kühlen**

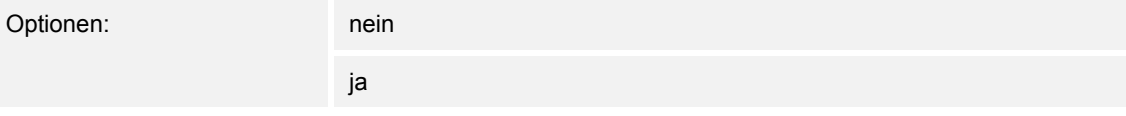

Der Parameter schaltet das Kommunikationsobjekt "Status Kühlen" frei.

### **12.1.42 Grundstufe Kühlen — Wirksinn der Stellgröße**

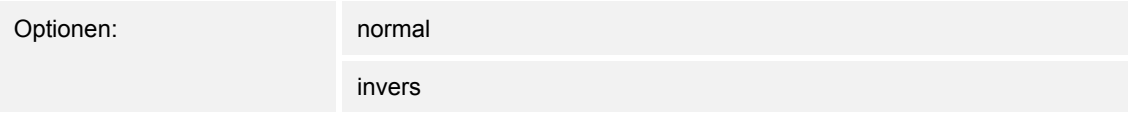

Über Wirksinn der Stellgröße wird die Stellgröße an stromlos geöffnete (normal) bzw. stromlos geschlossene (invers) Ventile angepasst.

- *normal*: Wert 0 bedeutet "Ventil geschlossen"
- invers: Wert 0 bedeutet "Ventil geöffnet"

### **12.1.43 Grundstufe Kühlen — Hysterese (x 0,1°C)**

Optionen: Einstellmöglichkeit zwischen 3 – 255

Die Hysterese des Zweipunktreglers gibt die Schwankungsbreite des Reglers um den Sollwert an. Der untere Schaltpunkt liegt bei "Sollwert minus Hysterese", der obere bei "Sollwert plus Hysterese".

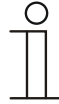

# **Hinweis**

Dieser Parameter ist nur verfügbar, wenn der Parameter "Art der Stellgröße" entweder auf "2-Punkt 1 Bit, Aus/Ein" oder "2-Punkt 1 Byte, 0/100%" steht.

Grundstufe Kühlen — Stellgrößendifferenz für Senden der Stellgröße Kühlen

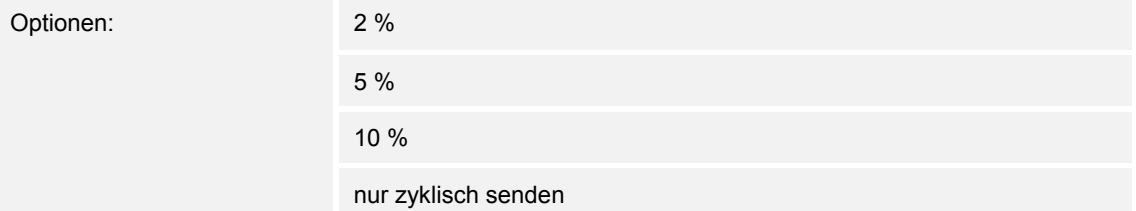

Die Stellgrößen des PI-Stetig-Reglers 0..100% werden nicht nach jeder Berechnung gesendet, sondern dann, wenn sich aus der Berechnung eine Wertdifferenz zum letzten gesendeten Wert ergibt, der ein Aussenden sinnvoll macht. Diese Wertdifferenz kann hier eingegeben werden.

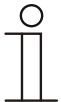

# **Hinweis**

Dieser Parameter ist nur verfügbar, wenn der Parameter "Art der Stellgröße" entweder auf "PI stetig, 0-100%", "PI PWM, Ein/Aus" oder "Fancoil" steht.

# 12.1.44 Grundstufe Kühlen - Zyklisches Senden der Stellgröße (min)

Optionen: Einstellmöglichkeit zwischen 1 – 60 Minuten

Die vom Gerät genutzte aktuelle Stellgröße kann zyklisch auf den Bus gesendet werden.

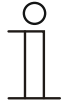

# **Hinweis**

Dieser Parameter ist nur verfügbar, wenn der Parameter "Art der Stellgröße" entweder auf "2-Punkt 1 Bit, Aus/Ein", "2-Punkt 1 Byte, 0/100%", "PI stetig, 0-100%" oder "Fancoil" steht.

### **12.1.45 Grundstufe Kühlen — PWM-Zyklus Kühlen (min)**

Optionen: Einstellmöglichkeit zwischen 1 – 60 Minuten

Beim PI PWM, Ein/Aus werden die Stellgrößen-Prozent-Werte in ein Puls-Pausen-Signal umgesetzt. Das bedeutet, ein gewählter PWM-Zyklus wird der Stellgröße entsprechend in eine Ein- und eine Ausphase unterteilt. Somit bedeutet eine Stellgrößenausgabe von 33 % bei einem PWM-Zyklus von 15 min eine Ein-Phase von fünf Minuten und eine Aus-Phase von 10 min. Die Zeit für einen PWM-Zyklus kann hier vorgegeben werden.

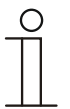

# **Hinweis**

Dieser Parameter ist nur verfügbar, wenn der Parameter "Art der Stellgröße" auf "PI PWM, Aus/Ein" steht.

### **12.1.46 Grundstufe Kühlen — Max. Stellgröße (0..255)**

Optionen: Einstellmöglichkeit zwischen 0 – 255

Die maximale Stellgröße des PI-Reglers gibt den Maximalwert an, den der Regler ausgibt. Wird ein Maximalwert unter 255 gewählt, dann wird dieser Wert nicht überschritten, auch wenn der Regler eine höhere Stellgröße errechnet.

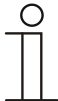

### **Hinweis**

Dieser Parameter ist nur verfügbar, wenn der Parameter "Art der Stellgröße" entweder auf "PI stetig, 0-100%", "PI PWM, Ein/Aus" oder "Fancoil" steht.

### **12.1.47 Grundstufe Kühlen — Grundlast min. Stellgröße (0..255)**

Optionen: Einstellmöglichkeit zwischen 0 – 255

Die minimale Stellgröße des PI-Reglers gibt den Minimalwert an, den der Regler ausgibt. Wird ein Minimalwert größer als Null gewählt, dann wird dieser Wert nicht unterschritten, auch wenn der Regler eine niedrigere Stellgröße errechnet. Mit diesem Parameter kann die Einstellung einer Grundlast z. B. für den Betrieb einer Flächenkühlung realisiert werden. Auch wenn der Regler die Stellgröße Null errechnet, wird die Kühlfläche mit dem Kühlmedium durchströmt, um ein Aufheizen des Raumes zu vermeiden. Unter "Einstellungen Grundlast" kann weiter eingestellt werden, ob diese Grundlast permanent aktiv sein oder über das Objekt "Grundlast" geschaltet werden soll.

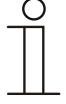

### **Hinweis**

Dieser Parameter ist nur verfügbar, wenn der Parameter "Art der Stellgröße" entweder auf "PI stetig, 0-100%", "PI PWM, Ein/Aus" oder "Fancoil" steht.

## 12.1.48 Regelung Zusatzstufe Kühlen

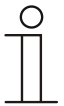

### **Hinweis**

Nur verfügbar, wenn der Parameter "Gerätefunktion" entweder auf "Einzelgerät" oder "Mastergerät" und der Parameter "Reglerfunktion" entweder auf "Kühlen mit Zusatzstufe" oder "Heizen und Kühlen mit Zusatzstufen" steht.

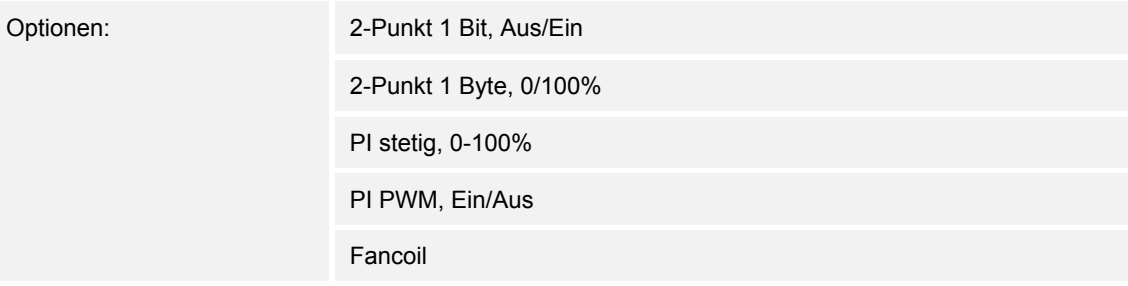

Über den Reglertyp erfolgt die Auswahl zur Ansteuerung des Regelungsventils.

- *2-Punkt 1 Bit, Aus/Ein*: Die 2-Punkt-Regelung ist die einfachste Art der Regelung. Der Regler schaltet ein, wenn die Raumtemperatur unter ein gewisses Niveau (Solltemperaturwert minus Hysterese) gesunken ist, und aus, sobald ein bestimmter Wert (Solltemperaturwert plus Hysterese) überschritten wird. Die Ein- und Ausschaltbefehle werden als 1-Bit-Befehle gesendet.
- *2-Punkt 1 Byte, 0/100%*: Hier handelt es sich ebenfalls um eine Zweipunktregelung wie oben. Im Unterschied dazu werden die Ein- und Ausschaltbefehle als 1-Byte-Werte (0% / 100%) gesendet.
- *PI stetig, 0-100%:* Der PI-Regler passt seine Ausgangsgröße zwischen 0 % und 100 % an die Differenz zwischen Ist- und Sollwert an und ermöglicht ein genaues Ausregeln der Raumtemperatur auf den Sollwert. Er gibt die Stellgröße als einen 1-Byte-Wert (0..100%) auf den Bus. Um Buslast zu reduzieren, wird die Stellgröße nur gesendet, wenn sie sich um einen vorher festgelegten Prozentsatz im Vergleich zum letzten gesendeten Wert geändert hat. Zusätzlich kann die Stellgröße zyklisch gesendet werden.
- *PI PWM, Ein/Aus*: Hier handelt es sich ebenfalls um einen PI-Regler. Die Ausgabe erfolgt als 1-Bit-Befehl. Dazu wird die errechnete Stellgröße in ein Puls-Pausen-Signal umgesetzt.
- *Fancoil*: Der Fancoilregler arbeitet wie der PI-Stetig-Regler. Zusätzlich ermöglicht er die getrennte Ansteuerung des Lüfters der Fancoileinheit (z. B. Lüfterstufen 1..3).

# 12.1.49 Regelung Zusatzstufe Kühlen - Art der Kühlung

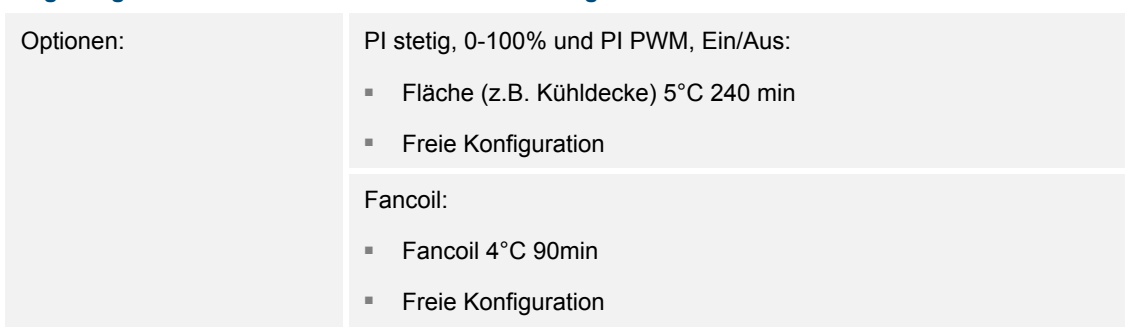

Dem Anwender stehen zwei vorparametrierte Kühlungsarten (Fläche oder Fancoil) zur Verfügung.

Sollte der benötigte Kühlungstyp nicht vorhanden sein, können über die freie Konfiguration individuelle Parameter vorgegeben werden.

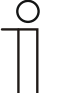

# **Hinweis**

Dieser Parameter ist nur verfügbar, wenn der Parameter "Art der Stellgröße" entweder auf "PI stetig, 0-100%", "PI PWM, Ein/Aus" oder "Fancoil" steht.

# **12.1.50 Regelung Zusatzstufe Kühlen — P-Anteil (x 0,1°C)**

Optionen: Einstellmöglichkeit zwischen 10 – 100

Der P-Anteil steht für den Proportionalbereich einer Regelung. Er schwankt um den Sollwert und dient bei einer PI-Regelung dazu, die Schnelligkeit der Regelung zu beeinflussen. Je kleiner der eingestellte Wert, desto schneller reagiert die Regelung. Der Wert sollte allerdings nicht zu klein eingestellt werden, da ansonsten die Gefahr des Überschwingens entstehen kann. Es kann ein P-Anteil von 0,1 … 25,5 K eingestellt werden.

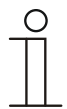

# **Hinweis**

Dieser Parameter ist nur verfügbar, wenn der Parameter "Art der Stellgröße" entweder auf "PI stetig, 0-100%", "PI PWM, Ein/Aus" oder "Fancoil" steht. Zusätzlich muss der Parameter "Art der Kühlung" auf "Freie Konfiguration" stehen.

# **12.1.51 Regelung Zusatzstufe Kühlen — I-Anteil (min.)**

Optionen: Einstellmöglichkeit zwischen 0 – 255

Der I-Anteil steht für die Nachstellzeit einer Regelung. Der integrale Anteil bewirkt, dass die Raumtemperatur sich langsam dem Sollwert annähert und ihn letztlich auch erreicht. Je nach verwendetem Anlagentyp muss die Nachstellzeit unterschiedliche Größen annehmen. Grundsätzlich gilt, je träger das Gesamtsystem, desto größer wird die Nachstellzeit.

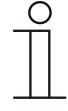

### **Hinweis**

Dieser Parameter ist nur verfügbar, wenn der Parameter "Art der Stellgröße" entweder auf "PI stetig, 0-100%", "PI PWM, Ein/Aus" oder "Fancoil" steht. Zusätzlich muss der Parameter "Art der Kühlung" auf "Freie Konfiguration" stehen.

### **12.1.52 Regelung Zusatzstufe Kühlen — Erweiterte Einstellungen**

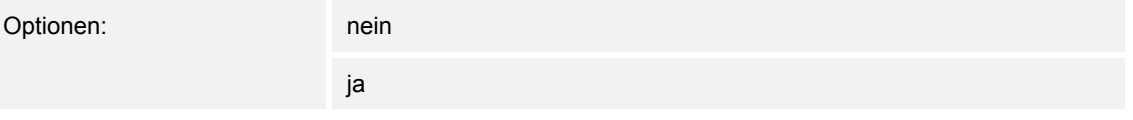

Dieser Parameter schaltet zusätzliche Funktionen und Kommunikationsobjekte frei, z. B "Zusatzstufe Kühlen".

# 12.1.53 Zusatzstufe Kühlen

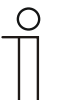

## **Hinweis**

Nur verfügbar, wenn der Parameter "Erweiterte Einstellungen" unter "Regelung Zusatzstufe Kühlen" auf "ja" steht.

### **12.1.54 Zusatzstufe Kühlen — Wirksinn der Stellgröße**

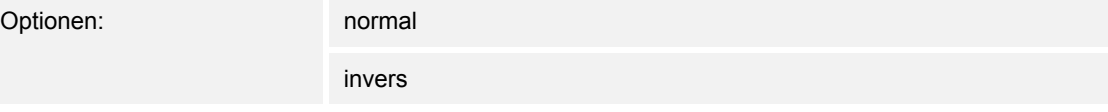

Über Wirksinn der Stellgröße wird die Stellgröße an stromlos geöffnete (normal) bzw. stromlos geschlossene (invers) Ventile angepasst.

- *normal*: Wert 0 bedeutet "Ventil geschlossen"
- invers: Wert 0 bedeutet "Ventil geöffnet"

### **12.1.55 Zusatzstufe Kühlen — Hysterese (x 0,1°C)**

Optionen: Einstellmöglichkeit zwischen 3 – 255

Die Hysterese des Zweipunktreglers gibt die Schwankungsbreite des Reglers um den Sollwert an. Der untere Schaltpunkt liegt bei "Sollwert minus Hysterese", der obere bei "Sollwert plus Hysterese".

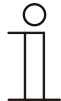

### **Hinweis**

Dieser Parameter ist nur verfügbar, wenn der Parameter "Art der Stellgröße" entweder auf "2-Punkt 1 Bit, Aus/Ein" oder "2-Punkt 1 Byte, 0/100%" steht.

## 12.1.56 Zusatzstufe Kühlen - Stellgrößendifferenz für Senden der Stellgröße Kühlen

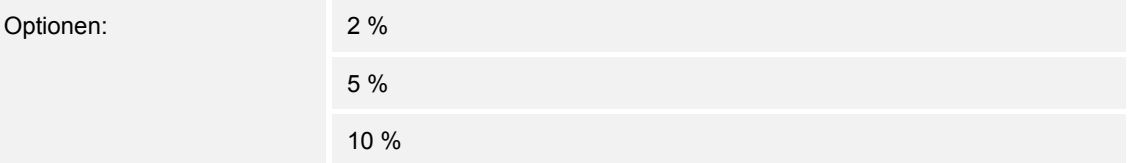

Die Stellgrößen des PI-Stetig-Reglers 0..100% werden nicht nach jeder Berechnung gesendet, sondern dann, wenn sich aus der Berechnung eine Wertdifferenz zum letzten gesendeten Wert ergibt, der ein Aussenden sinnvoll macht. Diese Wertdifferenz kann hier eingegeben werden.

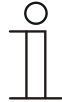

### **Hinweis**

Dieser Parameter ist nur verfügbar, wenn der Parameter "Art der Stellgröße" entweder auf "PI stetig, 0-100%", "PI PWM, Ein/Aus" oder "Fancoil" steht.

### **12.1.57 Zusatzstufe Kühlen — Zyklisches Senden der Stellgröße (min)**

Optionen: Einstellmöglichkeit zwischen 1 – 60 Minuten

Die vom Gerät genutzte aktuelle Stellgröße kann zyklisch auf den Bus gesendet werden.

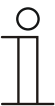

### **Hinweis**

Dieser Parameter ist nur verfügbar, wenn der Parameter "Art der Stellgröße" entweder auf "2-Punkt 1 Bit, Aus/Ein", "2-Punkt 1 Byte, 0/100%", "PI stetig, 0-100%" oder "Fancoil" steht.

### **12.1.58 Zusatzstufe Kühlen — Max. Stellgröße (0..255)**

Optionen: Einstellmöglichkeit zwischen 0 – 255

Die maximale Stellgröße des PI-Reglers gibt den Maximalwert an, den der Regler ausgibt. Wird ein Maximalwert unter 255 gewählt, dann wird dieser Wert nicht überschritten, auch wenn der Regler eine höhere Stellgröße errechnet.

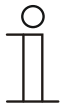

### **Hinweis**

Dieser Parameter ist nur verfügbar, wenn der Parameter "Art der Stellgröße" entweder auf "PI stetig, 0-100%", "PI PWM, Ein/Aus" oder "Fancoil" steht.

## 12.1.59 Zusatzstufe Kühlen - Grundlast min. Stellgröße (0..255)

Optionen: Einstellmöglichkeit zwischen 0 – 255

Die minimale Stellgröße des PI-Reglers gibt den Minimalwert an, den der Regler ausgibt. Wird ein Minimalwert größer als Null gewählt, dann wird dieser Wert nicht unterschritten, auch wenn der Regler eine niedrigere Stellgröße errechnet. Mit diesem Parameter kann die Einstellung einer Grundlast z. B. für den Betrieb einer Flächenkühlung realisiert werden. Auch wenn der Regler die Stellgröße Null errechnet, wird die Kühlfläche mit dem Kühlmedium durchströmt, um ein Aufheizen des Raumes zu vermeiden. Unter "Einstellungen Grundlast" kann weiter eingestellt werden, ob diese Grundlast permanent aktiv sein oder über das Objekt "Grundlast" geschaltet werden soll.

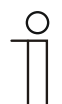

### **Hinweis**

Dieser Parameter ist nur verfügbar, wenn der Parameter "Art der Stellgröße" entweder auf "PI stetig, 0-100%", "PI PWM, Ein/Aus" oder "Fancoil" steht.

### **12.1.60 Einstellungen Grundlast**

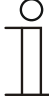

### **Hinweis**

Nur verfügbar, wenn der Parameter "Gerätefunktion" entweder auf "Einzelgerät" oder "Mastergerät" und der Parameter "Reglerfunktion" entweder auf "Heizen mit Zusatzstufe", "Kühlen mit Zusatzstufe", Heizen und Kühlen" oder "Heizen und Kühlen mit Zusatzstufen" steht.

### **12.1.61 Einstellungen Grundlast — Grundlast min. Stellgröße > 0**

Optionen: immer aktiv

aktivieren über Objekt

Anwendung findet die Funktion , wenn im gewünschten Bereich, z. B. bei einer Fußbodenheizung, der Boden über eine Grundwärme verfügen soll. Die Höhe der minimalen Stellgröße gibt an, wie viel Heizmedium durch den geregelten Bereich strömt, auch wenn die Stellgrößenberechnung des Reglers einen geringeren Wert ausgeben würde.

- *immer aktiv*: Hierüber kann eingestellt werden, ob die Grundlast permanent aktiv sein oder über das Objekt "Grundlast" geschaltet werden soll.
- *aktivieren über Objekt*: Bei Anwahl dieses Parameters kann über das Objekt "Grundlast" die Funktion Grundlast, also die minimale Stellgröße mit einem Wert größer Null, aktiviert (1) oder deaktiviert (0) werden. Ist sie aktiviert, dann wird immer mindestens mit der minimalen Stellgröße das Heizmedium durch die Anlage geleitet. Ist sie deaktiviert, dann kann durch den Regler die Stellgröße bis auf Null abgesenkt werden.

### **12.1.62 Kombinierter Heiz- und Kühlbetrieb**

**Hinweis** 

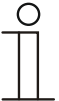

Nur verfügbar, wenn der Parameter "Gerätefunktion" entweder auf "Einzelgerät" oder "Mastergerät" und der Parameter "Reglerfunktion" entweder auf "Heizen und Kühlen" oder "Heizen und Kühlen mit Zusatzstufen" steht.

### **12.1.63 Kombinierter Heiz- und Kühlbetrieb — Umschaltung Heizen/Kühlen**

Optionen: automatisch

nur über Objekt

lokal/über Nebenstelle und über Objekt

Die Funktion ermöglicht das Umschalten zwischen dem Heiz- und Kühlbetrieb des Gerätes.

- *automatisch*: Z. B. für Vier-Leiter-Systeme, die das Umschalten zwischen Heizen und Kühlen jederzeit erlauben. Das Gerät wechselt selbsttätig zwischen Heizen und Kühlen und zu dem dazu gehörenden Sollwert. Das Objekt "Umschaltung Heizen/Kühlen" ist sendend.
- *nur über Objekt*: Z. B. für Zwei-Leiter-Systeme, die im Winter im Heizbetrieb und im Sommer im Kühlbetrieb gefahren werden. Die Umschaltung zwischen Heizen und Kühlen und zu dem dazu gehörenden Sollwert erfolgt über das entsprechende Kommunikationsobjekt. Die Funktion wird verwendet, wenn eine zentrale Umschaltung der Einzelraumregler notwendig ist. Das Objekt "Umschaltung Heizen/Kühlen" ist empfangend.
- *lokal/ über Nebenstelle und über Objekt*: Z. B. für Vier-Leiter-Systeme, die das Umschalten zwischen Heizen und Kühlen jederzeit erlauben. Die Umstellung zwischen Heizen und Kühlen und zu dem dazu gehörenden Sollwert erfolgt durch die Wahl des Raumnutzers manuell am Gerät oder über das Objekt "Umschaltung Heizen/Kühlen" über den Bus. Das Objekt "Umschaltung Heizen/Kühlen" ist sendend und empfangend.

# 12.1.64 Kombinierter Heiz- und Kühlbetrieb - Betriebsart nach Reset

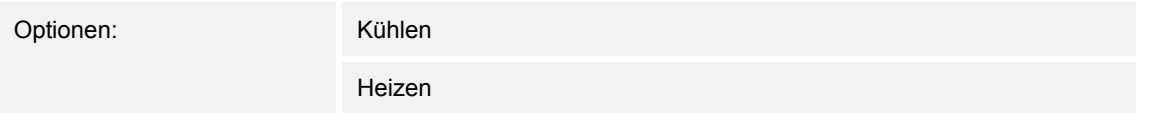

Nach einem Busspannungsausfall, einem Reset der Anlage oder einem Aufstecken des Gerätes auf den Busankoppler startet das Gerät in der parametrierten "Betriebsart nach Reset". Durch die unter "Umschaltung Heizen/Kühlen" eingestellten Möglichkeiten kann die Betriebsart im laufenden Betrieb verändert werden.

### **12.1.65 Kombinierter Heiz- und Kühlbetrieb — Ausgabe Stellgröße Heizen und Kühlen**

Optionen: über 1 Objekt

über 2 Objekte

Über diesen Parameter wird eingestellt, ob die Stellgröße über ein oder über zwei Objekte an den Klimaaktor gesendet wird. Verfügt der Klimaaktor über separate Stellgrößeneingänge für Heizen und Kühlen oder werden getrennte Aktoren verwendet, dann ist die Option "über 2 Objekte" zu wählen. Verfügt der einzelne Aktor nur über ein Objekt, das sowohl die Heizen- als auch die Kühlen-Stellgröße empfängt, dann ist die Option "über 1 Objekt" zu wählen.

# 12.1.66 Kombinierter Heiz- und Kühlbetrieb - Ausgabe Stellgröße Zusatzstufe Heizen und Kühlen

Optionen: über 1 Objekt

über 2 Objekte

Über diesen Parameter wird eingestellt, ob die Stellgröße über ein oder über zwei Objekte an den Klimaaktor gesendet wird. Verfügt der Klimaaktor über separate Stellgrößeneingänge für Heizen und Kühlen oder werden getrennte Aktoren verwendet, dann ist die Option "über 2 Objekte" zu wählen. Verfügt der einzelne Aktor nur über ein Objekt, das sowohl die Heizen- als auch die Kühlen-Stellgröße empfängt, dann ist die Option "über 1 Objekt" zu wählen.

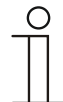

### **Hinweis**

Dieser Parameter ist nur verfügbar, wenn der Parameter "Reglerfunktion" auf "Heizen und Kühlen mit Zusatzstufen" steht.

# 12.1.67 Sollwerteinstellungen

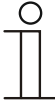

### **Hinweis**

Nur verfügbar, wenn der Parameter "Gerätefunktion" entweder auf "Einzelgerät" oder "Mastergerät" steht.

### **12.1.68 Sollwerteinstellungen — Sollwert Heizen Komfort = Sollwert Kühlen Komfort**

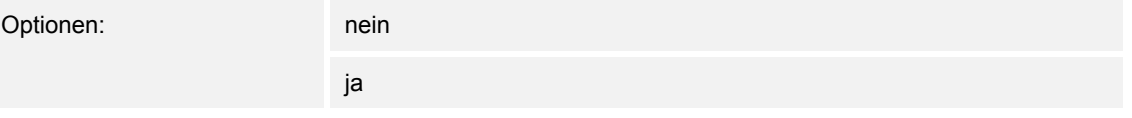

Über diesen Parameter wird die Funktionsweise der Sollwertverstellung parametriert.

- *ja*: Das Gerät besitzt ein und denselben Sollwert für Heizen und Kühlen im Komfort-Modus. Die Umschaltung ins Heizen erfolgt beim Unterschreiten von Sollwert minus Hysterese. Die Umschaltung ins Kühlen erfolgt beim Überschreiten von Sollwert plus Hysterese. Die Hysterese ist parametrierbar.
- *nein*: Die Funktion besitzt zwei getrennte Sollwerte für Heizen und Kühlen im Komfort-Modus. Das Gerät zeigt den jeweils aktiven Sollwert an. Die Umschaltung zwischen Heizen und Kühlen erfolgt über die Parametereinstellung "Umschalten Heizen/Kühlen".

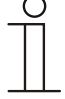

### **Hinweis**

Dieser Parameter ist nur verfügbar, wenn der Parameter "Reglerfunktion" auf "Heizen und Kühlen" oder "Heizen und Kühlen mit Zusatzstufen" steht.

### **12.1.69 Sollwerteinstellungen — Hysterese für Umschaltung Heizen/Kühlen (x 0,1°C**

Optionen: Einstellmöglichkeit zwischen 5 – 100

Der Parameter legt die einseitige Hysterese für die Umschaltung zwischen Heizen und Kühlen fest, wenn "Sollwert Heizen Komfort = Sollwert Kühlen Komfort" aktiv ist. Überschreitet die Raumtemperatur den Solltemperaturwert plus Hysterese, dann erfolgt die Umschaltung ins Kühlen. Unterschreitet die Raumtemperatur den Solltemperaturwert minus Hysterese, dann erfolgt die Umschaltung ins Heizen.

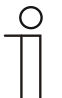

# **Hinweis**

Dieser Parameter ist nur verfügbar, wenn der Parameter "Sollwert Heizen Komfort = Sollwert Kühlen Komfort" auf "ja" steht.

# **12.1.70 Sollwerteinstellungen — Solltemperatur Komfort Heizen und Kühlen (°C)**

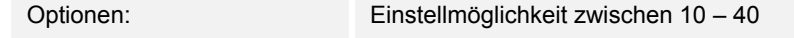

Festlegung der Wohlfühltemperatur für Heizen und Kühlen bei Anwesenheit.

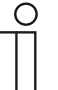

# **Hinweis**

Dieser Parameter ist nur verfügbar, wenn der Parameter "Reglerfunktion" auf "Heizen und Kühlen" oder "Heizen und Kühlen mit Zusatzstufen" steht.

# **12.1.71 Sollwerteinstellungen — Solltemperatur Komfort Heizen (°C)**

Optionen: Einstellmöglichkeit zwischen 10 – 40

Festlegung der Wohlfühltemperatur für Heizen bei Anwesenheit.

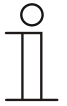

### **Hinweis**

Dieser Parameter ist nur verfügbar, wenn der Parameter "Reglerfunktion" auf "Heizen" oder "Heizen mit Zusatzstufe" steht.

# **12.1.72 Sollwerteinstellungen — Absenkung Standby Heizen (°C)**

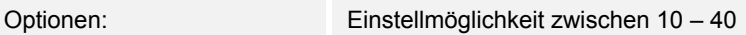

Festlegung der Temperatur bei Abwesenheit im Heizbetrieb. Bei Geräten mit Display wird dieser Modus durch das Standby-Icon dargestellt.

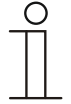

### **Hinweis**

Dieser Parameter ist nur verfügbar, wenn der Parameter "Reglerfunktion" auf "Heizen" "Heizen mit Zusatzstufe", "Heizen und Kühlen" oder "Heizen und Kühlen mit Zusatzstufen" steht.

# 12.1.73 Sollwerteinstellungen - Absenkung Eco Heizen (°C)

Optionen: Einstellmöglichkeit zwischen 0 – 15

Festlegung der Temperatur bei Abwesenheit im Heizbetrieb. Bei Geräten mit Display wird dieser Modus durch das Eco-Icon dargestellt.

## 12.1.74 Sollwerteinstellungen - Solltemperatur Frostschutz (°C)

Optionen: Einstellmöglichkeit zwischen 5 – 15

Gebäudeschutzfunktion gegen Kälte. Bei Geräten mit Display wird dieser Modus durch das Frostschutz-Icon dargestellt. Die manuelle Bedienung ist gesperrt.

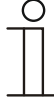

# **Hinweis**

Dieser Parameter ist nur verfügbar, wenn der Parameter "Reglerfunktion" auf "Heizen" "Heizen mit Zusatzstufe", "Heizen und Kühlen" oder "Heizen und Kühlen mit Zusatzstufen" steht.

### **12.1.75 Sollwerteinstellungen — Solltemperatur Komfort Kühlen (°C)**

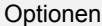

Optionen: Einstellmöglichkeit zwischen 10 – 40

Festlegung der Wohlfühltemperatur für Kühlen bei Anwesenheit.

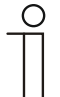

### **Hinweis**

Dieser Parameter ist nur verfügbar, wenn der Parameter "Reglerfunktion" auf "Kühlen" oder "Kühlen mit Zusatzstufe" steht.

### **12.1.76 Sollwerteinstellungen — Anhebung Standby Kühlen (°C)**

Optionen: Einstellmöglichkeit zwischen 0 – 15

Festlegung der Temperatur bei Abwesenheit im Kühlbetrieb. Bei Geräten mit Display wird dieser Modus durch das Standby-Icon dargestellt.

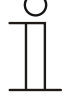

### **Hinweis**

Dieser Parameter ist nur verfügbar, wenn der Parameter "Reglerfunktion" auf "Kühlen" "Kühlen mit Zusatzstufe", "Heizen und Kühlen" oder "Heizen und Kühlen mit Zusatzstufen" steht.

## 12.1.77 Sollwerteinstellungen - Anhebung Eco Kühlen (°C)

Optionen: Einstellmöglichkeit zwischen 0 – 15

Festlegung der Temperatur bei Abwesenheit im Kühlbetrieb. Bei Geräten mit Display wird dieser Modus durch das Eco-Icon dargestellt.

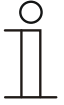

## **Hinweis**

Dieser Parameter ist nur verfügbar, wenn der Parameter "Reglerfunktion" auf "Kühlen" "Kühlen mit Zusatzstufe", "Heizen und Kühlen" oder "Heizen und Kühlen mit Zusatzstufen" steht.

### **12.1.78 Sollwerteinstellungen — Solltemperatur Hitzeschutz (°C)**

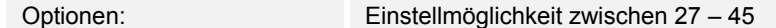

Gebäudeschutzfunktion gegen Hitze. Bei Geräten mit Display wird dieser Modus durch das Hitzeschutz-Icon dargestellt. Die manuelle Bedienung ist gesperrt.

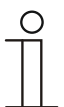

## **Hinweis**

Dieser Parameter ist nur verfügbar, wenn der Parameter "Reglerfunktion" auf "Kühlen" "Kühlen mit Zusatzstufe", "Heizen und Kühlen" oder "Heizen und Kühlen mit Zusatzstufen" steht.

### **12.1.79 Sollwerteinstellungen — Displayanzeige zeigt**

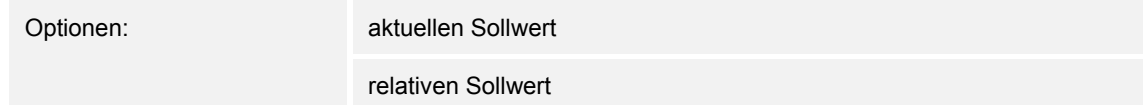

Das Display zeigt wahlweise den absoluten oder relativen Sollwert an.

- *aktueller Sollwert*: Der Sollwert wird bei Geräten mit Display als absolute Temperatur, z. B. 21,0 °C, dargestellt.
- *relativer Sollwert*: Der Sollwert wird bei Geräten mit Display als relativer Wert, z. B. 5 °C .. + 5 °C, dargestellt.

### **12.1.80 Sollwerteinstellungen — Displayanzeige zeigt**

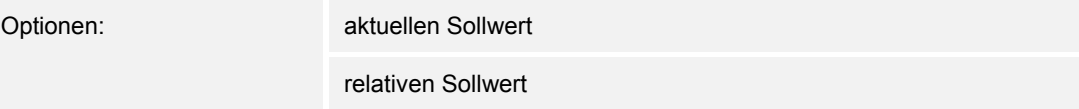

Das Display zeigt wahlweise den absoluten oder relativen Sollwert an.

- *aktueller Sollwert*: Der Sollwert wird bei Geräten mit Display als absolute Temperatur, z. B. 21,0 °C, dargestellt.
- *relativer Sollwert*: Der Sollwert wird bei Geräten mit Display als relativer Wert, z. B. 5 °C .. + 5 °C, dargestellt.

## 12.1.81 Sollwerteinstellungen - aktuellen Sollwert senden

Optionen: zyklisch und bei Änderung

nur bei Änderung

Der aktuelle Sollwert kann zyklisch und bei Änderung oder nur bei Änderung auf den Bus gesendet werden.

### **12.1.82 Sollwerteinstellungen — zyklisches Senden der aktuellen Solltemperatur (min)**

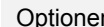

Optionen: Einstellmöglichkeit zwischen 5 – 240

Hierüber wird die Zeit festgelegt, nach der der aktuelle Sollwert automatisch ausgesendet wird.

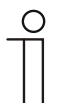

### **Hinweis**

Dieser Parameter ist nur verfügbar, wenn der Parameter "aktuellen Sollwert senden" auf "nur bei Änderung" steht.

### **12.1.83 Sollwertverstellung**

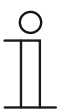

### **Hinweis**

Nur verfügbar, wenn der Parameter "Gerätefunktion" entweder auf "Einzelgerät" oder "Mastergerät" steht.

### **12.1.84 Sollwertverstellung — max. manuelle Anhebung beim Heizbetrieb (0 - 15°C)**

Optionen: Einstellmöglichkeit zwischen 0 – 15

Durch die Vorgabe kann eine Eingrenzung der manuellen Anhebung im Heizbetrieb vorgenommen werden.

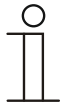

# **Hinweis**

Dieser Parameter ist nur verfügbar, wenn der Parameter "Reglerfunktion" auf "Heizen", "Heizen mit Zusatzstufe", "Heizen und Kühlen" oder "Heizen und Kühlen mit Zusatzstufen" steht.

### **12.1.85 Sollwertverstellung — max. manuelle Absenkung beim Heizbetrieb (0 - 15°C)**

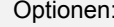

Einstellmöglichkeit zwischen 0 – 15

Durch die Vorgabe kann eine Eingrenzung der manuellen Absenkung im Heizbetrieb vorgenommen werden.

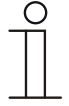

### **Hinweis**

Dieser Parameter ist nur verfügbar, wenn der Parameter "Reglerfunktion" auf "Heizen"" "Heizen mit Zusatzstufe", "Heizen und Kühlen" oder "Heizen und Kühlen mit Zusatzstufen" steht.

### **12.1.86 Sollwertverstellung — max. manuelle Anhebung beim Kühlbetrieb (0 - 15°C)**

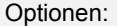

Einstellmöglichkeit zwischen 0 – 15

Durch die Vorgabe kann eine Eingrenzung der manuellen Anhebung im Kühlbetrieb vorgenommen werden.

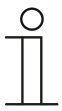

### **Hinweis**

Dieser Parameter ist nur verfügbar, wenn der Parameter "Reglerfunktion" auf "Kühlen", "Kühlen mit Zusatzstufe", "Heizen und Kühlen" oder "Heizen und Kühlen mit Zusatzstufen" steht.

### **12.1.87 Sollwertverstellung — max. manuelle Absenkung beim Kühlbetrieb (0 - 15°C)**

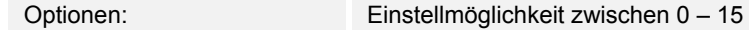

Durch die Vorgabe kann eine Eingrenzung der manuellen Absenkung im Kühlbetrieb vorgenommen werden.

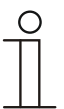

# **Hinweis**

Dieser Parameter ist nur verfügbar, wenn der Parameter "Reglerfunktion" auf "Kühlen", "Kühlen mit Zusatzstufe", "Heizen und Kühlen" oder "Heizen und Kühlen mit Zusatzstufen" steht.

### **12.1.88 Sollwertverstellung — Zurücksetzen der manuellen Verstellung bei Empfang eines Basissollwertes**

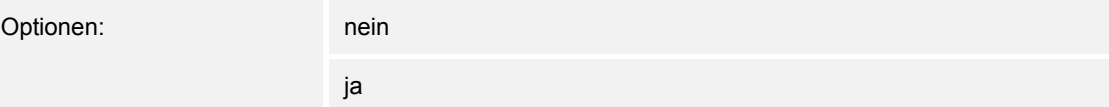

Wird über das Objekt "Basissollwert" ein neuer Wert empfangen, wird durch Aktivieren des Parameters die manuelle Verstellung gelöscht und der neue Sollwert zur Verfügung gestellt.

Ist der Parameter deaktiviert, wird zu dem neuen Basissollwert die manuelle Verstellung hinzugerechnet. Beispiel: alter Basissollwert 21°C + manuelle Verstellung 1,5°C = 22,5°C. Objekt empfängt einen neuen Basissollwert von 18°C zzgl. alter manueller Verstellung 1,5°C = 19,5°C.

## 12.1.89 Sollwertverstellung - Zurücksetzen der manuellen Verstellung bei Wechsel des Betriebsmodus

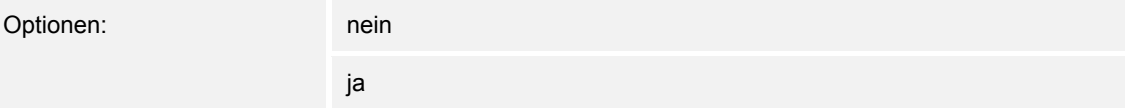

Wechselt das Gerät in einen neuen Betriebsmodus, wird bei aktiviertem Parameter die manuelle Verstellung gelöscht und die parametrierte Solltemperatur des Betriebsmodus plus eine eventuelle Verschiebung über das Basis-Sollwert-Objekt übernommen. Beispiel: Komforttemperatur 21°C zzgl. manueller Verstellung 1,5°C=22.5°C. Wechsel in Eco mit parametrierter Temperatur 17°C. Das Gerät regelt auf 17°C, da die manuelle Verstellung gelöscht wird.

Bei deaktiviertem Parameter wird die manuelle Sollwertverstellung auf den neuen Betriebsmodus mit angerechnet. Beispiel: Komforttemperatur 21°C zzgl. manueller Verstellung 1,5°C=22.5°C. Wechsel in Eco mit parametrierter Temperatur 17°C. regelt das Gerät auf 18,5°C, da die manuelle Verstellung mit hinzugerechnet wird.

### **12.1.90 Sollwertverstellung — Zurücksetzen der manuellen Verstellung über Objekt**

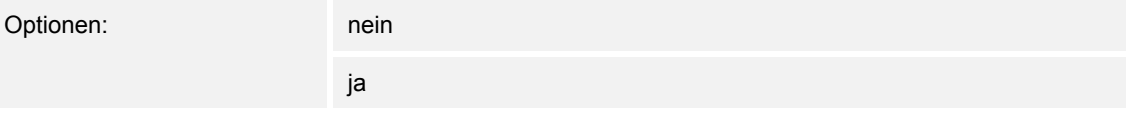

Bei Aktivierung kann über ein separates Objekt die manuelle Verstellung jederzeit gelöscht werden. Anwendungsbeispiel: Zurücksetzen der manuellen Verstellung aller in einem Bürogebäude befindlichen Geräte durch eine Uhr im System.

### **12.1.91 Sollwertverstellung — Vorortbedienung dauerhaft speichern**

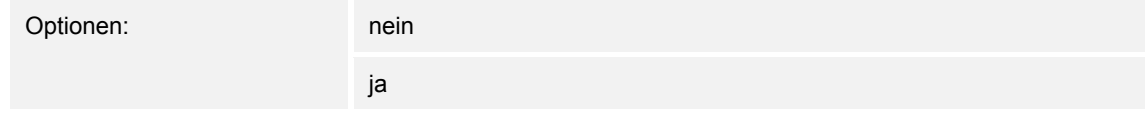

Bei Aktivierung werden die manuellen Einstellungen von Sollwert und ggf. Lüfterstufe, sowie der Wert des Objektes "Grundlast" im Gerät gespeichert und nach Reset wieder aktiviert. Wird das Gerät neu programmiert, werden auch die gespeicherten Sollwerte gelöscht.

### **12.1.92 Temperaturerfassung — Eingänge der Temperaturerfassung**

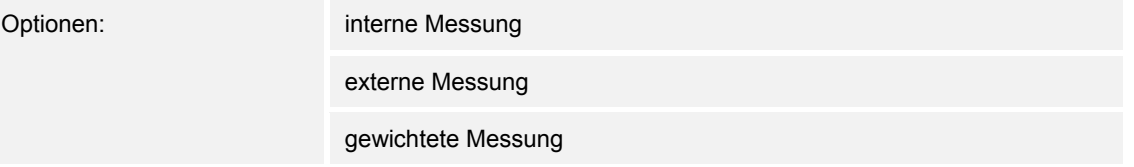

Die Raumtemperatur kann am Gerät gemessen oder über ein Kommunikationsobjekt über den Bus zugeführt werden. Daneben gibt es die gewichtete Messung, bei der bis zu drei Temperaturwerte (1x intern, 2 x extern) gewichtet als Mittelwert als Eingangsgröße für die Regelung dienen.

### **12.1.93 Temperaturerfassung — Eingänge der gewichteten Temperaturerfassung**

Optionen: interne und externe Messung

2x externe Messung

Interne und 2x externe Messung

Festlegung der Eingänge für die Temperaturerfassung der gewichteten Messung, die gewichtet als Mittelwert als Eingangsgröße für die Regelung dienen.

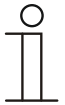

# **Hinweis**

Dieser Parameter ist nur verfügbar, wenn der Parameter "Eingänge der Temperaturerfassung" auf "gewichtete Messung" steht.

# 12.1.94 Temperaturerfassung - Gewichtung der internen Messung (0..100%)

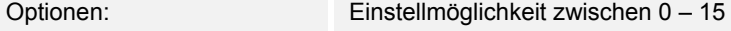

Festlegung der Gewichtung der internen Messung von 0-100%.

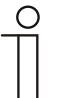

### **Hinweis**

Dieser Parameter ist nur verfügbar, wenn der Parameter "Eingänge der gewichteten Temperaturerfassung" auf "interne und externe Messung" oder "interne und 2x externe Messung" steht.

### **12.1.95 Temperaturerfassung — Gewichtung der externen Messung (0..100%)**

Optionen: Einstellmöglichkeit zwischen 0 – 15

Festlegung der Gewichtung der externen Messung von 0-100%.

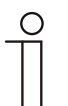

### **Hinweis**

Dieser Parameter ist nur verfügbar, wenn der Parameter "Eingänge der gewichteten Temperaturerfassung" auf "interne und externe Messung", "2x externe Messung" oder "interne und 2x externe Messung" steht.

### **12.1.96 Temperaturerfassung — Gewichtung der externen Messung 2 (0..100%)**

Optionen: Einstellmöglichkeit zwischen 0 – 15

Festlegung der Gewichtung der externen Messung 2 von 0-100%. Muss zusammen mit Gewichtung der externen Messung (0..100%) 100 % ergeben.

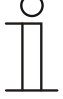

### **Hinweis**

Dieser Parameter ist nur verfügbar, wenn der Parameter "Eingänge der gewichteten Temperaturerfassung" auf "2x externe Messung" oder "interne und 2x externe Messung" steht.

# 12.1.97 Temperaturerfassung - zyklisches Senden der aktuellen Ist-Temperatur (min)

Optionen: Einstellmöglichkeit zwischen 5 – 240

Die vom Gerät genutzte aktuelle Ist-Temperatur kann zyklisch auf den Bus gesendet werden.

### **12.1.98 Temperaturerfassung — Wertdifferenz für das Senden der Ist-Temperatur (x 0,1°C)**

Optionen: Einstellmöglichkeit zwischen 1 – 100

Wenn die Temperaturänderung die parametrierte Differenz zwischen gemessener und letzter gesendeter Ist-Temperatur überschreitet, wird der geänderte Wert gesendet.

### **12.1.99 Temperaturerfassung — Abgleichwert für interne Temperaturmessung (x 0,1°C)**

Optionen: Einstellmöglichkeit zwischen 1 – 100

Jeder Einbauort weist andere physikalische Bedingungen auf (Innen- oder Außenwand, Leichtbau- oder Massivwand usw.). Um die an dem Einbauort befindliche Ist-Temperatur als Messwert des Gerätes zu verwenden, ist am Einbauort durch ein externes abgeglichenes und/oder geeichtes Thermometer eine Temperaturmessung durchzuführen. Die Differenz zwischen der am Gerät angezeigten Ist-Temperatur und der durch das externe Messgerät ermittelten Ist-Temperatur ist als "Abgleichwert" im Parameterfeld einzutragen.

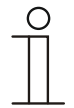

## **Hinweis**

- Die Abgleichsmessung sollten nicht direkt nach dem Einbau des Gerätes erfolgen. Das Geräte sollte sich erst der Umgebungstemperatur anpassen, bevor ein Abgleich erfolgt. Die Abgleichsmessung sollte kurz vor oder nach Bezug des Raumes wiederholt werden.
- Dieser Parameter ist nur verfügbar, wenn der Parameter "Eingänge der Temperaturerfassung" auf "interne Messung" oder "gewichtete Messung" steht.

## 12.1.100 Temperaturerfassung — Überwachungszeit Temperaturerfassung (0 = keine Überwachung) (min)

Optionen: Einstellmöglichkeit zwischen 0 – 120

Sollte innerhalb der parametrierten Zeit keine Temperatur erfasst werden, geht das Gerät in den Störungsbetrieb. Es sendet ein Telegramm über das Objekt "Störung Ist-Temperatur" auf den Bus und stellt Betriebsart und Stellgröße bei Störung ein.

### **12.1.101 Temperaturerfassung — Betriebsart bei Störung**

Optionen: Kühlen

Heizen

Bei Ausfall der Ist-Temperaturmessung kann das Gerät die Betriebsart Heizen/Kühlen nicht mehr selbst bestimmen. Daher wird hier die Betriebsart gewählt, die für den Schutz des Gebäudes am besten passt.

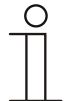

### **Hinweis**

Dieser Parameter ist nur verfügbar, wenn der Parameter "Reglerfunktion" auf "Heizen und Kühlen" oder "Heizen und Kühlen mit Zusatzstufen" steht.

# 12.1.102 Temperaturerfassung - Stellgröße bei Störung (0 - 255)

Optionen: Einstellmöglichkeit zwischen 0 – 255

Bei Ausfall der Ist-Temperaturmessung kann das Gerät die Stellgröße nicht mehr selbst bestimmen. Daher wird eine Stellgröße gewählt, die für den Schutz des Gebäudes ausreicht.

# 12.1.103 Alarmfunktionen

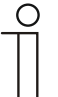

### **Hinweis**

Nur verfügbar, wenn der Parameter "Gerätefunktion" entweder auf "Einzelgerät" oder "Mastergerät" steht.

### **12.1.104 Alarmfunktionen — Kondenswasseralarm**

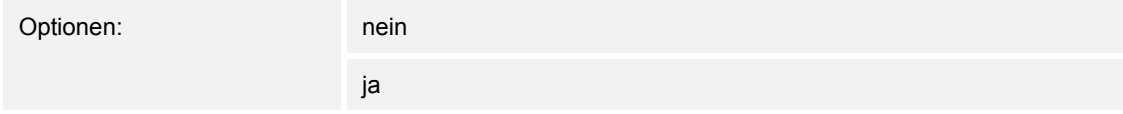

Bei Verwendung eines FanCoil-Gerätes kann es während des Betriebes zu Kondenswasser aufgrund zu starker Abkühlung und/oder zu hoher Luftfeuchtigkeit kommen. Das damit verbundene Kondensat wird meistens in einem Behälter aufgefangen. Um den Behälter vor dem Überlaufen zu schützen und damit eventuelle Geräte- und/oder Gebäudeschäden zu vermeiden, meldet dieser die Überschreitung des maximalen Füllstandes an das Objekt "Kondenswasseralarm" (nur empfangend). Dadurch geht der Regler in eine Schutzfunktion. Dieses wird bei Displaygeräten über das entsprechende Icon angezeigt. Die Vor-Ort-Bedienung ist gesperrt. Eine Bedienung ist erst wieder nach Deaktivieren des Alarms gegeben.

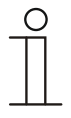

### **Hinweis**

Dieser Parameter ist nur verfügbar, wenn der Parameter "Reglerfunktion" entweder auf "Kühlen", "Kühlen mit Zusatzstufe", "Heizen und Kühlen" oder "Heizen und Kühlen mit Zusatzstufen" steht.

# 12.1.105 Alarmfunktionen - Taupunktalarm

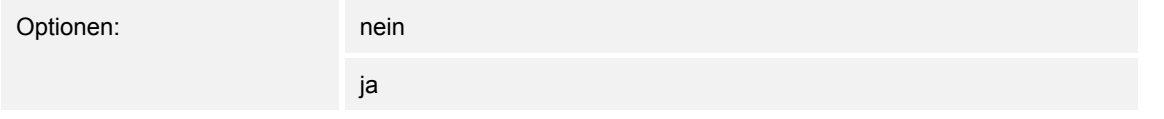

Bei Verwendung von Kühlmaschinen kann es während des Betriebes zu Tauwasserbildung an den Kühlmittelzuleitungen aufgrund zu starker Abkühlung und/oder zu hoher Luftfeuchtigkeit kommen. Der Taumelder meldet das Auftreten von Taubildung über das Objekt "Taupunktalarm" (nur empfangend). Dadurch geht der Regler in eine Schutzfunktion. Diese wird bei Geräten mit Display durch das entsprechende Icon angezeigt. Die Vor-Ort-Bedienung ist gesperrt. Eine Bedienung ist erst wieder nach Deaktivieren des Alarms gegeben.

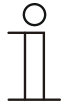

## **Hinweis**

Dieser Parameter ist nur verfügbar, wenn der Parameter "Reglerfunktion" entweder auf "Kühlen", "Kühlen mit Zusatzstufe", "Heizen und Kühlen" oder "Heizen und Kühlen mit Zusatzstufen" steht.

### **12.1.106 Alarmfunktionen — Temperatur Frostalarm HVAC- u. RHCC-Status (°C)**

Optionen: Einstellmöglichkeit zwischen 0 – 15

Die Objekte RHCC-Status und HVAC-Status verfügen über ein Frostalarm-Bit. Unterschreitet die Eingangstemperatur des Reglers die hier parametrierte Temperatur, dann wird das Frostalarm-Bit in den Status-Objekten gesetzt. Wird die Temperatur überschritten, dann wird es wieder zurückgesetzt.

## 12.1.107 Alarmfunktionen - Temperatur Hitzealarm RHCC-Status (°C)

Optionen: Einstellmöglichkeit zwischen 25 – 70

Das Objekt RHCC-Status verfügt über ein Hitzealarm-Bit. Überschreitet die Eingangstemperatur des Reglers die hier parametrierte Temperatur, dann wird das Hitzealarm-Bit im Status-Objekt gesetzt. Wird die Temperatur unterschritten, dann wird es wieder zurückgesetzt.

### **12.1.108 Fancoil Einstellungen - Lüfterstufen**

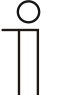

**Hinweis** 

Nur verfügbar, wenn der Parameter "Gerätefunktion" entweder auf "Einzelgerät" oder "Mastergerät" und der Parameter "Art der Stellgröße" auf "Fancoil" steht.

### **12.1.109 Fancoil Einstellungen - Lüfterstufen — Anzahl der Lüfterstufen**

Optionen: 3 Stufen

5 Stufen

Über den Parameter wird die Anzahl der Lüfterstufen vorgegeben, die der Aktor für die Ansteuerung des Fancoil-Lüfters nutzen soll.

### **12.1.110 Fancoil Einstellungen - Lüfterstufen — Format der Stufenausgabe**

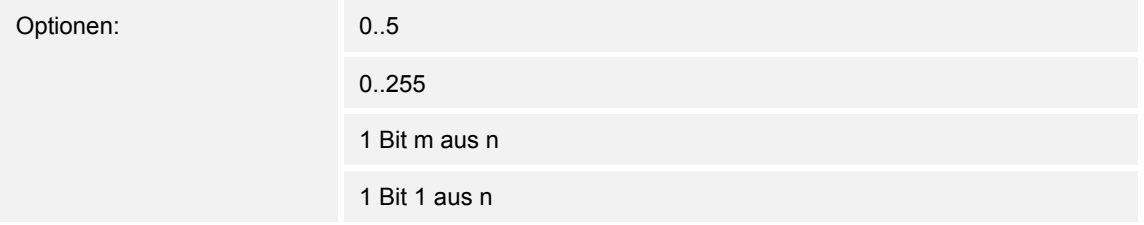

- *0..5*: Die Stufenwerte (0..3 oder 0..5) werden im Format 1 Byte als Zählerwerte 0..3, bzw. 0..5 ausgegeben.
- *0..255*: Die Stufenwerte (0..3 oder 0..5) werden als Prozentwerte ausgegeben. Beispiel 5 -stufiger Lüfter: Der Stufenwert 1 wird mit 20% ausgegeben, der Stufenwert 5 mit 100%.
- *1 Bit m aus n*: Die Stufenwerte (0..3 oder 0..5) werden über 1-Bit-Objekte ausgegeben. Es existieren so viele Objekte wie Lüfterstufen. Für z. B. die Stufe 2 werden die 1-Bit-Lüfterstufen-Objekte 1 und 2 mit dem Wert 1 ausgegeben, die anderen Lüfterstufen-Objekte mit dem Wert 0.
- *1 Bit 1 aus n*: Die Stufenwerte (0..3 oder 0..5) werden über 1-Bit-Objekte ausgegeben. Es existieren so viele Objekte wie Lüfterstufen. Für z. B. die Stufe 2 wird allein das 1-Bit- Lüfterstufen-Objekt 2 mit dem Wert 1 ausgegeben. Die anderen Lüfterstufen-Objekte mit dem Wert 0.

## **12.1.111 Fancoil Einstellungen - Lüfterstufen — Stufenausgabe**

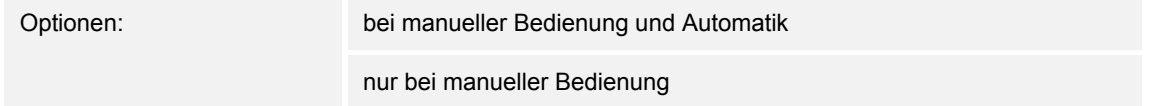

Über diesen Parameter wird eingestellt, wann die Ausgabe der Lüfterstufenwerte erfolgt: Entweder nur bei der manuellen Einstellung von Lüfterstufen oder auch im Automatikbetrieb. Diese Einstellung hängt von den Möglichkeiten des Fancoil-Aktors ab. Wenn im Automatikbetrieb die Ansteuerung der Lüfterstufen durch den Aktor selbst aus Ableitung aus der Stellgröße erfolgt, dann ist die Option "nur bei manueller Bedienung " zu wählen, sonst die andere Option.

### **12.1.112 Fancoil Einstellungen - Lüfterstufen — Niedrigste manuell einstellbare Stufe**

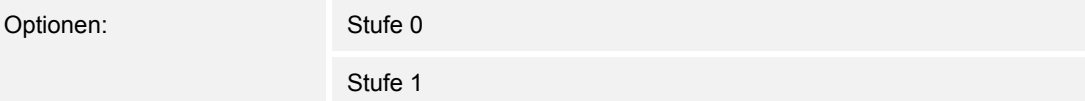

Über diesen Parameter wird die niedrigste Lüfterstufe vorgewählt, die durch eine Bedienung am Gerät eingestellt werden kann. Bei Auswahl der Stufe 0 ist das Heiz-/Kühlsystem nicht mehr in Betrieb (Lüfterstufe und Ventilansteuerung 0), so lange der aktuelle Betriebsmodus und die Betriebsart erhalten bleiben. Um Schäden am Gebäude zu vermeiden wird die Stufe 0 nach 18 Stunden deaktiviert und das Gerät in den Automatikbetrieb zurückgeführt.

# 12.1.113 Fancoil Einstellungen - Lüfterstufen - Auswertung Stufenstatus

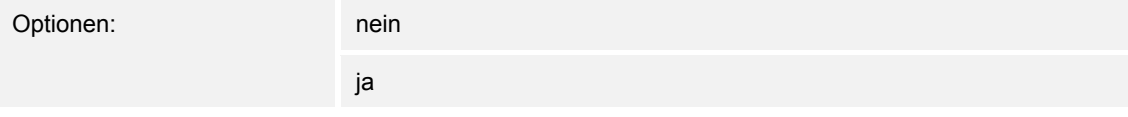

Die aktuelle Lüfterstufe für die Ansteuerung eines Fancoilaktors erhält der Regler entweder durch Ermittlung aus der Stufenwerttabelle unter "Fancoil Einstellungen Heizen", bzw. "Fancoil Einstellungen Kühlen" oder durch Rückmeldung vom Fancoilaktor. Wenn hier die Option "ja" gewählt wird, dann wird das Objekt "Status Fancoil Stufe" für den Empfang der Lüfterstufe vom Fancoilaktor freigeschaltet.

# 12.1.114 Fancoil Einstellungen Heizen

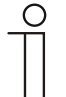

### **Hinweis**

Nur verfügbar, wenn der Parameter "Gerätefunktion" entweder auf "Einzelgerät" oder "Mastergerät" und der Parameter "Art der Stellgröße" auf "Fancoil" steht. Zusätzlich muss der Parameter "Reglerfunktion" entweder auf "Heizen", "Heizen mit Zusatzstufe", "Heizen und Kühlen" oder "Heizen und Kühlen mit Zusatzstufen" stehen.

# 12.1.115 Fancoil Einstellungen Heizen - Lüfterstufe 1- 5 bis Stellgröße (0 - 255) Heizen

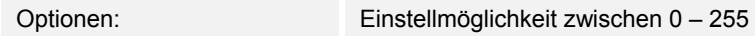

Hier werden den Stellgrößen des Reglers Lüfterstufen zugeordnet. Diese Zuordnung wird genutzt, wenn Lüfterstufen zusammen mit der Stellgröße gesendet werden.

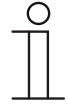

### **Hinweis**

- Diese Stufeneinstellungen sollten mit denen im Fancoilaktor abgeglichen werden.
- Die Einstellung der "Art der Stellgröße" als "Fan Coil" bei den Regelungsparametern ist nur entweder für die Grundstufe oder die Zusatzstufe sinnvoll. Die Parametrierung von Grund- und Zusatzstufe als Fan Coil ist nicht sinnvoll, da nur die Ansteuerung je eines Fancoilaktors für Heizen und Kühlen unterstützt wird.
- Die Parameter "Lüfterstufe 4 5 bis Stellgröße (0 255) Heizen" sind nur verfügbar, wenn der Parameter "Anzahl der Lüfterstufen" auf "5 Stufen" steht.

## 12.1.116 Fancoil Einstellungen Heizen - Lüfterstufenbegrenzung Heizen bei Ecobetrieb

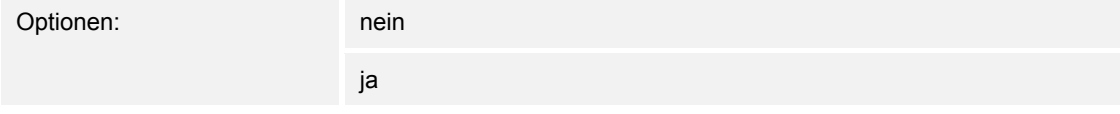

Bei Umstellung in den Ecobetrieb findet hiermit eine Limitierung der Lüfterstufen statt.

### **12.1.117 Fancoil Einstellungen Heizen — max. Lüfterstufe Heizen bei Ecobetrieb**

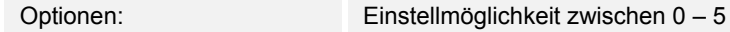

Festlegung der maximal möglichen Lüfterstufe bei Umstellung in den Ecobetrieb.

# 12.1.118 Fancoil Einstellungen Kühlen

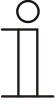

### **Hinweis**

Nur verfügbar, wenn der Parameter "Gerätefunktion" entweder auf "Einzelgerät" oder "Mastergerät" und der Parameter "Art der Stellgröße" auf "Fancoil" steht. Zusätzlich muss der Parameter "Reglerfunktion" entweder auf "Kühlen", "Kühlen mit Zusatzstufe", "Heizen und Kühlen" oder "Heizen und Kühlen mit Zusatzstufen" stehen.

### **12.1.119 Fancoil Einstellungen Kühlen — Lüfterstufe 1- 5 bis Stellgröße (0 - 255) Kühlen**

Optionen: Einstellmöglichkeit zwischen 0 – 255

Hier werden den Stellgrößen des Reglers Lüfterstufen zugeordnet. Diese Zuordnung wird genutzt, wenn Lüfterstufen zusammen mit der Stellgröße gesendet werden.

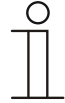

### **Hinweis**

- Diese Stufeneinstellungen sollten mit denen im Fancoilaktor abgeglichen werden.
- Die Einstellung der "Art der Stellgröße" als "Fan Coil" bei den Regelungsparametern ist nur entweder für die Grundstufe oder die Zusatzstufe sinnvoll. Die Parametrierung von Grund- und Zusatzstufe als Fan Coil ist nicht sinnvoll, da nur die Ansteuerung je eines Fancoilaktors für Heizen und Kühlen unterstützt wird.
- Die Parameter "Lüfterstufe 4 5 bis Stellgröße (0 255) Kühlen" sind nur verfügbar, wenn der Parameter "Anzahl der Lüfterstufen" auf "5 Stufen" steht.

### **12.1.120 Fancoil Einstellungen Kühlen — Lüfterstufenbegrenzung Kühlen bei Ecobetrieb**

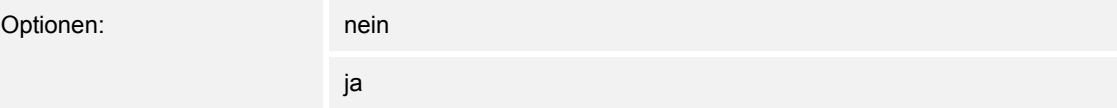

Bei Umstellung in den Ecobetrieb findet hiermit eine Limitierung der Lüfterstufen statt.

# **12.1.121 Fancoil Einstellungen Kühlen — max. Lüfterstufe Kühlen bei Ecobetrieb**

Optionen: Einstellmöglichkeit zwischen 0 – 5

Festlegung der maximal möglichen Lüfterstufe bei Umstellung in den Ecobetrieb.

# 12.1.122 Sommerkompensation

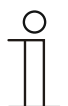

### **Hinweis**

Nur verfügbar, wenn der Parameter "Gerätefunktion" entweder auf "Einzelgerät" oder "Mastergerät" steht.

### **12.1.123 Sommerkompensation — Sommerkompensation**

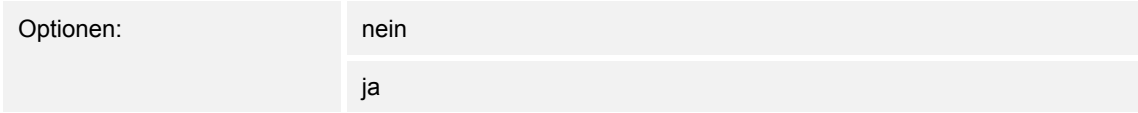

Zur Energieeinsparung und um die Temperaturdifferenz beim Betreten und Verlassen eines klimatisierten Gebäudes in behaglichen Grenzen zu halten, sollte im Sommer bei hohen Außentemperaturen eine zu starke Absenkung der Raumtemperatur unterbunden werden (Sommerkompensation nach DIN 1946). Die Anhebung der Raumtemperatur erfolgt durch Anpassung der Kühlensolltemperatur.

Ein Anheben der Raumtemperatur bedeutet aber nicht, den Raum aufzuheizen, sondern die Raumtemperatur ohne Kühlung auf einen bestimmten eingestellten Wert ansteigen zu lassen. Somit wird vermieden, dass z. B. bei einer Außentemperatur von 35 °C eine vorhandene Klimaanlage weiterhin versucht, die Raumtemperatur auf 24 °C zu senken.

Die Aktivierung der Sommerkompensation setzt allerdings einen Außentemperaturfühler voraus, der seinen gemessenen Wert auf den Bus sendet und vom Raumtemperaturregler ausgewertet werden kann.

Für die Sommerkompensation gibt es die Parameter:

- . Sommerkompensation unterer Außentemperaturwert".
- "Sommerkompensation oberer Außentemperaturwert",
- ..Sommerkompensation unterer Sollwertoffset".
- "Sommerkompensation oberer Sollwertoffset"

Oberhalb des "oberen Außentemperaturwertes" ist die minimale Kühlensolltemperatur die Außentemperatur minus dem "oberen Sollwertoffset". Unterhalb des "unteren Außentemperaturwertes" ist die minimale Kühlensolltemperatur durch die Außentemperatur unbeeinflusst. Zwischen "unterem" und "oberem Außentemperaturwert" wird die minimale Kühlensolltemperatur abhängig von der Außentemperatur gleitend von der parametrierten Solltemperatur von der Außentemperatur minus "unterer Offset" auf den Wert Außentemperatur minus "oberer Sollwertoffset" angepasst.

Typische Werte für die Sommerkompensation sind:

- 21 °C: unterer Außentemperaturwert
- 32 °C: oberer Außentemperaturwert
- 0 K: unterer Sollwertoffset
- 6 K: oberer Sollwertoffset

Das bedeutet, dass eine fließende Erhöhung des minimalen Kühlensollwertes auf die Außentemperatur minus Sollwertoffset von 0 bis 6 K erfolgt, wenn die Außentemperatur von 21 °C auf 32 °Csteigt.

### Beispiel:

Bei steigender Außentemperatur wird der minimale Kühlensollwert ab einer Außentemperatur von 21 °C angehoben. Bei 30 °C Außentemperatur liegt die minimale Kühlensolltemperatur bei 25,1 °C, bei 31 °C Außentemperatur bei 25,5 °C, bei 32 °C Außentemperatur bei 26 °C, bei 33 °C Außentemperatur bei 27  $\rm ^{\circ}C.$ 

### **12.1.124 Sommerkompensation — (untere) Einstiegstemperatur für Sommerkompensation (°C)**

Optionen: Einstellmöglichkeit zwischen -127 – 127

Über den Parameter wird der untere Außentemperaturwert festgelegt, bis zu welchem Temperaturwert die Sollwertkorrektur (Sommerkompensation), aufgrund einer zu hohen Außentemperatur, vorgenommen wird.

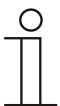

### **Hinweis**

Dieser Parameter ist nur verfügbar, wenn der Parameter "Sommerkompensation" auf "ja" steht.

### **12.1.125 Sommerkompensation — Offset der Solltemperatur beim Einstieg in die Sommerkompensation (x 0,1°C)**

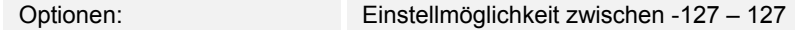

Über den Parameter wird festgelegt, um wie viel Kelvin der Sollwert während der Sommerkompensation angehoben werden soll, wenn der untere Außentemperaturwert erreicht ist.

Typische Werte für die Sommerkompensation sind:

- 20 °C: unterer Außentemperaturwert
- 32 °C: oberer Außentemperaturwert
- 0 K: unterer Sollwertoffset
- 4 K: oberer Sollwertoffset

Das bedeutet, dass eine fließende Sollwerterhöhung von 0 … 4 K erfolgt, wenn die Außentemperatur von 20°… 32 °C steigt.

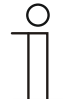

### **Hinweis**

Dieser Parameter ist nur verfügbar, wenn der Parameter "Sommerkompenstion" auf "ja" steht.

### **12.1.126 Sommerkompensation — (obere) Ausstiegstemperatur für Sommerkompensation (°C)**

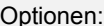

Einstellmöglichkeit zwischen -127 – 127

Über den Parameter wird der obere Außentemperaturwert festgelegt, ab wann die Sollwertkorrektur (Sommerkompensation) aufgrund einer zu hohen Außentemperatur vorgenommen wird.

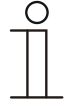

# **Hinweis**

Dieser Parameter ist nur verfügbar, wenn der Parameter "Sommerkompenstion" auf "ja" steht.

### **12.1.127 Sommerkompensation — Offset der Solltemperatur beim Ausstieg aus der Sommerkompensation (x 0,1°C)**

Optionen: Einstellmöglichkeit zwischen -127 – 127

Über den Parameter wird festgelegt, um wie viel Kelvin der Sollwert während der Sommerkompensation angehoben werden soll, wenn der obere Außentemperaturwert erreicht ist.

Typische Werte für die Sommerkompensation sind:

- 20 °C: unterer Außentemperaturwert
- 32 °C: oberer Außentemperaturwert
- 0 K: unterer Sollwertoffset
- 4 K: oberer Sollwertoffset

Das bedeutet, dass eine fließende Sollwerterhöhung von 0 … 4 K erfolgt, wenn die Außentemperatur von 20°C auf 32°C steigt.

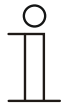

# **Hinweis**

Dieser Parameter ist nur verfügbar, wenn der Parameter "Sommerkompenstion" auf "ja" steht.

## **12.2 Kommunikationsobjekte — RTR**

# 12.2.1 Stellgröße Heizen

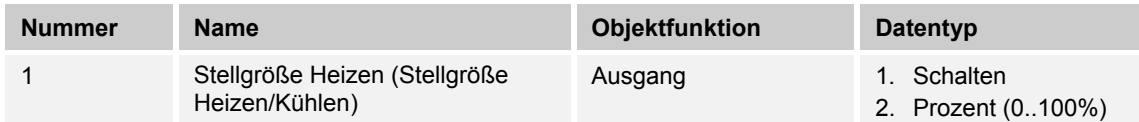

Beschreibung:

- 1. Über das Objekt wird ein schaltender Stellantrieb bedient, z. B. ein thermoelektrischer Stellantrieb, der von einem Schalt-/Heizungsaktor angesteuert wird.
- 2. Über das Objekt wird ein Stellantrieb mit stetiger Eingangsgröße (0..100%) angesteuert, z. B. ein elektromotorischer Stellantrieb.

# **12.2.2 Zusatzstufe Heizen**

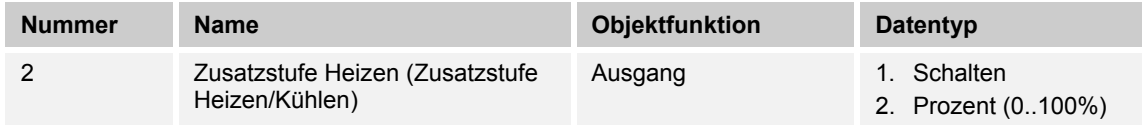

### Beschreibung:

- 1. Über das Objekt wird ein schaltender Stellantrieb bedient, z. B. ein thermoelektrischer Stellantrieb, der von einem Schalt-/Heizungsaktor angesteuert wird.
- 2. Über das Objekt wird ein Stellantrieb mit stetiger Eingangsgröße (0..100%) angesteuert, z. B. ein elektromotorischer Stellantrieb.

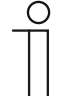

# **Hinweis**

Die Zusatzstufe kann auch als parallele zweite Heizstufe eingesetzt werden. Dazu ist die Temperaturdifferenz zur Grundstufe auf 0°C zu parametrieren.

### **12.2.3 Stellgröße Kühlen**

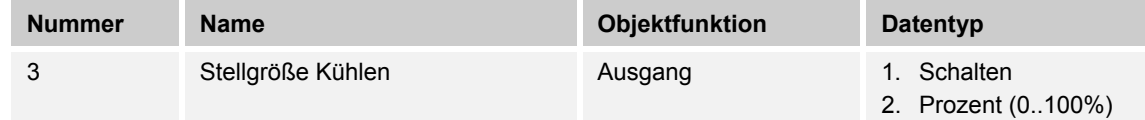

Beschreibung:

- 1. Über das Objekt wird ein schaltender Stellantrieb bedient, z. B. ein thermoelektrischer Stellantrieb, der von einem Schalt-/Heizungsaktor angesteuert wird.
- 2. Über das Objekt wird ein Stellantrieb mit stetiger Eingangsgröße (0..100%) angesteuert, z. B. ein elektromotorischer Stellantrieb.

# 12.2.4 Zusatzstufe Kühlen

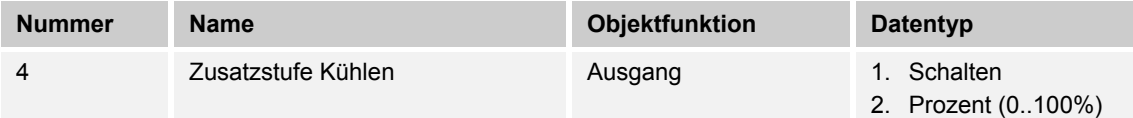

Beschreibung:

- 1. Über das Objekt wird ein schaltender Stellantrieb bedient, z. B. ein thermoelektrischer Stellantrieb, der von einem Schalt-/Heizungsaktor angesteuert wird.
- 2. Über das Objekt wird ein Stellantrieb mit stetiger Eingangsgröße (0..100%) angesteuert, z. B. ein elektromotorischer Stellantrieb.

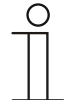

### **Hinweis**

Die Zusatzstufe kann auch als parallele zweite Kühlstufe eingesetzt werden. Dazu ist die Temperaturdifferenz zur Grundstufe auf 0°C zu parametrieren.

# **12.2.5 Regelung Ein/Aus**

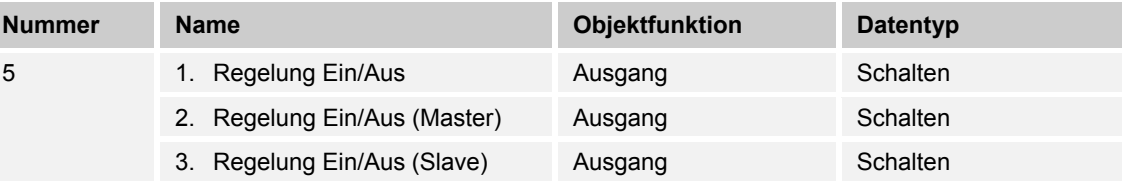

Beim Empfang eines 0-Telegramms wechselt der Regler in den AUS-Betrieb und regelt auf den Sollwert des Frost-/Hitzeschutzes. Bei Wiedereinschalten des Reglers werden die übrigen Betriebsmodusobjekte abgefragt, um den neuen Betriebsmodus zu bestimmen.

### **Hinweis**  Zu Punkt 2:

Bei aktiver Funktion Regler EIN/AUS im Master-/Slavebetrieb ist das Objekt Regelung EIN/AUS (Master) mit diesem Objekt zu verbinden.

Zu Punkt 3:

Bei aktiver Funktion Regler EIN/AUS im Master-/Slavebetrieb ist das Objekt Regelung EIN/AUS (Slave) mit diesem Objekt zu verbinden.

### **12.2.6 Ist-Temperatur**

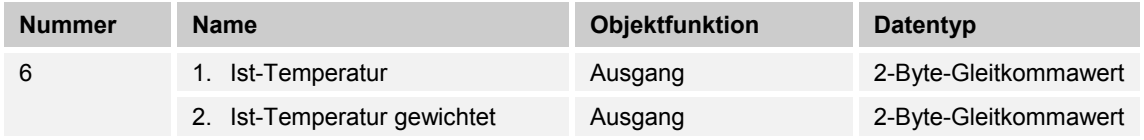

- 1. Das Objekt gibt die um den Abgleichwert angepasste, gemessene (Raum-) Temperatur aus.
- 2. Das Objekt gibt den Temperaturwert aus, der aus Erfassung und Gewichtung von interner und bis zu zwei externen Temperaturen errechnet wird.

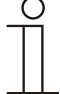

### **Hinweis**

Eine externe Temperaturmessung zur Raumreglung ist ggf. bei größeren Räumen und/oder Fußbodenheizungen sinnvoll.

### **12.2.7 Externe Ist-Temperatur**

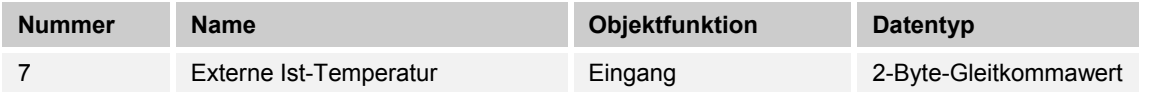

2-Byte-Kommunikationsobjekt zur Erfassung eines über dem KNX-Bus zur Verfügung gestellten externen **Temperaturwertes** 

# **12.2.8 Externe Ist-Temperatur 2**

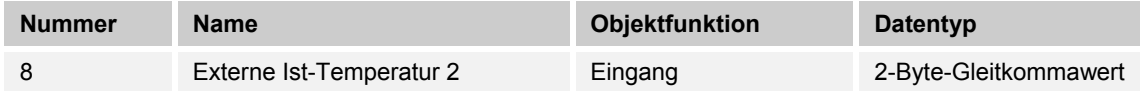

2-Byte-Kommunikationsobjekt zur Erfassung eines weiteren über dem KNX-Bus zur Verfügung gestellten externen Temperaturwertes

# 12.2.9 Störung Ist-Temperatur

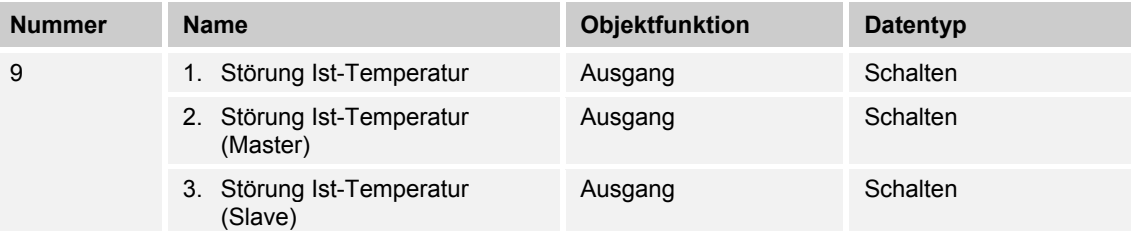

Steht eine der parametrierten Eingangstemperaturen dem Regler länger als die Überwachungszeit nicht zur Verfügung, dann wechselt der Regler in den Störungsbetrieb. Der Störungsbetrieb wird mit dem Wert 1 auf den Bus gesendet.

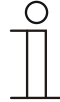

# **Hinweis**

Zu Punkt 2:

Zur Anzeige der Störungsbetriebs ist dieses Objekt mit dem Objekt "Störung Ist-Temperatur (Slave)" zu verbinden. Zu Punkt 3:

Zur Anzeige der Störungsbetriebs ist dieses Objekt mit dem Objekt "Störung Ist-Temperatur (Slave)" zu verbinden.

### **12.2.10 Lokale Ist-Temperatur**

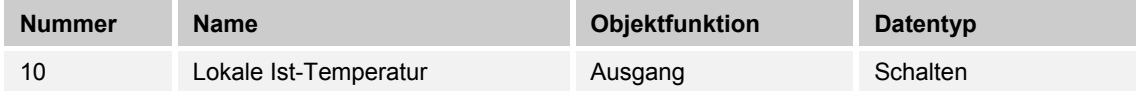

Unsichtbar!

# 12.2.11 aktueller Sollwert

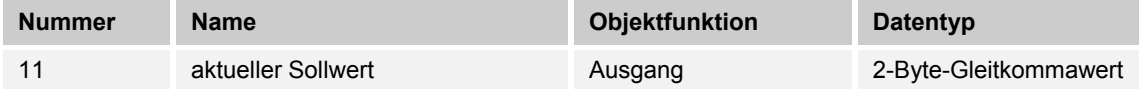

Das Objekt gibt den aktuellen Solltemperaturwert aus, der sich aus der parametrierten Solltemperatur von aktueller Betriebsart und aktuellem Betriebsmodus, der manuellen Solltemperaturverstellung und durch Änderung der Basissolltemperatur über das Basissollwert-Objekt ergibt. Das Objekt ist ausschließlich sendend.

# 12.2.12 Betriebsmodus

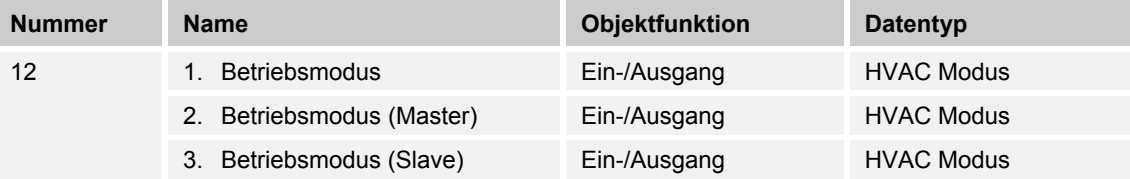

Das Objekt "Betriebsmodus" empfängt den einzustellenden Betriebsmodus als 1-Byte-Wert. Dabei bedeutet der Wert 1 "Komfort", der Wert 2 "Standby", der Wert 3 "Economy" und der Wert 4 "Frost- /Hitzeschutz".

Die Solltemperatur des Reglers wird neben der manuellen Sollwertverstellung und der Basissollwertanpassung durch die Objekte "Betriebsmodus überlagert", "Kondenswasseralarm", "Tau-Alarm", "Fensterkontakt", "Regelung Ein/Aus", "Präsenzmelder" und "Betriebsmodus" (Auflistung in absteigender Priorität) bestimmt.

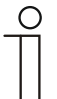

# **Hinweis**

Punkt 2:

Bei aktiven Betriebsmodus im Master-/Slavebetrieb ist das Objekt Betriebsmodus (Slave) mit diesem Objekt zu verbinden.

Punkt 3:

Bei aktiven Betriebsmodus im Master-/Slavebetrieb ist das Objekt Betriebsmodus (Master) mit diesem Objekt zu verbinden.

### **12.2.13 Betriebsmodus überlagert**

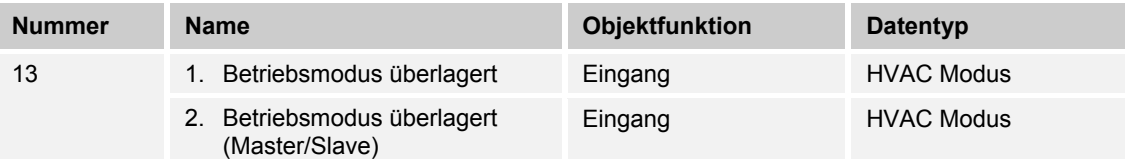

Das Objekt "Betriebsmodus überlagert" empfängt den einzustellenden Betriebsmodus als 1-Byte-Wert. Dabei bedeutet der Wert 0 "Überlagerung inaktiv", Wert 1 "Komfort", der Wert 2 "Standby", der Wert 3 "Economy" und der Wert 4 "Frost-/Hitzeschutz".

Die Solltemperatur des Reglers wird neben der manuellen Sollwertverstellung und der Basissollwertanpassung durch die Objekte "Betriebsmodus überlagert", "Kondenswasseralarm", "Tau-Alarm", "Fensterkontakt", "Regelung Ein/Aus", "Präsenzmelder" und "Betriebsmodus" (Auflistung in absteigender Priorität) bestimmt.

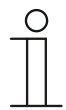

#### **Hinweis**  Punkt 2:

Bei aktiven Master-/Slavebetrieb ist das Objekt "Betriebsmodus überlagert" von Master und Slave mit der Gruppenadresse des Senders zu verbinden.

# **12.2.14 Fensterkontakt**

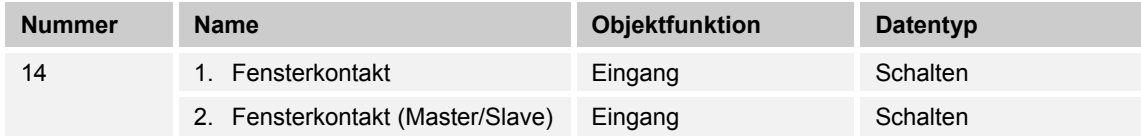

Das Objekt signalisiert dem Regler mit dem Wert 1 ein geöffnetes Fenster. Liegt keine anderes Objekt mit höherer Priorität an, dann wird durch die Meldung "Fensterkontakt" der Regler auf den Sollwert des Frost- /Hitzeschutzes eingestellt. Die Solltemperatur des Reglers wird neben der manuellen Sollwertverstellung und der Basissollwertanpassung durch die Objekte "Betriebsmodus überlagert", "Kondenswasseralarm", "Tau-Alarm", "Fensterkontakt", "Regelung Ein/Aus", "Präsenzmelder" und "Betriebsmodus" (Auflistung in absteigender Priorität) bestimmt.

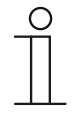

# **Hinweis**

Punkt 2:

Bei aktiven Master-/Slavebetrieb ist das Objekt "Fensterkontakt (Master/Slave)" von Master und Slave mit der Gruppenadresse des Senders zu verbinden.
### 12.2.15 Präsenzmelder

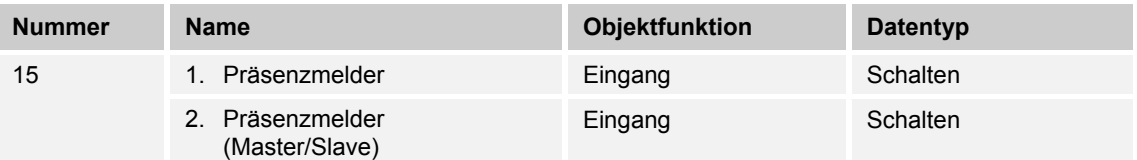

Das Objekt signalisiert dem Regler mit dem Wert 1, dass sich Personen im Raum befinden. Liegt keine anderes Objekt mit höherer Priorität an, dann wird durch den "Präsenzmelder" der Regler auf den Komfortsollwert eingestellt. Die Solltemperatur des Reglers wird neben der manuellen Sollwertverstellung und der Basissollwertanpassung durch die Objekte "Betriebsmodus überlagert", "Kondenswasseralarm", "Tau-Alarm", "Fensterkontakt", "Regelung Ein/Aus", "Präsenzmelder" und "Betriebsmodus" (Auflistung in absteigender Priorität) bestimmt.

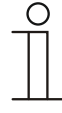

#### **Hinweis**

Punkt 2:

Bei aktiven Master-/Slavebetrieb ist das Objekt "Präsenzmelder (Master/Slave)" von Master und Slave mit der Gruppenadresse des Senders zu verbinden.

#### 12.2.16 Status Heizen

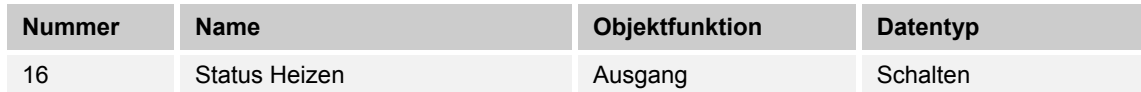

Über das Objekt "Status Heizen" sendet der Raumtemperaturregler ein EIN-Telegramm aus, sobald er sich im aktiven Heizbetrieb befindet. Befindet sich die Regelung in der inaktiven Zone zwischen Heizen und Kühlen oder im Kühlbetrieb, dann sendet der Raumtemperaturregler auf dem "Status Heizen"-Objekt ein AUS-Telegramm.

#### **12.2.17 Status Kühlen**

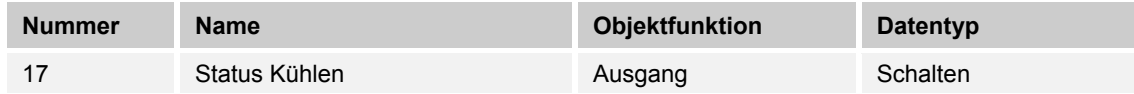

Über das Objekt "Status Kühlen" sendet der Raumtemperaturregler ein EIN-Telegramm aus, sobald er sich im aktiven Kühlbetrieb befindet. Befindet sich die Regelung in der inaktiven Zone zwischen Kühlen und Heizen oder im Heizbetrieb, dann sendet der Raumtemperaturregler auf dem "Status Kühlen"-Objekt ein AUS-Telegramm.

#### 12.2.18 Grundlast

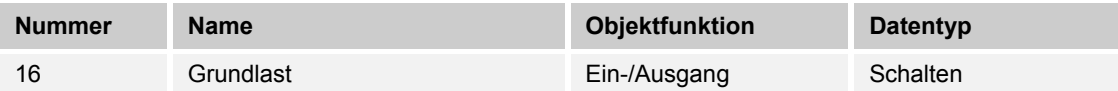

Das Objekt aktiviert mit dem Wert 1 eine parametrierte Grundlast, d. h. eine minimale Stellgröße, die größer als Null ist. Mit dem Wert 0 wird die Grundlast abgeschaltet. Bei abgeschalteter Grundlast kann bei Erreichen der Solltemperatur die Stellgröße entgegen dem parametrierten Minimalwert ggf. bis auf Null zurückgefahren werden.

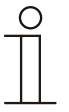

#### **Hinweis**

Eine Deaktivierung der Grundlast ist bei einer Fussbodenheizung im Sommer sinnvoll, da durch Aufheben der Grundlast Heizenergie gespart werden kann.

#### **12.2.19 Umschaltung Heizen/Kühlen**

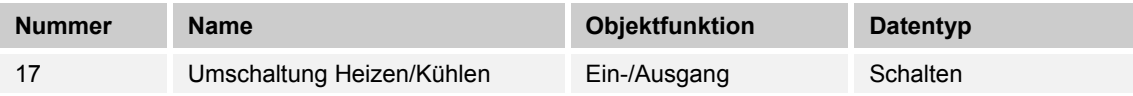

- 1. Automatisch: Erfolgt die Umschaltung zwischen Heizen und Kühlen automatisch durch den Raumtemperaturregler, dann wird über dieses Objekt die Information über den aktuellen Status Heizen (0) oder Kühlen (1) dem KNX-Bus zur Verfügung gestellt. Das Objekt ist sendend.
- 2. Nur über Objekt: Die Umschaltung zwischen Heizen und Kühlen erfolgt im Raumtemperaturregler nur über dieses 1-Bit Kommunikationsobjekt. Dabei wird mit dem Wert (0) der Heizmodus und mit dem Wert (1) der Kühlmodus aktiviert. Das Objekt ist empfangend.
- 3. Manuell oder über Objekt: Die Umschaltung zwischen Heizen und Kühlen erfolgt im Raumtemperaturregler durch Benutzereingriff oder über das 1-Bit Kommunikationsobjekt. Die Information des jeweiligen Status Heizen (0) oder Kühlen (1) stehen dem KNX-Bus zur Verfügung. Das Objekt ist sendend und empfangend.

#### 12.2.20 Fancoil manuell

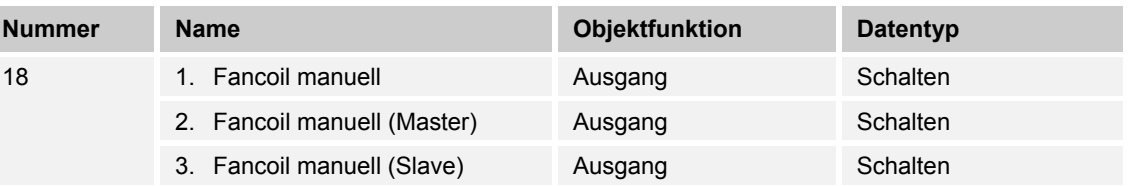

Durch das 1-Bit-Kommunikationsobjekt kann ein Fancoil-Aktor in den manuellen oder zurück in den automatischen Lüfterbetrieb gestellt werden. Im automatischen Lüfterbetrieb des Fancoil-Aktors wird die Lüfterdrehzahl im Fancoilaktor aus der Stellgröße bestimmt. Im manuellen Lüfterbetrieb kann der Bediener des Raumtemperaturreglers die Lüfterdrehzahl nach seinen Wünschen einstellen. Diese Einstellung bleibt aktiv, bis sie wieder zurückgesetzt wird. Ausnahme ist die Lüfterstufe 0: Um Schäden am Gebäude zu vermeiden, wird 18 Stunden nach Anwahl der Lüfterstufe 0 der Automatikbetrieb wieder aktiviert.

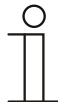

#### **Hinweis**

Punkt 2:

Bei aktiviertem FanCoil manuell im Master-/Slavebetrieb ist das Objekt FanCoil manuell (Slave) mit diesem Objekt zu verbinden. Punkt 3: Bei aktiviertem FanCoil manuell im Master-/Slavebetrieb ist das Objekt FanCoil

#### 12.2.21 Fancoil Stufe

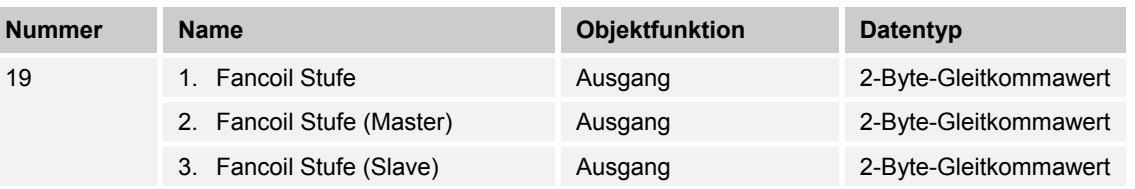

manuell (Master) mit diesem Objekt zu verbinden.

Über das 1-Byte Kommunikationsobjekt wird die Lüfterstufe im Fancoilaktor ausgewählt. Es ist einstellbar, ob die Lüfterstufeninformation nur im manuellen oder auch im automatischen Lüfterstufenbetrieb übertragen wird. Wählbare Formate für das 1-Byte Kommunikationsobjekt sind die Lüfterstufe (0..5) oder ein Prozentwert (0..100%), der im Fancoilaktor auf eine Lüfterstufe zurückgerechnet wird.

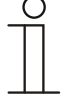

# **Hinweis**

Punkt 2:

Bei aktivierter FanCoil Stufe im Master-/Slavebetrieb ist das Objekt FanCoil Stufe (Slave) mit diesem Objekt zu verbinden.

Punkt 3:

Bei aktivierter FanCoil Stufe im Master-/Slavebetrieb ist das Objekt FanCoil Stufe (Slave) mit diesem Objekt zu verbinden.

#### 12.2.22 Status Fancoil Stufe

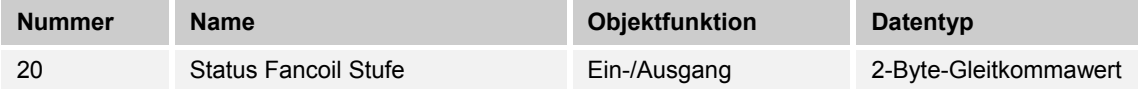

Über das Objekt "Status FanCoil Stufe" empfängt der Raumtemperaturregler die Lüfterstufe, die der Fancoilaktor aktuell fährt.

#### **12.2.23 Lüfterstufe 1**

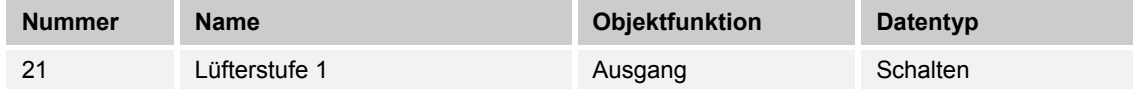

Über das 1-Bit Kommunikationsobjekt wird der aktive Zustand (1) der Lüfterstufe ausgegeben, die anderen Lüfterstufen sind je nach Parametrierung deaktiviert (0). Ist die Lüfterstufe inaktiv, liegt am Objekt der Wert (0) an.

#### **12.2.24 Lüfterstufe 2**

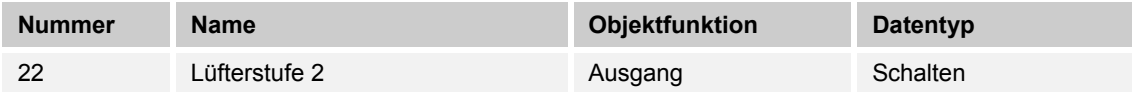

Über das 1-Bit Kommunikationsobjekt wird der aktive Zustand (1) der Lüfterstufe ausgegeben, die anderen Lüfterstufen sind je nach Parametrierung deaktiviert (0). Ist die Lüfterstufe inaktiv, liegt am Objekt der Wert (0) an.

### 12.2.25 Lüfterstufe 3

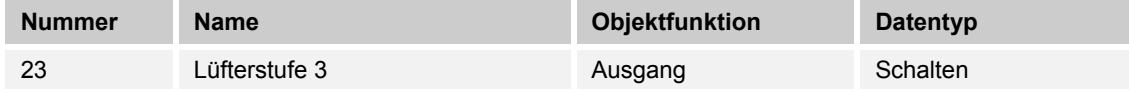

Über das 1-Bit Kommunikationsobjekt wird der aktive Zustand (1) der Lüfterstufe ausgegeben, die anderen Lüfterstufen sind je nach Parametrierung deaktiviert (0). Ist die Lüfterstufe inaktiv, liegt am Objekt der Wert (0) an.

#### 12.2.26 Lüfterstufe 4

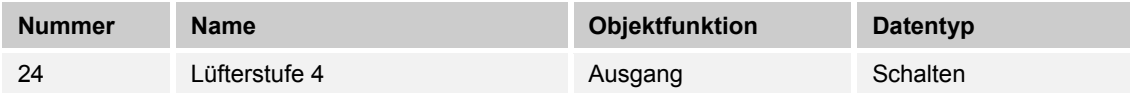

Über das 1-Bit Kommunikationsobjekt wird der aktive Zustand (1) der Lüfterstufe ausgegeben, die anderen Lüfterstufen sind je nach Parametrierung deaktiviert (0). Ist die Lüfterstufe inaktiv, liegt am Objekt der Wert (0) an.

#### 12.2.27 Lüfterstufe 5

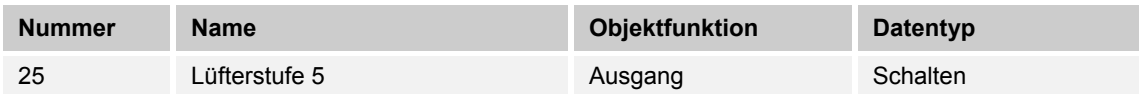

Über das 1-Bit Kommunikationsobjekt wird der aktive Zustand (1) der Lüfterstufe ausgegeben, die anderen Lüfterstufen sind je nach Parametrierung deaktiviert (0). Ist die Lüfterstufe inaktiv, liegt am Objekt der Wert (0) an.

#### **12.2.28 Basissollwert**

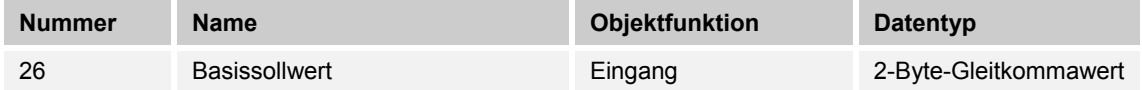

Über das 2-Byte Kommunikationsobjekt kann der parametrierte Basissollwert über den KNX-Bus geändert/angepasst werden. Über Parameter ist einstellbar, ob der hier empfangene Wert als "Sollwert Heizen Komfort", "Sollwert Kühlen Komfort" oder "Mittelwert zwischen Heizen und Kühlen Komfort" interpretiert wird.

#### $12.2.29$ **12.2.29 Manuelle Sollwerte zurücksetzen**

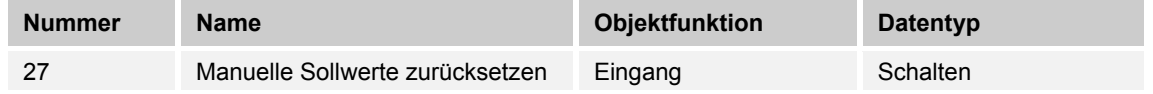

Über das 1-Bit Kommunikationsobjekt wird die am Gerät vorgenommene manuelle Sollwertverstellung zurückgesetzt.

#### **12.2.30 Taupunktalarm**

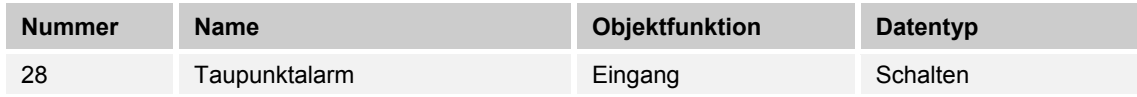

Über das 1-Bit Kommunikationsobjekt wird der Regler in den Taupunkt-Alarmbetrieb versetzt. Damit wird der aktuelle Sollwert auf den Sollwert des Hitzeschutzes eingestellt, sodass eine Beschädigung der Bausubstanz durch Taubildung vermieden wird.

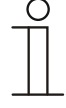

#### **Hinweis**

Der Schutzmechanismus ist nur im Kühlbetrieb wirksam. Er bleibt so lange anstehend, bis er durch den Wert (0) aufgehoben wird. Bei aktivem Alarm ist die manuelle Bedienung des Reglers gesperrt. Die Information wird über ein entsprechendes Icon am Bediengerät visualisiert.

#### 12.2.31 Kondenswasseralarm

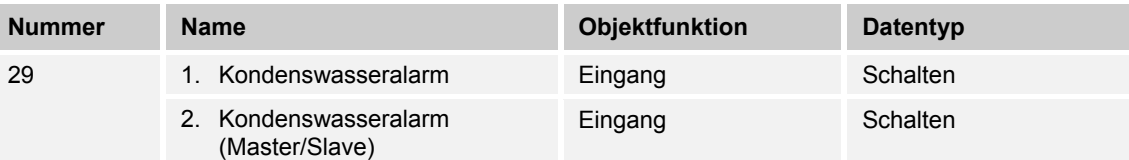

Über das 1-Bit Kommunikationsobjekt wird der Regler in den Kondenswasser-Alarmbetrieb versetzt. Damit wird der aktuelle Sollwert auf den Sollwert des Hitzeschutzes eingestellt, sodass eine Beschädigung der Bausubstanz durch Überlaufen des Kondensatsammelbehälters vermieden wird.

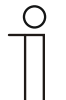

#### **Hinweis**

Punkt 1:

Der Schutzmechanismus ist nur im Kühlbetrieb wirksam. Er bleibt so lange anstehend, bis er durch den Wert (0) aufgehoben wird. Bei aktivem Alarm ist die manuelle Bedienung des Reglers gesperrt. Die Information wird über ein entsprechendes Icon am Gerät visualisiert.

Punkt 2:

- Der Schutzmechanismus ist nur im Kühlbetrieb wirksam. Er bleibt so lange anstehend, bis er durch den Wert (0) aufgehoben wird. Bei aktivem Alarm ist die manuelle Bedienung des Reglers gesperrt. Die Information wird über ein entsprechendes Icon am Gerät visualisiert.
- Bei aktivem Master-/Slavebetrieb sind die Objekte Kondenswasseralarm (Master/Slave) mit dem Alarmgeber zu verbinden.

#### **12.2.32 Außentemperatur für Sommerkompensation**

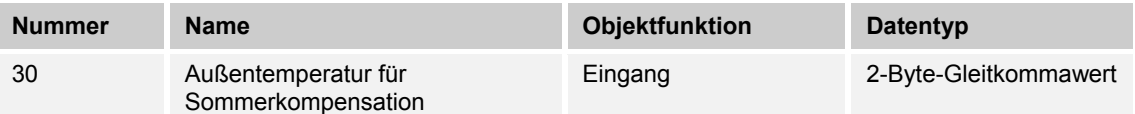

Zur Energieeinsparung und um die Temperaturdifferenz beim Betreten eines klimatisierten Gebäudes in behaglichen Grenzen zu halten, sollte im Sommer die Absenkung der Raumtemperatur durch Kälte-Klimageräte in Abhängigkeit von der Außentemperatur begrenzt werden (Sommerkompensation). So wird vermieden, dass z. B. bei einer Außentemperatur von 35 °C eine vorhandene Klimaanlage weiterhin versucht die Raumtemperatur auf 24 °C zu senken.

Diese Funktion kann nur mit einem Außentemperaturfühler zur Anwendung kommen. Hierzu ist über das 2-Byte Kommunikationsobjekt die aktuelle Außentemperatur dem Regler zur Verfügung zu stellen.

#### **12.2.33 Sommerkompensation aktiv**

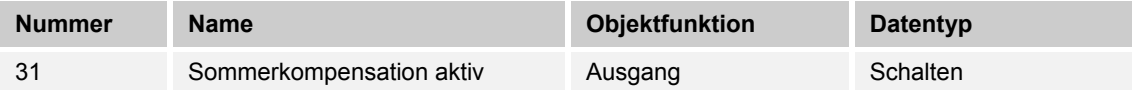

Über das 1-Bit-Kommunikationsobjekt wird über den Bus angezeigt, ob die Sommerkompensation aktiv (1) oder inaktiv (0) ist. Ist sie aktiv, wird die eingestellte Solltemperatur für den Kühlbetrieb durch die Sommerkompensationsfunktion angehoben. Ein Absenken der Solltemperatur für den Kühlbetrieb unter den Wert, der durch die parametrierte Sommerkompensationsfunktion berechnet wurde, ist nicht möglich. Ein Anheben der Solltemperatur für den Kühlbetrieb ist immer möglich.

#### 12.2.34 Sollwert erreicht

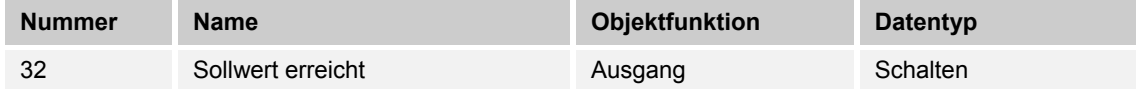

Über das 1-Bit Kommunikationsobjekt wird durch den Wert (1) das Erreichen des am Gerät eingestellten Sollwertes im Komfortbetrieb als Information auf den KNX-Bus gesendet. Die Funktion wird durch Aktivieren des Komfort- oder des Präsenzbetriebes gestartet. Wird das Erreichen der Solltemperatur durch Vorwahl eines anderen Betriebsmodus oder durch Verstellung auf einen neuen Sollwert gestört, so wird der Wert (0) ausgesendet.

#### 12.2.35 Fahrenheit

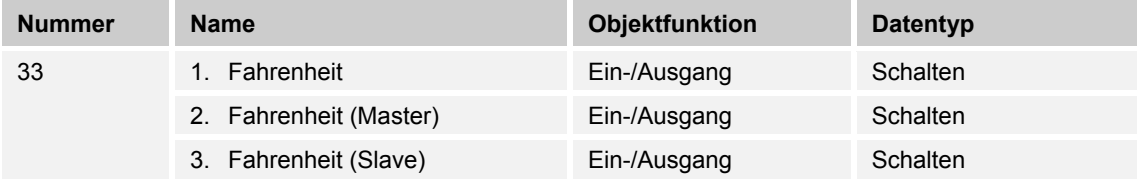

Die Anzeige der Temperatur im Display kann von Celsius (°C) auf Fahrenheit (°F) geändert werden. Die Umrechnung von Celsius auf Fahrenheit erfolgt dabei immer in der Anzeigeeinheit, da auf dem KNX-Bus ausschließlich Celsius-Werte versendet werden. Der Wert (0) bewirkt die Temperaturanzeige in Celsius, der Wert (1) in Fahrenheit.

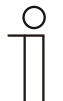

### **Hinweis**

Punkt 2:

Bei aktivem Fahrenheit-Objekt im Master-/Slavebetrieb ist das Objekt Fahrenheit (Slave) mit diesem Objekt zu verbinden.

Punkt 3:

Bei aktivem Fahrenheit-Objekt im Master-/Slavebetrieb ist das Objekt Fahrenheit (Master) mit diesem Objekt zu verbinden.

#### 12.2.36 Displayhinterleuchtung

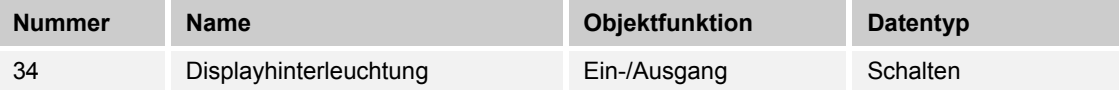

Über das 1-Bit Kommunikationsobjekt wird durch den Wert (1) die Displayhinterleuchtung aktiviert, mit dem Wert (0) deaktiviert.

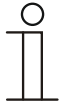

#### **Hinweis**

Verwendung findet diese Funktion vorrangig in Räumen, in denen die Hinterleuchtung nachts als störend empfunden wird, wie z. B. in Hotel- oder Schlafzimmern.

#### **12.2.37 Ein/Aus Anforderung**

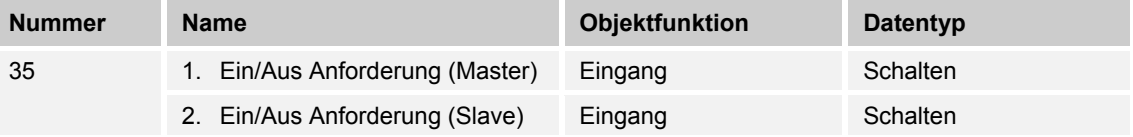

Das 1-Bit Kommunikationsobjekt ist mit dem jeweiligen Slave-Kommunikationsobjekt zur Synchronisation der Geräte im Master-/Slave-Betrieb zu verbinden.

#### **12.2.38 Sollwertanzeige**

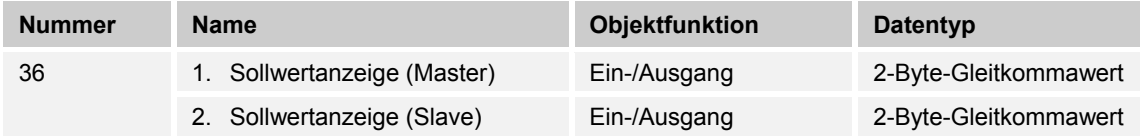

Das 2-Byte Kommunikationsobjekt ist mit dem jeweiligen Slave-Kommunikationsobjekt zur Synchronisation der Geräte im Master-/Slave-Betrieb zu verbinden.

#### **12.2.39 Sollwert anfordern**

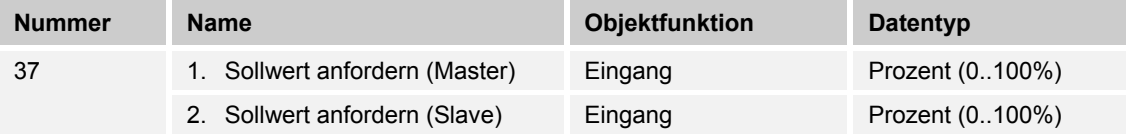

Das 1-Byte Kommunikationsobjekt ist mit dem jeweiligen Slave-Kommunikationsobjekt zur Synchronisation der Geräte im Master-/Slave-Betrieb zu verbinden.

#### **12.2.40 Sollwert bestätigen**

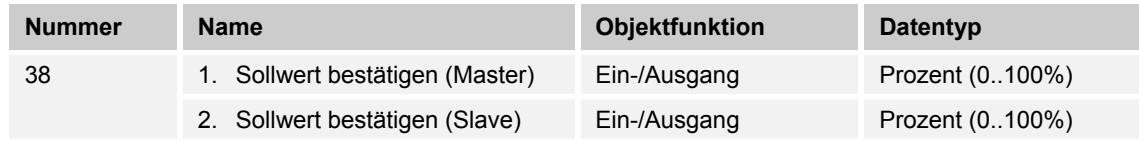

Das 1-Byte Kommunikationsobjekt ist mit dem jeweiligen Slave-Kommunikationsobjekt zur Synchronisation der Geräte im Master-/Slave-Betrieb zu verbinden.

#### **12.2.41 Heizen/Kühlen Anforderung**

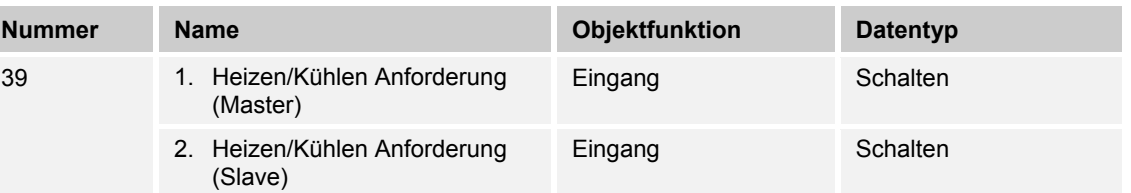

Das 1-Bit Kommunikationsobjekt ist mit dem jeweiligen Slave-Kommunikationsobjekt zur Synchronisation der Geräte im Master-/Slave-Betrieb zu verbinden.

### 12.2.42 Lüfterstufe man. anfordern

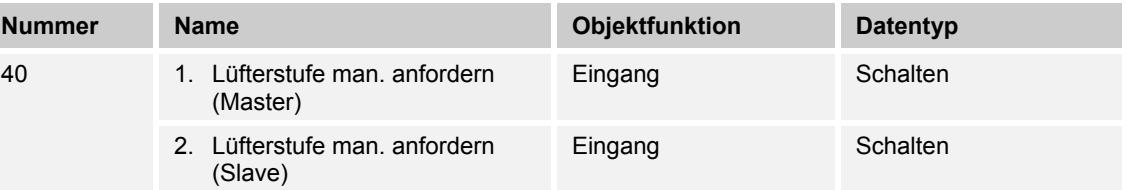

Das 1-Bit Kommunikationsobjekt ist mit dem jeweiligen Slave-Kommunikationsobjekt zur Synchronisation der Geräte im Master-/Slave-Betrieb zu verbinden.

#### 12.2.43 Lüfterstufe anfordern

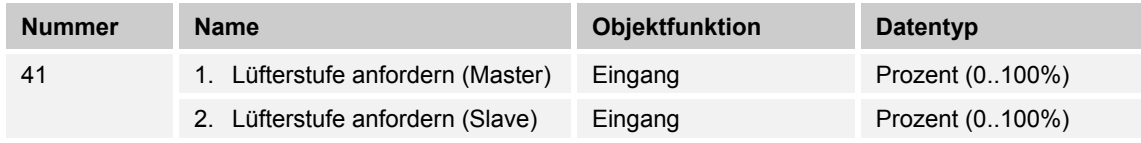

Das 1-Byte Kommunikationsobjekt ist mit dem jeweiligen Slave-Kommunikationsobjekt zur Synchronisation der Geräte im Master-/Slave-Betrieb zu verbinden.

### 12.2.44 Lüfterstufe bestätigen

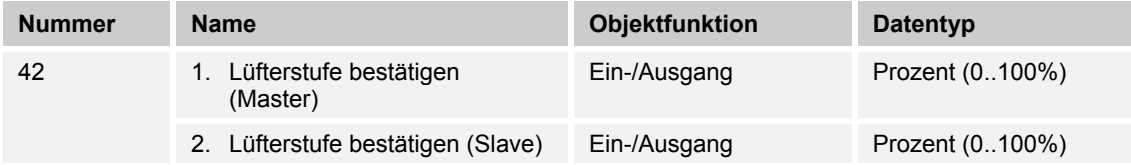

Das 1-Byte Kommunikationsobjekt ist mit dem jeweiligen Slave-Kommunikationsobjekt zur Synchronisation der Geräte im Master-/Slave-Betrieb zu verbinden.

#### 12.2.45 Regler-Status RHCC

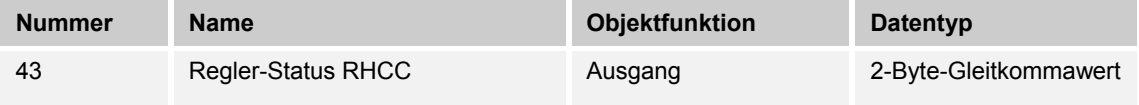

Das Kommunikationsobjekt gibt die Betriebsart Heizen/Kühlen, den aktiven/inaktiven Betrieb, Frost- und Hitzealarm sowie Störung (Ausfall der Isttemperaturerfassung) gemäß Spezifikation für den RHCC (Room Heating Cooling Controller)-Status aus.

### 12.2.46 Regler-Status HVAC

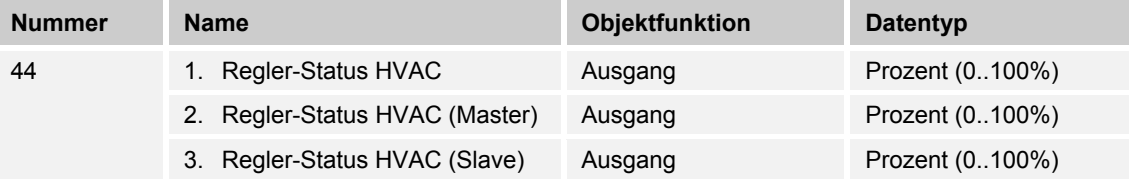

Das Kommunikationsobjekt gibt den aktuellen Betriebsmodus, die Betriebsart Heizen/Kühlen, den aktiven/inaktiven Betrieb, Frostalarm sowie den Taupunktalarm gemäß Spezifikation für den HVAC (Heating Ventilation Air Conditioning)-Status aus.

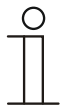

#### **Hinweis**  Punkt 2:

Bei aktivem Master-/Slavebetrieb ist das Objekt HVAC-Status (Slave) mit diesem Objekt zu verbinden. Punkt 3:

Bei aktivem Master-/Slavebetrieb ist das Objekt HVAC-Status (Master) mit diesem Objekt zu verbinden.

#### **12.2.47 In Betrieb**

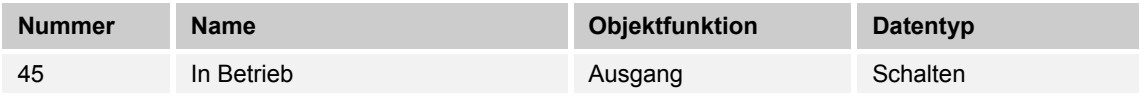

Über das 1-Bit Kommunikationsobjekt sendet der Regler zyklisch ein "Lebenssignal". Dieses Signal kann zur Überwachung des Gerätes z. B. über eine Visualisierung verwendet werden.

# Kontakt

Ein Unternehmen der ABB-Gruppe

## **Busch-Jaeger Elektro GmbH**

Postfach 58505 Lüdenscheid

Freisenbergstraße 2 58513 Lüdenscheid Deutschland

## **www.BUSCH-JAEGER.de**

info.bje@de.abb.com

### **Zentraler Vertriebsservice:**

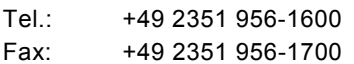

## Hinweis

Technische Änderungen sowie Inhaltsänderungen dieses Dokuments behalten wir uns jederzeit ohne Vorankündigung vor. Bei Bestellungen gelten die vereinbarten detaillierten Angaben. ABB übernimmt keinerlei Verantwortung für eventuelle Fehler oder Unvollständigkeiten in diesem Dokument.

Wir behalten uns alle Rechte an diesem Dokument und den darin enthaltenen Themen und Abbildungen vor. Vervielfältigung, Bekanntgabe an Dritte oder Verwendung des Inhaltes, auch auszugsweise, ist ohne vorherige schriftliche Zustimmung durch ABB verboten.

Copyright© 2015 Busch-Jaeger Elektro GmbH Alle Rechte vorbehalten

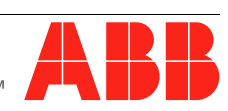